#### **SISTEMA DE REGISTRO Y CONTROL DE ENTRADA Y SALIDA DE VEHICULOS DE UN PARQUEADERO (REGPARK 1.0)**

## **JHON FREDY SALAZAR TOBON JOHN ALEXANDER ROZO MORENO**

**COORPORACION UNIVERSITARIA MINUTO DE DIOS FACULTAD DE INGENIERIA TECNOLOGIA EN INFORMATICA VI SEMESTRE GIRARDOT 2010**

#### **SISTEMA DE REGISTRO Y CONTROL DE ENTRADA Y SALIDA DE VEHICULOS DE UN PARQUEADERO (REGPARK 1.0)**

#### **JHON FREDY SALAZAR TOBON JOHN ALEXANDER ROZO MORENO**

## **TRABAJO DE GRADO REALIZADO PARA OPTAR EL TÍTULO DE: TECNÓLOGO EN INFORMÁTICA**

## **ING. FERNANDA MOSQUERA DIRECTORA DE PROYECTO**

**COORPORACION UNIVERSITARIA MINUTO DE DIOS FACULTAD DE INGENIERIA TECNOLOGIA EN INFORMATICA VI SEMESTRE GIRARDOT 2010**

## **PAGINA DE ACEPTACION**

<u> 1980 - Johann Barn, mars an t-Amerikaansk politiker (</u>

Firma Presidente del jurado

Firma Jurado1

Firma Jurado 2

Fecha de Sustentación: 25 de febrero de 2011

#### **DEDICATORIA**

En primer y soberano lugar a Dios por permitirnos llegar hasta este punto y darnos salud para lograr nuestros objetivos, además de su infinita bondad y amor, quien nos llena de fe, fortaleza, salud y esperanza para terminar este proyecto.

A nuestros padres y hermanos, quiénes con vehemencia y paciencia nos han apoyado desde los inicios en este largo período de aprendizaje profesional, enseñándonos que desde pequeños había que luchar, perseverando para alcanzar las metas, gracias a sus consejos, por el amor que siempre me han brindado, por cultivar e inculcar ese sabio don de la responsabilidad.

A nuestros Hermanos, porque siempre contamos con ellos para todo, gracias a la confianza que siempre nos hemos tenido; por el apoyo y amistad ¡Gracias!.

A los que nunca dudaron que lograríamos este triunfo: Nuestros compañeros, maestros por su gran apoyo y motivación para la culminación de nuestros estudios profesionales y para la elaboración de esta tesis.

A la Universidad MINUTO DE DIOS y en especial a la Facultad de ingeniería de sistemas con el programa de tecnología en informática, seccional Girardot, por permitirnos ser parte de una generación de triunfadores y gente productiva para el país.

## AGRADECIMIENTOS

Primero que todo a Dios, a nuestros padres por el apoyo incondicional, a nuestros amigos y compañeros quienes durante las clases compartidas lograron expandir la capacidad del razonamiento y comprensión y a todas las personas que de una forma u otra nos ayudaron a desarrollar este proyecto .

Siempre nos propusimos logar todos nuestros propósitos y objetivos, pero para ello requerimos de gran apoyo de personas maravillosas que en nuestras vidas son guías que brindan amor, respeto y alegría para que cada obstáculo que se culmine se convierta en un muro de saberes, ideales y valores que fijen lo que queremos ser en la vida.

A todos los docentes de nuestra carrera (tecnología en informática) que nos brindaron sus conocimientos para lograr nuestros sueños.

#### **TABLA DE CONTENIDO**

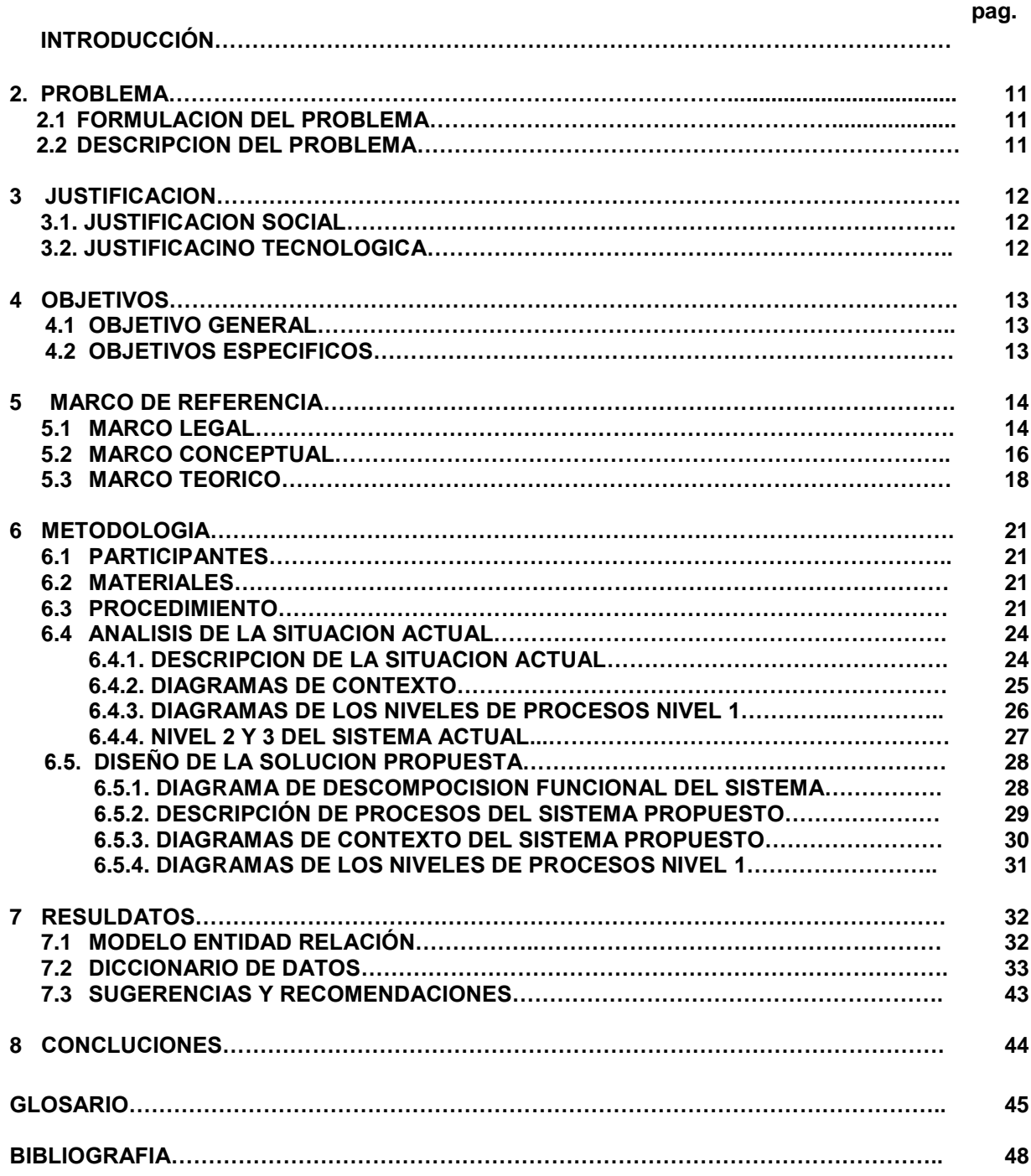

# **LISTA DE TABLAS**

Pag.

**Tabla 01.** Tarifas de parqueo. Muestra las tarifas que se cobran en minutos y en segundos según lo decretado por la ley 6

## **LISTA DE DIAGRAMAS**

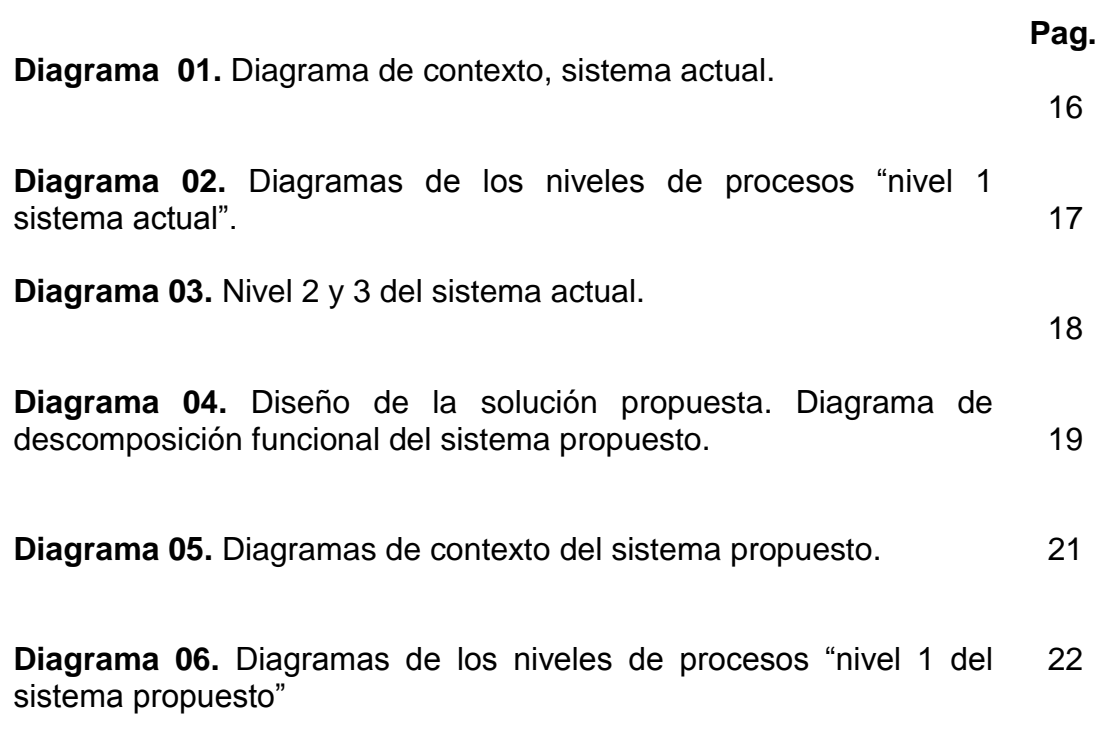

# **LISTA DE ANEXOS**

pag.

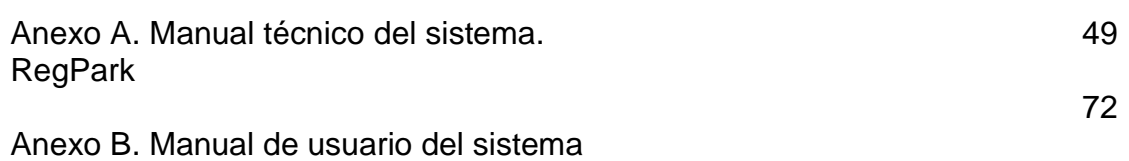

#### **INTRODUCCION**

Desde los inicios y entrada en funcionamiento de los parqueaderos como estrategia comercial que ofrecía la prestación del servicio de estacionamiento vigilado de vehículos (utilizados como medios de transportes de los ciudadanos del común), se venía vislumbrado un gran impacto comercial debido en su mayoría a la practicidad y oportunidad para contrarrestar fenómenos sociales (como la delincuencia y en general la inseguridad) que habitualmente se presentaban amenazantes ante las personas y sus vehículos. Esto conllevaría al gran auge y abundante demanda de tales establecimientos comerciales como la solución más precisa ante aquellos flagelos. Pero paradójicamente y en contraste a tales beneficios, se venían evidenciando algunos factores que empañaban el prestigio inicial de esta innovadora idea comercial (como por ejemplo las falencias en los sistemas de administración de los datos de los clientes y sus vehículos) lo que a su vez exigiría la creación e implementación de nuevos métodos y estrategias sistematizadas mas practicas, que garantizaran mayor rapidez en la prestación de los servicios relacionados con el parqueo y cuidado de dichos automotores.

Es así como diversas empresas intentaron mejorar estos procesos y sistemas de información mediante la inclusión de mecanismos manuales (como los talonarios, fichas y demás registros no digitales) que a pesar de solucionar en parte las deficiencias relacionadas con la tabulación y consolidación dinámica de los datos suministrados por los clientes, seguirían siendo obsoletos y poco acordes con las actuales exigencias de efectividad y eficacia, manifestadas a menudo por los ciudadanos demandantes del servicio, que prioritariamente requerían condiciones de diligencia y precisión en el cuidado y transito de sus vehículos.

Por tal motivo y luego de establecer algunas cifras estadísticas (arrojadas por la observación detallada y dedicada de una parte representativa de los parqueaderos existentes en las principales ciudades de los departamentos de Cundinamarca y Tolima) que sugirieron la escases o ausencia de sistemas y aplicativos digitales que dinamicen y faciliten el manejo de los datos necesarios para la prestación del servicio de parqueadero, se impulso el actual proyecto de innovación y consolidación comercial que propone de manera precisa la creación de un nuevo: "SISTEMA DE REGISTRO Y CONTROL DE ENTRADA Y SALIDA DE VEHÍCULOS DE UN PARQUEADERO", el cual sin duda alguna permitirá la evolución tecnológica de la sistematización para la prestación del servicio de parqueadero en Colombia, permitiendo estar a la vanguardia de los países pioneros en la prestación del tal servicio.

## **2. PROBLEMA**

## **2.1 FORMULACIÓN DEL PROBLEMA**

**¿**Como la implementación de un sistema de información sistematizado en los parqueaderos garantizará la prestación de un servicio con calidad, gracias a la efectividad en el procesamiento de la información**?**

## **2.2 DESCRIPCION DEL PROBLEMA**

La administración manual de la información genera uno de los problemas más significativos que se pueden encontrar en los parqueaderos, como es la gran cantidad de tiempo que consume verificar la disponibilidad de los servicios, cada vez que algún cliente los solicite, pues la verificación de los espacios logísticos a menudo tarda demasiado tiempo al ser buscados de forma personal. También en la elaboración de diversos recibos se suelen presentar demoras injustificadas y desgastes innecesarios de estos recursos, lo que le genera a la empresa pérdidas económicas y desprestigio en su imagen comercial.

Por otro lado el manejo de la información de forma manual (por ejemplo mediante talonarios) conlleva a que algunos registros no sean diligenciados en forma legible, ni tampoco consignados de manera completa, provocando una mayor pérdida de tiempo, debido a que la verificación constante de los registros generaría falencias y demoras en la prestación del servicio.

De otra parte se genera un alto riesgo que afectaría la seguridad y protección de los bienes, puesto que el registro manual de tales datos, podría ocasionar inconsistencias, como por ejemplo la perdida de los vehículos o sus partes, o simplemente dejar de percibir los ingresos económicos correspondientes a cada servicio prestado.

Acorde a lo anterior, se pudo establecer que actualmente la mayoría de parqueaderos no llevan un registro de los datos de gestión, lo cual genera traumatismos y desgastes administrativos, arrojando como resultado la prestación de un servicio que no satisface las necesidades del los clientes, y que afecta nocivamente el prestigio y la productividad comercial de la empresa.

Es así como estas deficiencias o no conformidades en la dinámica de los procesos misionales de la empresa, generados por los obsoletos procesos de administración de la información, finalmente conllevarían a la disolución o poca productividad comercial de cualquier parqueadero.

## **3. JUSTIFICACION**

## **3.1 JUSTIFICACION SOCIAL**

La necesidad y la garantía es la justificación más indispensable, ya que con esta aplicación es posible entregar al usuario final una comodidad y flexibilidad de uso, con características tal vez en muchos parqueaderos aun no gestionadas. Este proyecto tiene un costo económico realmente bajo.

De otro lado los parqueaderos se han ido convirtiendo en puntos claves dentro de la política pública de movilidad, con un gran factor de responsabilidad social y económica para los Municipios del país. La falta de normatividad y control, ha dado origen a que haya abusos en las tarifas y en la prestación del servicio.

Muchos de los establecimientos que prestan el servicio de parqueaderos, carecen de los mínimos requisitos para su funcionamiento y lo que es más grave no brindan ninguna garantía al usuario.

### **3.2 JUSTIFICACION TECNOLOGICA**

Se considera que los constantes descubrimientos de nuevas tecnologías hacen evolucionar inevitablemente la mentalidad de las personas, es por esto que basándose en las nuevas tecnologías que se imponen en el mercado se ha optado por desarrollar esta aplicación que cambia el rumbo de lo usual. Es así como se cree que desarrollar un software de este tipo debe ser siempre la principal misión de un ingeniero informático, no depender siempre del desarrollo de sistemas que al final son desechados y nunca utilizados. Es por esto que se presenta una propuesta totalmente innovadora.

## **4. OBJETIVOS**

#### **4.1. OBJETIVO GENERAL**

Diseñar y desarrollar un sistema de información que permita mejorar y facilitar el registro de datos de las entradas y salida de vehículos de un parqueadero.

## **4.2. OBJETIVOS ESPECIFICOS**

 Analizar las distintas situaciones y problemas que se presentan en los parqueaderos y darles su respectiva solución con un sistema o aplicativo totalmente eficaz y adecuado para este tipo de empresa.

 Revisar que tenga una facilidad de mantenimiento, en la cual un programa pueda corregirse si se cuenta con un error, adaptarse si su entorno cambia, o mejorar si el cliente desea un cambio en los requisitos.

 Diseñar un sistema digital que permita el control del flujo de vehículos de un parqueadero, realizando el conteo de entrada y salida de los mismos, el control de acceso al parqueadero inhibiendo el paso de vehículos cuando éste se encuentre lleno.

 Identificar los requerimientos del sistema de información por medio de métodos de recolección de información que nos lleven a establecer un mecanismo de administración adecuado para los parqueaderos

## **5. MARCOS DE REFERENCIA**

#### **5.1 MARCO LEGAL**

La libertad de información es un derecho consagrado en nuestra Constitución. La legislación y jurisprudencia española, tiende a entender dicha libertad en un sentido amplio, proviniendo las principales limitaciones a la protección al honor y la intimidad. De hecho temas como la ingeniería inversa, la realización de copias de seguridad, el uso a prueba del software, etc. son concebidos en un sentido permisivo en tanto que están autorizados siempre que no lesionen los derechos del propietario. A partir de esta concepción tenemos una serie de leyes orgánicas que acotan y definen la libertad de información:

Decreto 268 de 2009, Que corresponde a las Alcaldías Locales, de conformidad con el numeral 12 del artículo 86 del Decreto Ley 1421 de 1993, el control de las conductas especulativas a que se refiere el artículo 14 de Decreto Nacional 2876 de 1984 y la verificación del cumplimiento de los requisitos de ley y los factores que determinan las tarifas a cobrar, al tenor de lo dispuesto en el Decreto Distrital 423 de 1995.

Que el artículo 1º del Acuerdo 356 del 29 de Diciembre de 2008 establece que únicamente se podrá cobrar la tarifa fuera de vía autorizada por el Gobierno Distrital, teniendo en cuenta las características particulares de cada aparcadero, tarifa que deberá permanecer expuesta a la vista de los usuarios, y dispuso además que, en todo caso, la liquidación de la tarifa se cobrará por minutos.

Parágrafo 1º.- El valor máximo del servicio por minuto para bicicletas en cualquier zona y nivel de servicio será de diez pesos (\$10.oo).

Parágrafo 5°.- Adicionado por el art. 1, Decreto Distrital 406 de 2009, con el siguiente texto: No podrá exigirse a los usuarios períodos de permanencia mínimos para el cobro de la tarifa por minutos. En todo caso, podrán adoptarse esquemas de cobro que resulten inferiores al valor liquidado desde el ingreso del vehículo, como el cobro por días, mensualidades, anualidades u otros, los que serán aplicables, siempre que sean iguales o inferiores al resultado del tiempo de permanencia real por la tarifa por minutos correspondiente.

Parágrafo 6°.- Adicionado por el Decreto Distrital 474 de 2009, con el siguiente texto: Los valores máximos establecidos en el presente artículo incluyen el IVA y demás impuestos y costos administrativos que el servicio conlleva.

Artículo 1º.- Tarifa Máxima Por Minuto. Los estacionamientos fuera de vía situados en el Distrito Capital cobrarán al usuario las siguientes tarifas máximas por minuto de servicio, de acuerdo con la fórmula prevista en el Acuerdo 356 de 2008, reglamentada en la siguiente tabla:

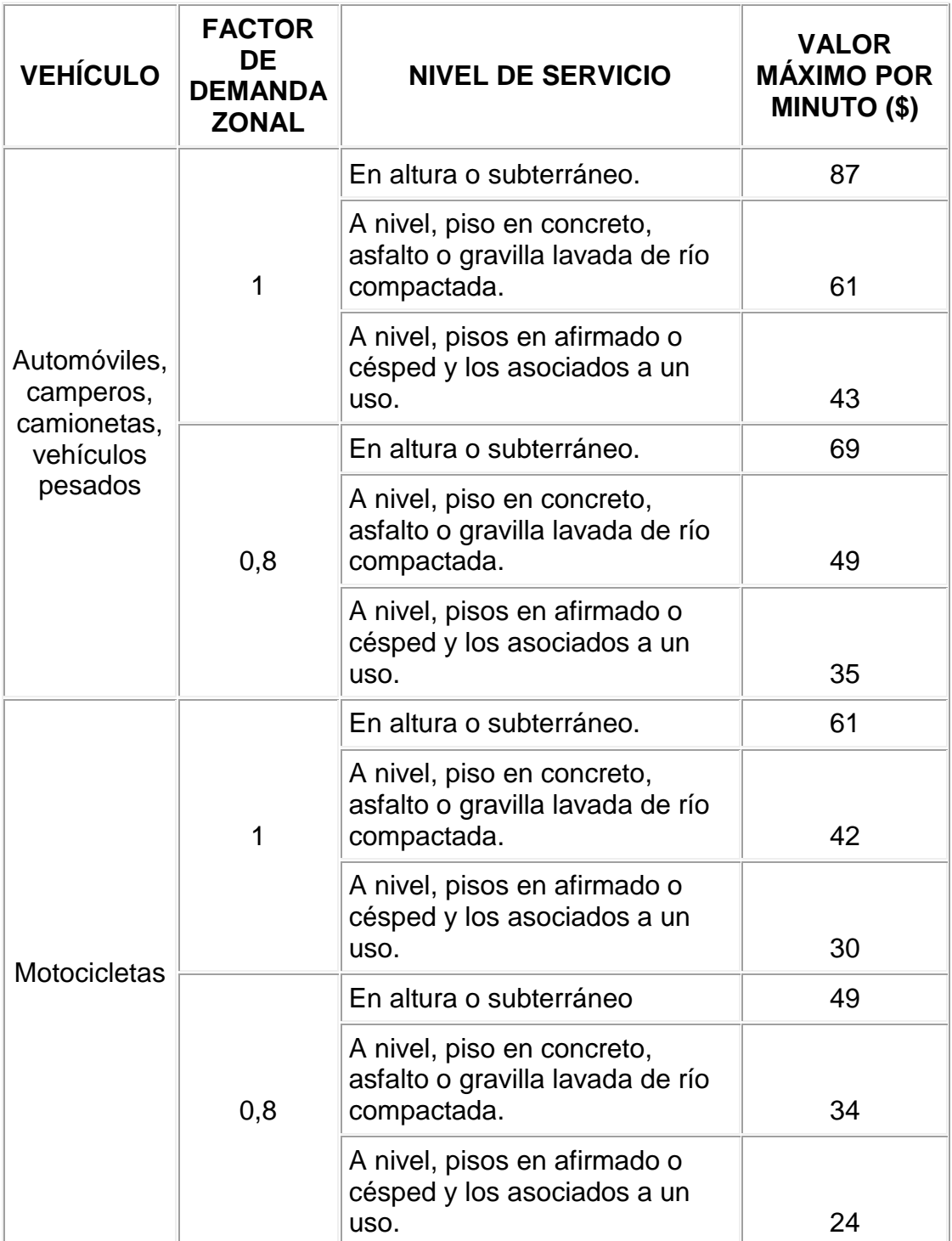

## **TARIFAS DE PARQUEO TABLA No. 01**

## **Constitución Política de Colombia**

Artículo 61. El Estado protegerá la propiedad intelectual por el tiempo y mediante las formalidades que establezca la ley.

Nota: El concepto de "propiedad intelectual", acogido por el artículo 61 de la Constitución Política, en concordancia con el artículo 2 numeral 8 del Convenio que establece la Organización Mundial de la Propiedad Intelectual, es omnicomprensivo de diferentes categorías de propiedad sobre creaciones del intelecto, que incluye dos grandes especies o ramas: la propiedad industrial y el derecho de autor, que aunque comparten su naturaleza especial o sui generis, se ocupan de materias distintas. Mientras que la primera trata principalmente de la protección de las invenciones, las marcas, los dibujos o modelos industriales, y la represión de la competencia desleal, el derecho de autor recae sobre obras literarias, artísticas, musicales, emisiones de radiodifusión, programas de ordenador, etc.

### **5.2 MARCO CONCEPTUAL**

**Parqueadero:** Se conoce como estacionamiento o aparcamiento al acto de dejar inmovilizado un vehículo por un tiempo indeterminado cualquiera, así como al lugar en donde se realiza tal acción, no siendo relevante el hecho de que sus ocupantes se encuentren en el interior, bastando con que la actividad que pueda desarrollarse en su interior no trascienda al exterior mediante el despliegue de elementos que desborden el perímetro del vehículo tales como tenderetes, toldos, dispositivos de nivelación, soportes de estabilización, etc.

**Propiedad Intelectual:** cualquier propiedad que, de común acuerdo, se considere de naturaleza intelectual y merecedora de protección, incluida las invenciones científicas y tecnológicas, las producciones literarias o artísticas, las marcas y los identificadores, los dibujos y modelos industriales y las indicaciones geográficas.

**Servicio Público:** El servicio público se puede definir como la reconducción de un sector de actividades socioeconómicas a la órbita del poder público o sector público. El concepto varía entre formas de gobierno y entre Estados. En muchos casos se trata de un monopolio artificial del gobierno.

**Propiedad Privada:** La propiedad privada puede definirse como el poder jurídico pleno o completo de un individuo sobre una cosa. El concepto de propiedad no ha sido inmutable históricamente.

**Automóvil:** El término automóvil (del griego auto, "por sí mismo" y del latín móvil "que se mueve") se refiere principalmente a un vehículo autopropulsado por un motor propio y destinado al transporte terrestre de personas o cosas sin necesidad de carriles.

**Autobús:** El autobús es un vehículo terrestre diseñado para el transporte de personas. Generalmente es usado en los servicios de transporte público urbano e interurbano, y con trayecto fijo.

**Camión:** Un camión es un vehículo motorizado para el transporte de bienes. A diferencia de los coches, que suelen tener una construcción monocasco, muchos camiones se construyen alrededor de una estructura resistente llamada chasis. La mayoría están formados por un chasis portante, generalmente un marco estructural, una cabina y una estructura para transportar la carga.

**Camioneta:** es un término que engloba varios tipos de automóviles, más concretamente pickups, monovolúmenes, automóviles todoterrenas y furgonetas (en algunos casos también se incluye a los familiares). El término contrasta con automóvil de turismo, que se refiere a automóviles con carrocería hatchback, liftback, sedán y familiar; las camionetas suelen superar los 1,60 m de altura, en comparación con entre 1,40 m y 1,50 m en el caso de los turismos.

**Hora:** es una unidad de tiempo que se corresponde con la veinticuatroava parte de un día solar medio. En español no se permite abreviar el término hora, sólo se usa el símbolo que no tiene punto, ni mayúscula, ni plural. Se utiliza para el tiempo civil y comprende 60 minutos o 3.600 segundos, aunque pequeñas irregularidades en la rotación de la Tierra hacen que sean necesarios ajustes. Dado que desde 1967 el segundo se mide a partir de propiedades atómicas muy precisas, para mantener los estándares de tiempo cercanos al día solar medio se utilizan segundos intercalares.

**Aplicativo:** Software o programa de computador elaborado con la fin de sistematizar la información que se trabaja durante la realización de un proceso.

**Base de datos:** Una base de datos o banco de datos (en ocasiones abreviada BB.DD.) es un conjunto de datos pertenecientes a un mismo contexto y almacenados sistemáticamente para su posterior uso. En este sentido, una biblioteca puede considerarse una base de datos compuesta en su mayoría por documentos y textos impresos en papel e indexados para su consulta. En la actualidad, y debido al desarrollo tecnológico de campos como la informática y la electrónica, la mayoría de las bases de datos están en formato digital (electrónico), que ofrece un amplio rango de soluciones al problema de almacenar datos.

**Fracción:** Se denomina fracción al tiempo corto (menor a una hora) que permanecen los vehículos dentro del el parqueadero.

**Modelo entidad relación:** Es una herramienta para el modelado de datos de un sistema de información. Estos modelos expresan entidades relevantes para un sistema de información así como sus interrelaciones y propiedades.

**Tablas de base de datos:** se refiere al tipo de modelado de datos, donde se guardan los datos recogidos por un programa. Su estructura general se asemeja a la vista general de un programa de Hoja de cálculo.

**MySQL:** es un sistema de gestión de bases de datos relacional, licenciado bajo la GPL de la GNU.

**PHP:** Es un lenguaje de programación interpretado, diseñado originalmente para la creación de páginas web dinámicas...

**XAMPP**: Es un servidor independiente de plataforma, software libre, que consiste principalmente en la base de datos MySQL, el servidor Web Apache y los intérpretes para lenguajes de script: PHP y Perl. El programa está liberado bajo la licencia GNU y actúa como un servidor Web libre, fácil de usar y capaz de interpretar páginas dinámicas.

#### **5.3 MARCO TEORICO**

A continuación se presenta la perspectiva teórica que se maneja para el desarrollo de la investigación planteada, la cual tiene como propósito suministrar un sistema coordinado y coherente de conceptos y proposiciones que permitan abordar el problema, a manera de establecer un marco referencial para la interpretación de los resultados de estudio planteado.

Para la ejecución del presente proyecto se va a desarrollar un sistema de información que agilice los procesos de registros, datos y actividades que procesa la información en cierta organización, incluyendo manuales de procesos o procesos automatizados.

El sistema de información basada en computadora son el campo de estudio de las tecnologías de información, de cualquier manera estas difícilmente deberían tratarse como tema aparte del enorme sistema de información que siempre está relacionado.

Un sistema de información consiste de 3 componentes: humano, tecnología y organización. Desde esta perspectiva la información está definida en 3 niveles significativos. Los datos pueden ser procesados mediante el sistema de aplicación el cual corresponde al nivel de sintaxis. En el contexto del individuo quien interpreta los datos que posteriormente se convierten en información, la cual corresponde al nivel semántico. La información se convierte en conocimiento cuando un individuo entiende y evalúa la información.

En teoría de sistemas un sistema de información es un sistema automatizado o manual que involucra personas, maquinas y/o métodos organizados de recolección, procesos, transmisión clasificar datos que divulguen información del usuario.

En telecomunicaciones, un sistema de información es cualquier telecomunicación y/o equipo relacionado con computadoras o un sistema o subsistema interconectado que está en uso ,adquisición, almacenamiento, manipulación, movimiento, transmisión, esto incluye software, firmware (En tecnología de la información, instrucciones que el fabricante de un ordenador incluye en la ROM que comprueban el estado de los diferentes dispositivos antes de pasar el control al sistema operativo En tecnología de la información, instrucciones que el fabricante de un ordenador incluye en la ROM que comprueban el estado de los diferentes dispositivos antes de pasar el control al sistema operativo ) y hardware .

Los sistemas de información pueden clasificarse en transaccionales, de apoyo a las decisiones y estratégicos.

Los de apoyo a las decisiones, por su naturaleza misma apoyan la toma de decisiones repetitivas y no estructuradas, generalmente son desarrollados por el usuario final, proporcionan información de soporte para los mandos intermedios y la alta gerencia en el proceso de toma de decisiones.

Los estratégicos, su función principal no es apoyar la automatización de los procesos operativos ni proporcionar información para apoyar la toma de decisiones, son desarrollados para uso interno, para lograr ventajas competitivas a través de su implantación y uso apoyando al nivel alto de la organización.

Los sistemas de información tratan el desarrollo, uso y administración de la infraestructura de la tecnología de la información en una organización.

En la era post-industrial, la era de la información, el enfoque de las compañías ha cambiado de la orientación hacia el producto a la orientación hacia el conocimiento, en este sentido el mercado compite hoy en día en términos del proceso y la innovación, en lugar del producto. El énfasis ha cambiado de la calidad y cantidad de producción hacia el proceso de producción en sí mismo, y los servicios que acompañan este proceso.

El mayor de los activos de una compañía hoy en día es su información, representada en su personal, experiencia, conocimiento, innovaciones (patentes, derechos de autor, secreto comercial). Para poder competir, las organizaciones deben poseer una fuerte infraestructura de información, en cuyo corazón se sitúa la infraestructura de la tecnología de información. De tal manera que el sistema de información se centre en estudiar las formas para

mejorar el uso de la tecnología que soporta el flujo de información dentro de la organización.

En este proyecto se utilizara el Lenguaje De Programación PHP, diseñado originalmente para la creación de páginas web dinámicas. Es usado principalmente en interpretación del lado del servidor (server-side scripting) pero actualmente puede ser utilizado desde una interfaz de línea de comandos o en la creación de otros tipos de programas incluyendo aplicaciones con interfaz gráfica.

Este proyecto se llevara a cabo sobre la plataforma XAMPP que es un servidor independiente, software libre, que consiste principalmente en la base de datos MySQL, el servidor Web Apache y los intérpretes para lenguajes de script: PHP y Perl. El nombre proviene del acrónimo de X (para cualquiera de los diferentes sistemas operativos), Apache, MySQL, PHP, Perl. El programa está liberado bajo la licencia GNU y actúa como un servidor Web libre, fácil de usar y capaz de interpretar páginas dinámicas. Actualmente XAMPP está disponible para Microsoft Windows, GNU/Linux, Solaris, y MacOS X.

Se va a emplear el administrador de base de datos de MySQL que viene integrado en el paquete de XAMPP, llamado phpmyadmin.

## **6. METODOLOGIA DE DESARROLLO DEL PROYECTO**

### **6.1 PARTICIPANTES**

**Estudiantes de tecnología en informática de VI semestre**  John Alexander Rozo Moreno Jhon Fredy Salazar Tobon

## **Directores del Proyecto y Asesor Metodológic**o

Ingeniero Elkin Forero Ingeniera Fernanda Mosquera

### **Asesor Temático**

Técnico en Informática Slim Arias

## **6.2. MATERIALES**

**Hardware:**  Un computador de Mesa y dos computadores portátiles

#### **Software:**

Sistema Operativo Windows Xp Servidor Web Apache Lenguajes de programación HTML, PHP y JAVASCRIPT. Motor de Bases de Datos MySQL. IDE para desarrollo de PHP NetBeans

### **Material de oficina:**

Una resma de papel blanco tamaño carta Grapadora, cosedora, y ganchos Carpetas de presentación blancas tamaño carta

**Materiales:** 2 Memorias USB

**Bienes y servicios:** Internet ilimitado e internet móvil tigo

## **6.3 PROCEDIMIENTO**

## **PLANEACION**

Se realizo un estudio de viabilidad donde se considero que un sistema digital para parqueaderos es vital para la ciudad, por seguridad, agilidad y exactitud en todos los campos.

Se realizo la observación de los parqueaderos de la ciudad de Girardot donde se constato que un 90% aproximado de los mismos no cuentan con un sistema digital de registro de entrada y salida de los vehículos, por tal motivo vimos la necesidad de realizar un software.

Se realizaron visitas y encuestas a los distintos propietarios de los parqueaderos de Girardot

Nos pusimos en el papel de clientes en distintos parqueaderos para observar como era su funcionamiento.

### **ANALISIS**

- $\triangleright$  Se recolectaron datos mediante la realización de encuestas y entrevistas, dirigidas al personal administrativo de los parqueaderos y en general a todos los clientes de los mismos.
- $\triangleright$  Se visitaron empresas de parqueaderos, con el fin de observar el sistema que usan para el registro de entradas y salidas de vehículos en el mismo.
- $\triangleright$  Se investigó en Internet sobre software para el registro de entradas y salidas de vehículos en un parqueadero.
- $\triangleright$  Se hizo la observación directa de las actividades realizadas por el personal administrativo de los parqueaderos al momento de ingresar o salir los vehículos en el mismo.
- $\triangleright$  Se realizó un chequeo de información apropiada en internet y otras tesis de la universidad para la realización de RegPark.

### **DISEÑO**

- De toda la información recolectada y los datos necesarios para comenzar con el desarrollo, se hará el diseño de la base de datos. El diseño de la interfaz grafica se realizará de forma más acorde y fácil para el usuario final.
- Se Realizaron de distintos tipos de interfaz gráfica al aplicativo para ver cual es más acorde a las necesidades
- Desacuerdo al modelo entidad relación se procedió a realizar el diseño de la base de datos

## **DESARROLLO**

Realización del aplicativo de acuerdo a las necesidades del cliente final.

Dependiendo de las correcciones que sugiera el usuario final se harán las modificaciones pertinentes.

### **PRUEBAS**

Se harán las respectivas pruebas al aplicativo REGPARK, revisando así sus valores de entrada y salida, estas pruebas serán realizadas por el personal de trabajo en la empresa y por personal con conocimientos básicos en el área de la informática.

## **• DOCUMENTACION**

Al finalizar REGPARK se procederá a realizar el manual de usuario y ejecución del aplicativo de la forma más sencilla y grafica para que sea más entendible al usuario Final.

## **6.4. ANALISIS DE LA SITUACION ACTUAL**

## **6.4.1. DESCRIPCION DE LA SITUACION ACTUAL**

En la actualidad el registro manual en algunos de los parqueaderos de la ciudad y la región hace que estos procesos sean muy complicados a su vez generen un retraso en la solicitud de informes generales del parqueadero.

### **¿Qué se hace y Como lo hacen?**

En algunos parqueaderos locales o de la región el diligenciamiento de la información solicitada al momento de ingresar los vehículos se hace en forma manual en unos talonarios adaptados para tal fin, en donde solo se tienen los siguientes campos: Placas del vehículo, fecha y hora de entrada del mismo, cuando el vehículo ingresa al parqueadero no se le hace un chequeo para ver en qué estado ingresa el automotor o si tiene alguna observación, por otra parte la ubicación de los vehículos dentro del parqueadero no tiene ningún orden es decir el conductor deja su vehículo donde a él le parezca más conveniente, el cliente reclama su boleta de entrada y sale de las instalaciones, cuando el usuario llega a retirar su vehículo presenta su talonario diligenciado de forma manual, la persona encargada del parqueadero hace el cálculo aproximado de tiempo de permanencia del vehículo y procede a cobrar según el tiempo estimado, el cliente realiza el pago que el cargado le dice y se marcha. Cabe anotar que en la mayoría de los parqueaderos no se le entrega al usuario al momento de salir una factura donde se muestra al detalle el tiempo de permanencia y valor cobrado por la prestación del servicio.

Este método de diligenciar los talonarios de forma manual hace que se generen retrasos al momento de realizar el cobro del servicio y que no se realice con exactitud ya que dichos parqueaderos no tiene implementado en sus instalaciones una tarifa de cobro por minuto.

Por otra parte al momento de archivar estos recibos manuales existe una muy alta probabilidad de que se produzca pierdan de información y no se pueda tener a la mano detalle que se deseen como lo son: total de cuantos carros ingresaron durante el día, cual fue el total recaudado por el parqueadero por la prestación de su servicio, en fin datos estadísticos que los propietarios deseen saber.

## **DIAGRAMA No. 01 6.4.2. DIAGRAMA DE CONTEXTO**

## **SISTEMA ACTUAL**

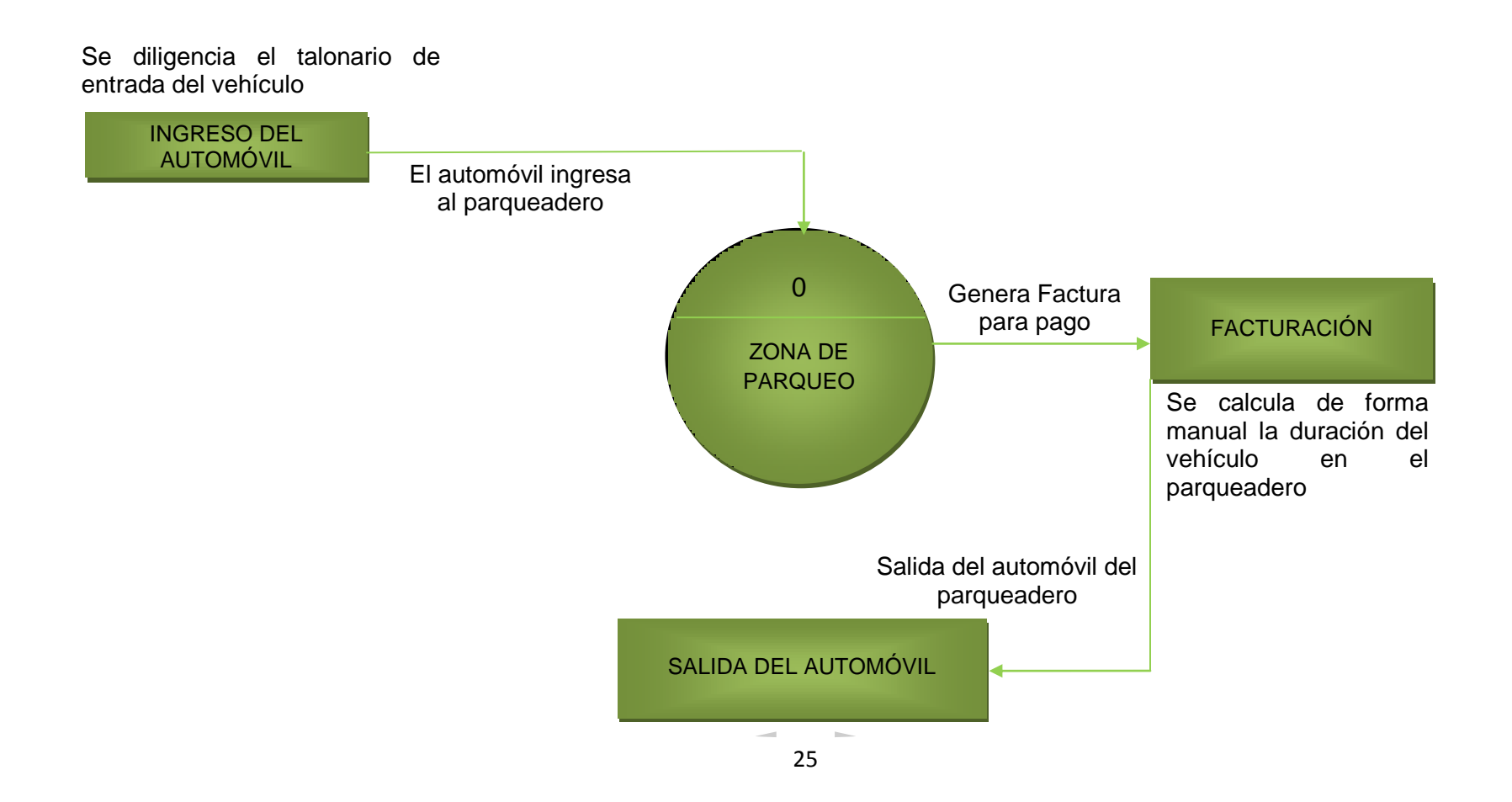

## **DIAGRAMA No. 02 6.4.3. DIAGRAMAS DE LOS NIVELES DE PROCESOS**

## **NIVEL 1 DEL SISTEMA ACTUAL**

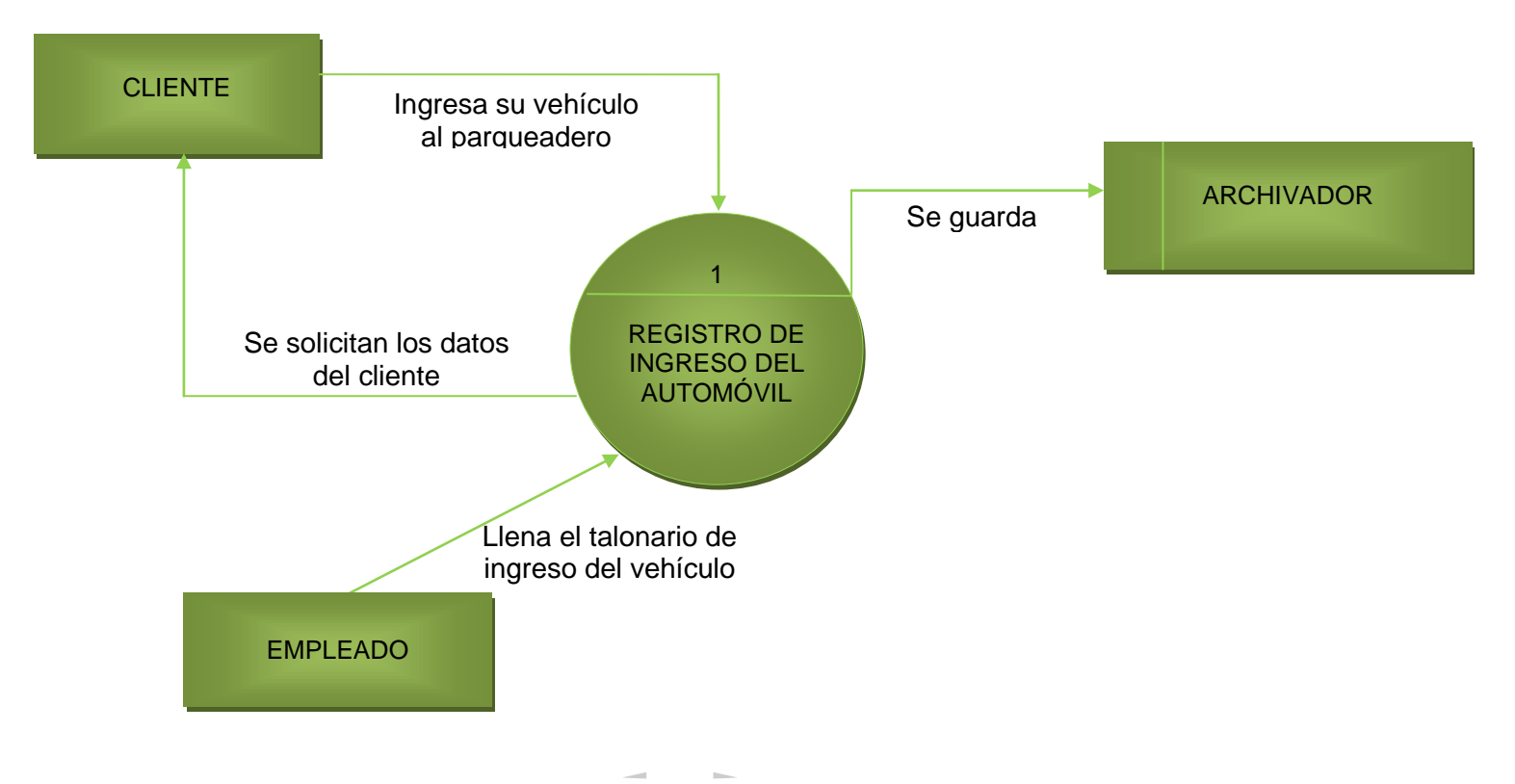

26

## **DIAGRAMA No. 03 NIVEL 2 Y 3 DEL SISTEMA ACTUAL**

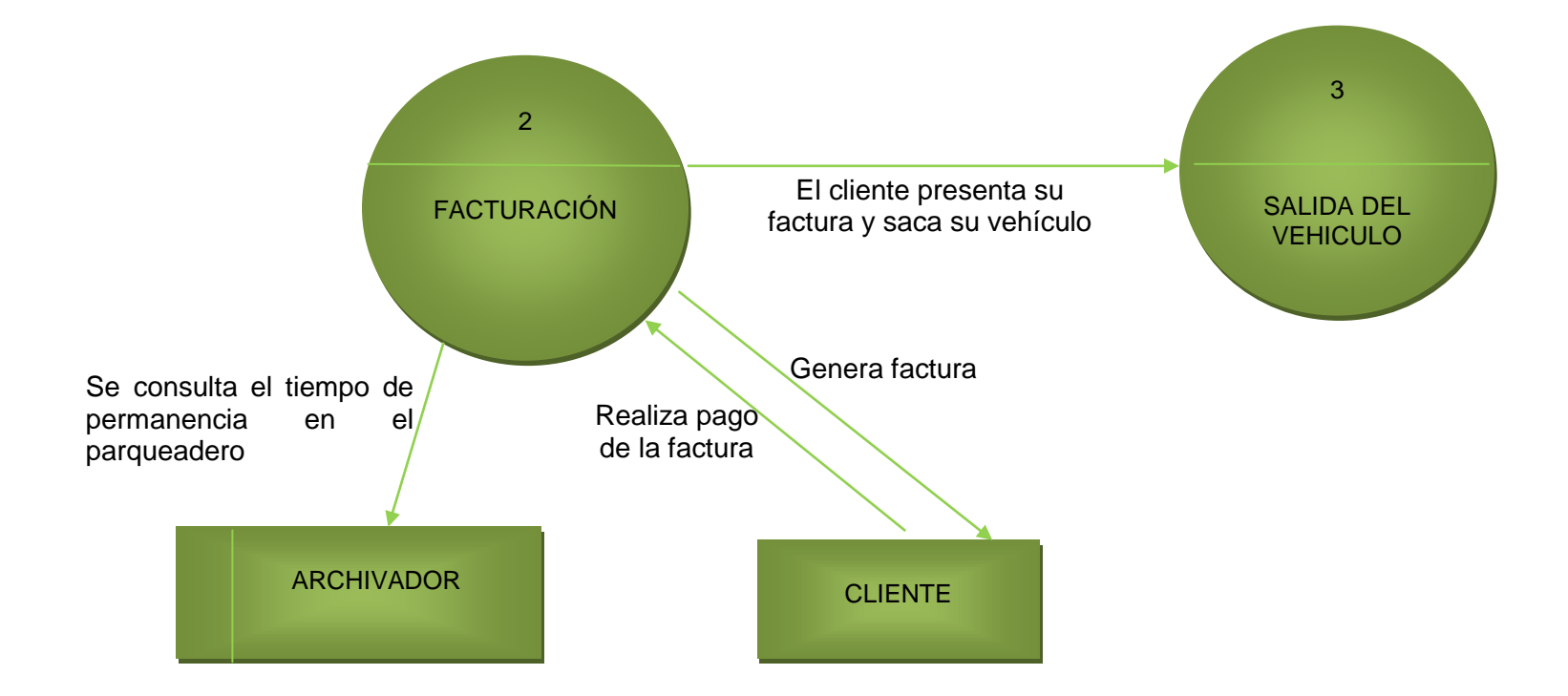

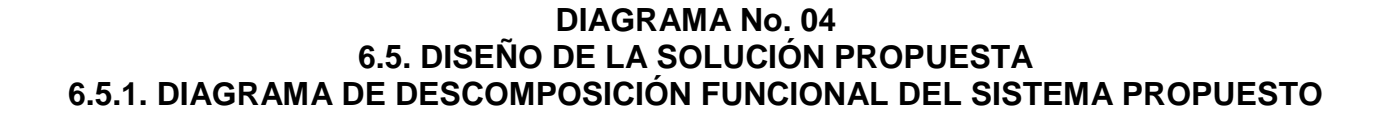

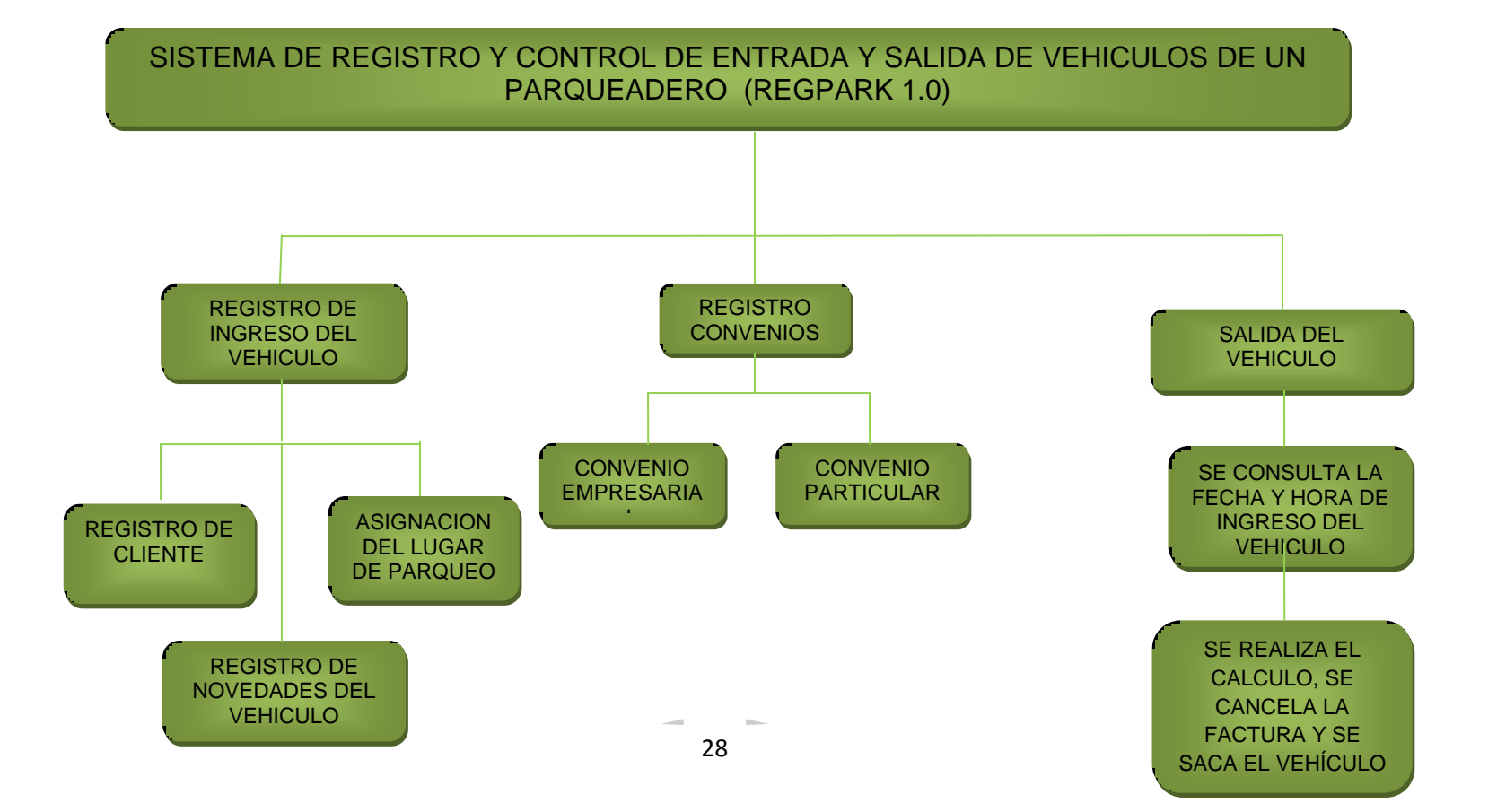

## **6.5.2. DESCRIPCIÓN DE PROCESOS DEL SISTEMA PROPUESTO**

Para suplir las necesidades que existen actualmente en la mayoría de los parqueaderos se desarrollo un aplicativo en el lenguaje de programación PHP, y a su vez se modelo una base de datos en MySQL, el software será instalado en un computador que debe cumplir con un mínimo de exigencias para su buen funcionamiento los cuales son:

El software será manejado por el administrador y sus empleados, dicho administrador podrá asignar los permisos que desee para que los usuarios no puedan obtener acceso a toda la información del software.

Al instalar este aplicativo el usuario final vera que todos los procesos que realizaba manualmente ahora serán mucho más rápidos, más efectivos y su información estará mucho más segura, a su vez que tendrá un detalle más completo de la información que requiera.

El sistema de registro y control de entrada y salida de vehículos de un parqueadero contemplara los siguientes procesos:

 **Configuración del parqueadero:** En este proceso el administrador del sistema configurara el software acorde a las especificaciones físicas de su parqueadero (zonas y bahías que existan actualmente en sus instalaciones).

 **Registro de empleados:** Se ingresan en la base de datos los empleados con todos los datos necesarios o exigidos por el sistema, con su respectivo usuario y password para la manipulación del aplicativo.

 **Registro de los vehículos que ingresan al parqueadero:** Se ingresa las placas del vehículo, se le asigna un sitio específico para su parqueo el cual estará impreso en su tiquete, y además se le ingresan las observaciones que presente el mismo al ingresar.

 **Facturación y salida del parqueadero** Se imprime un recibo en el cual aparece toda la información como lo son fecha y hora de entrada el vehículo, tiempo de permanencia dentro de las instalaciones, fecha y hora de salida del mismo y valor a pagar por la prestación del servicio.

#### **DIAGRAMA No. 05 6.5.3. DIAGRAMAS DE CONTEXTO DEL SISTEMA PROPUESTO**

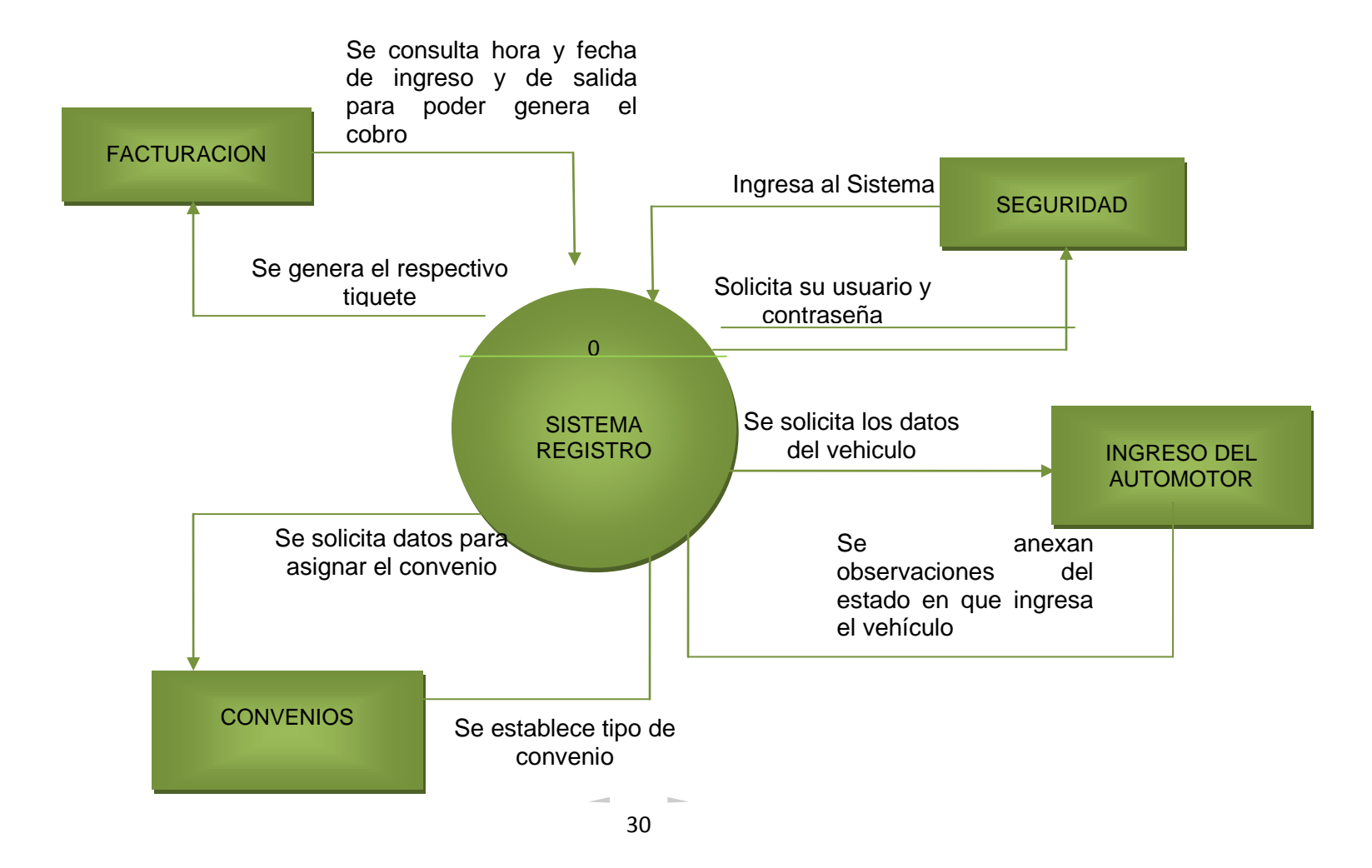

#### **DIAGRAMA No. 06 6.5.4. DIAGRAMAS DE LOS NIVELES DE PROCESOS**

## **NIVEL 1 DEL SISTEMA PROPUESTO**

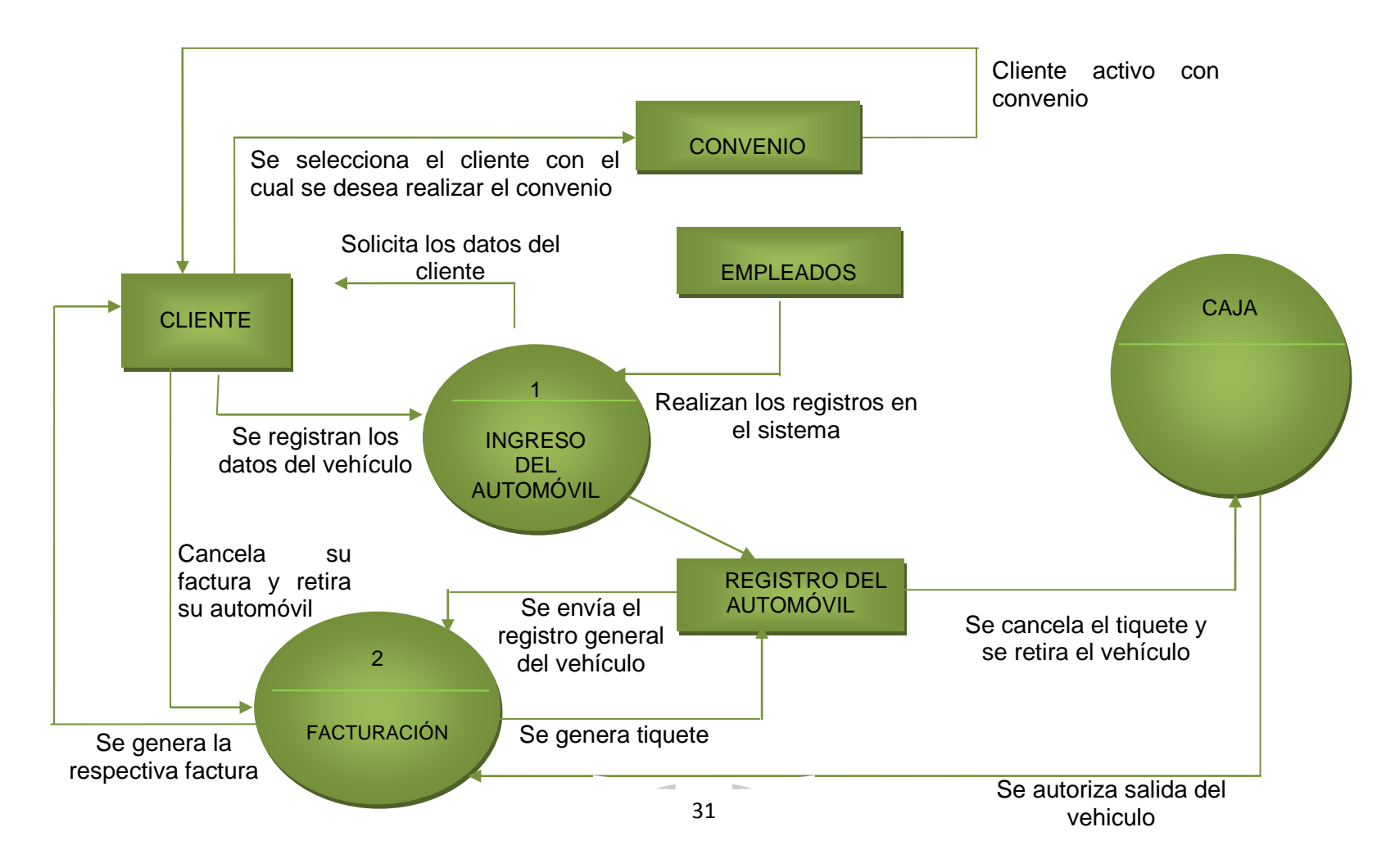

## **7. RESULTADOS**

### **7.1 MODELO ENTIDAD RELACION**

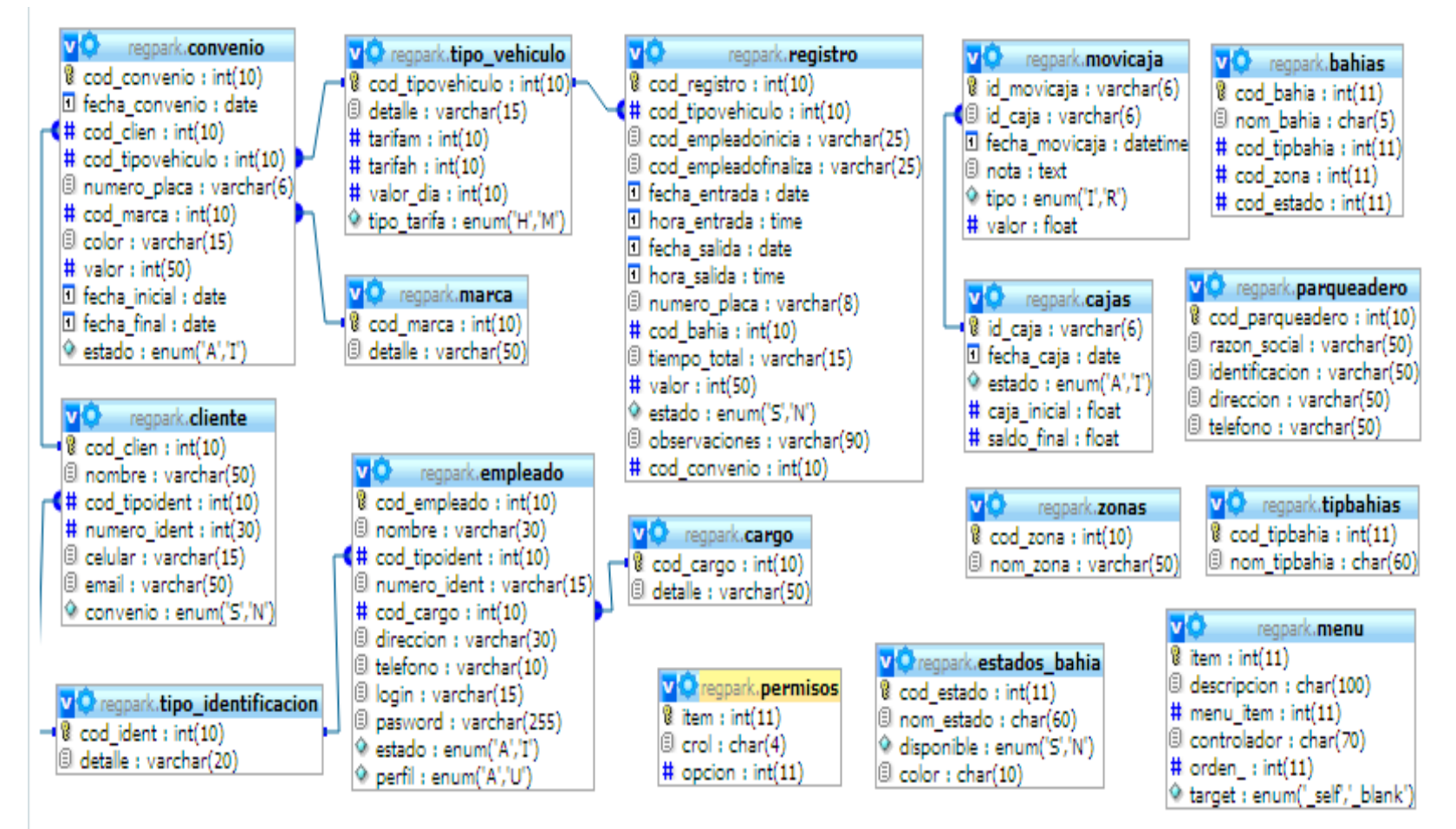

# **7.2. DICCIONARIO DE DATOS**

## **TABLA BAHIAS**

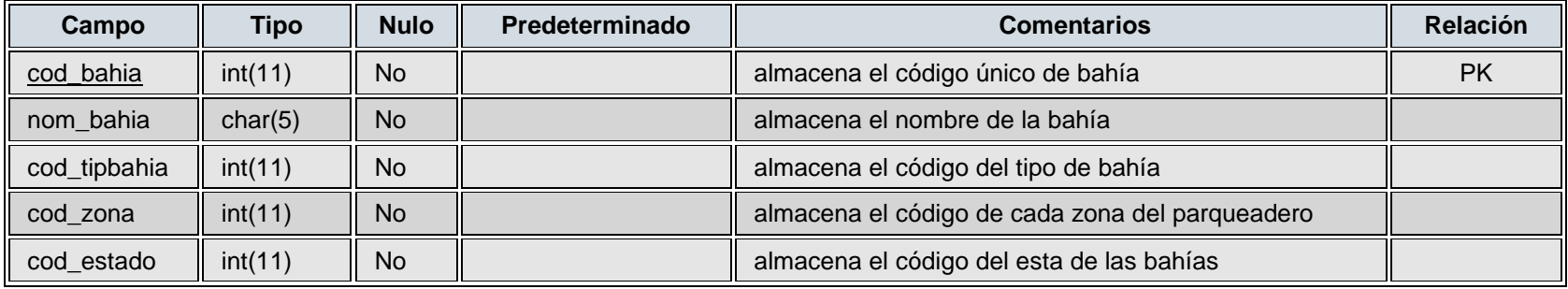

# **TABLA CARGO**

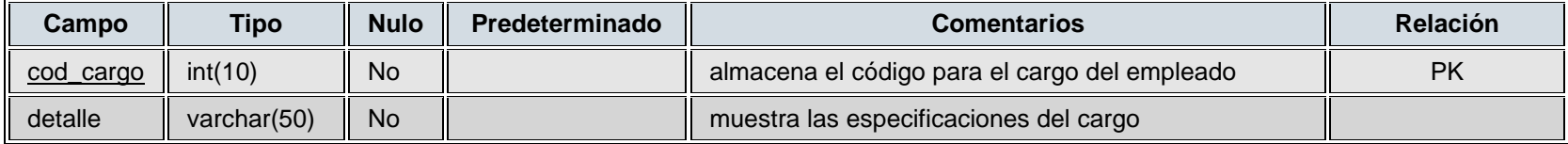

# **TABLA CLIENTES**

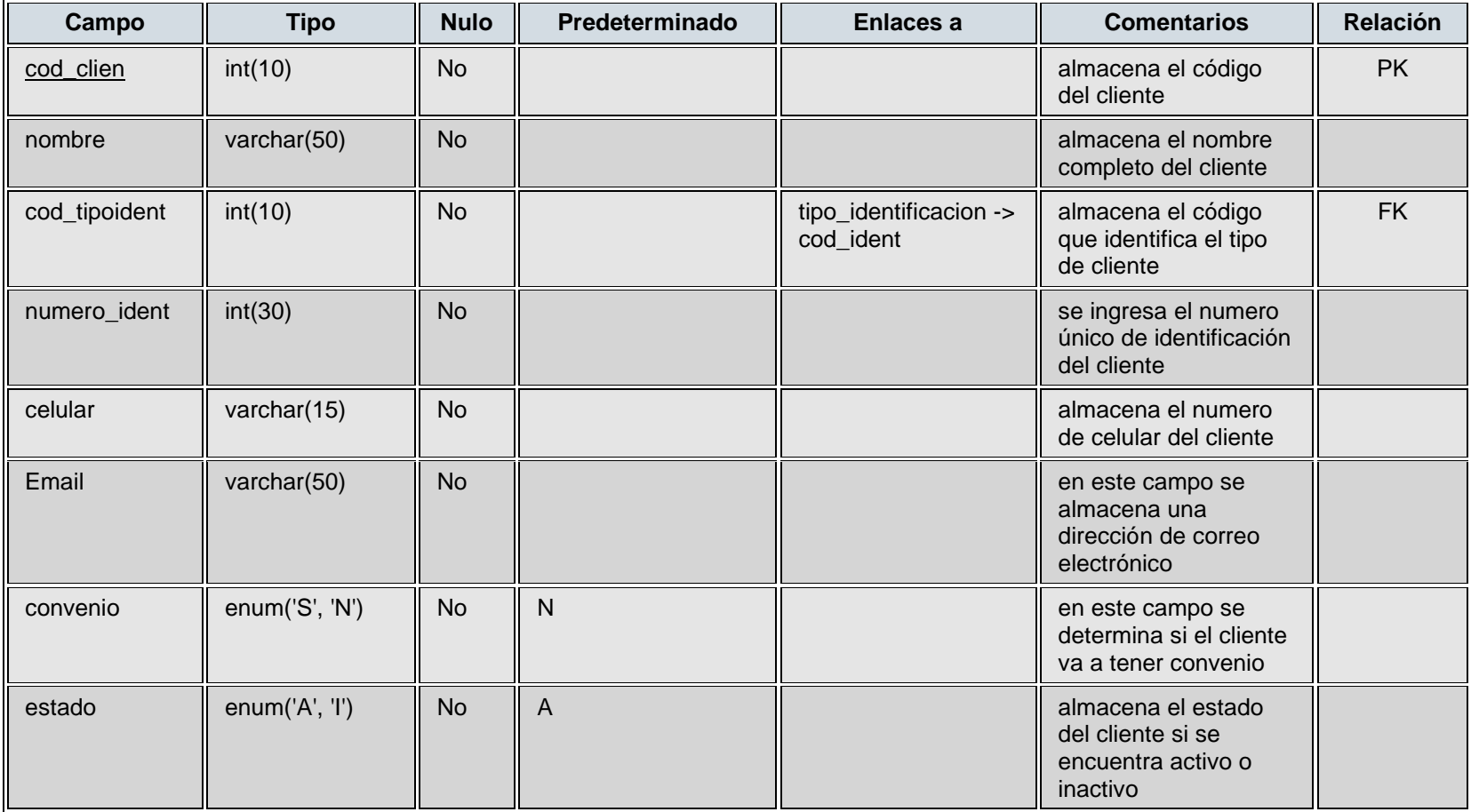

 $\sim$ 

 $\sim$ 

# **TABLA CONVENIO**

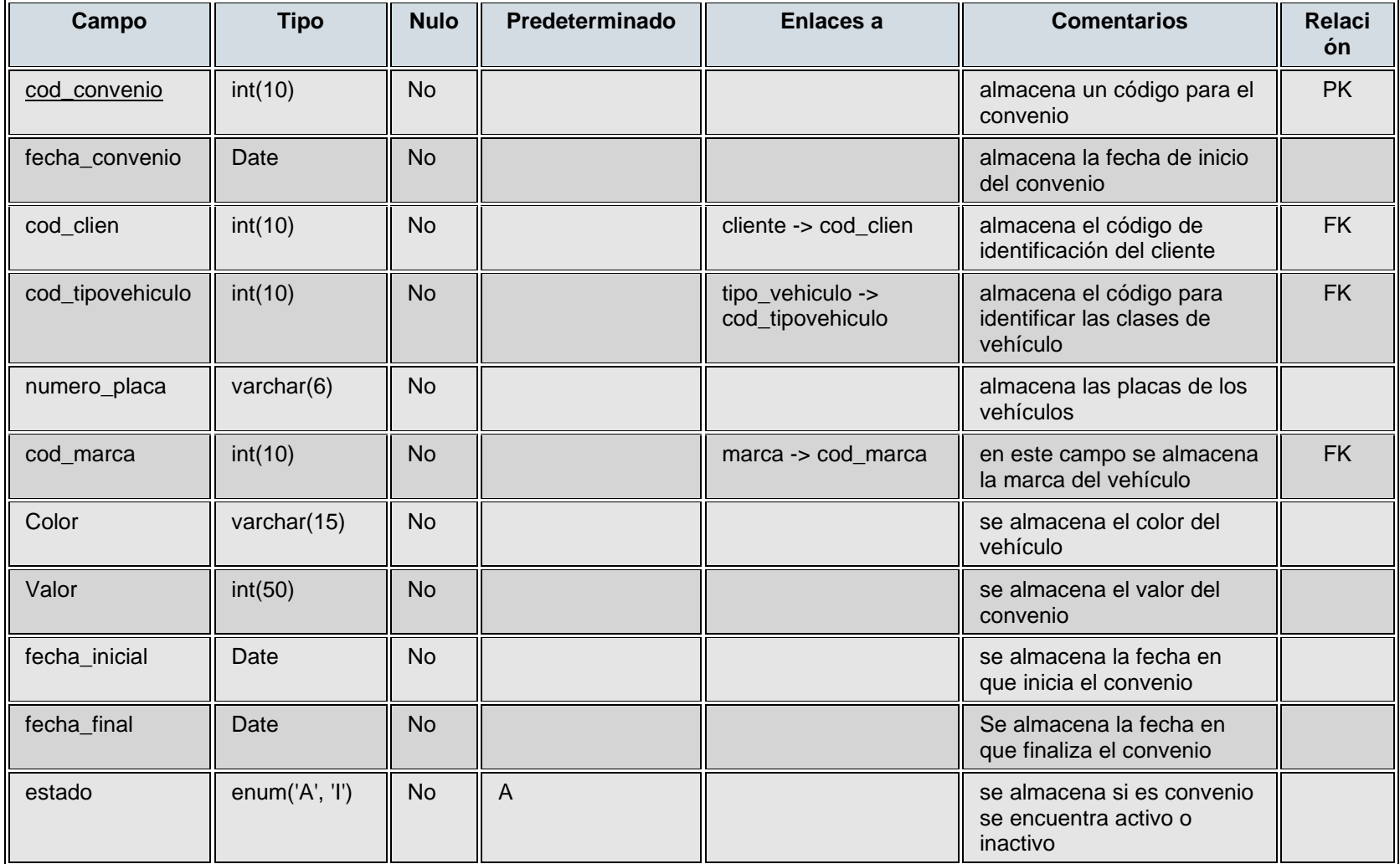

# **TABLA EMPLEADO**

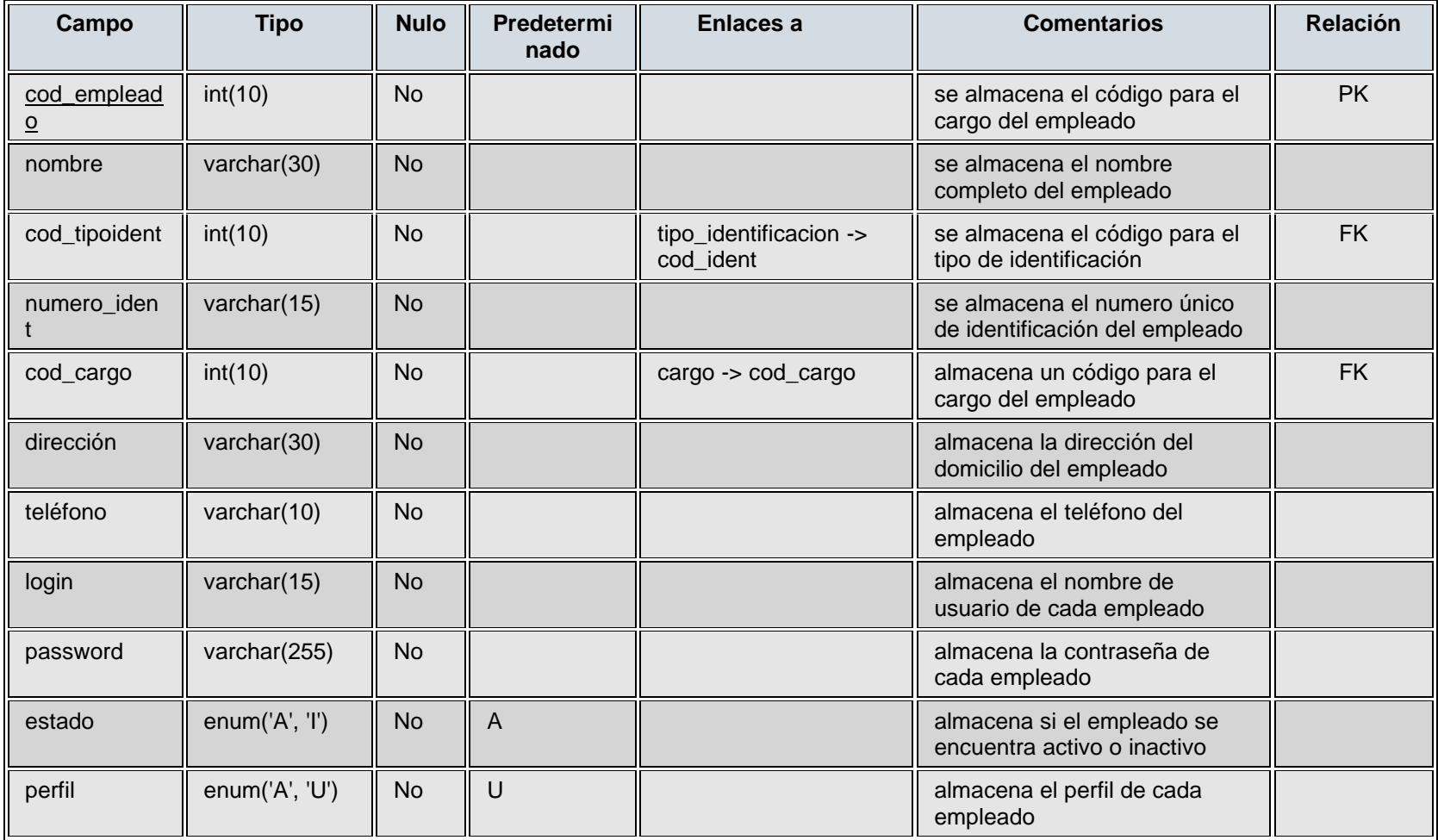
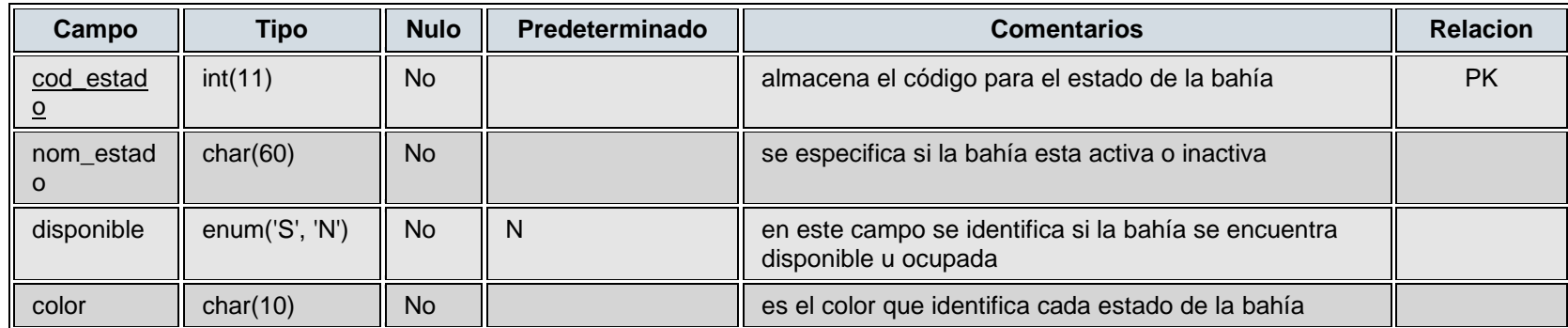

## **TABLA ESTADOS\_BAHIAS**

### **TABLA MARCAS**

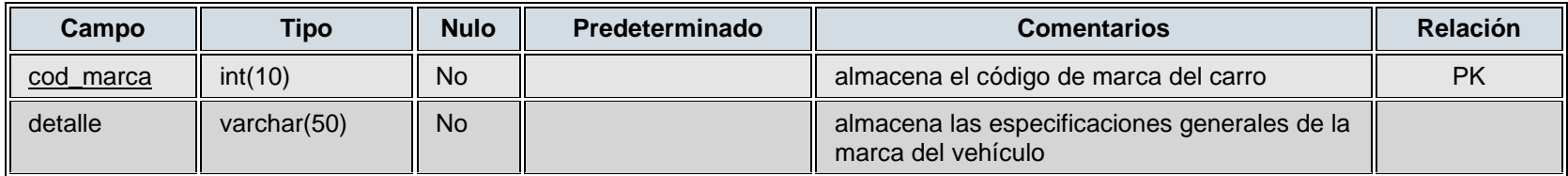

### **TABLA MENU**

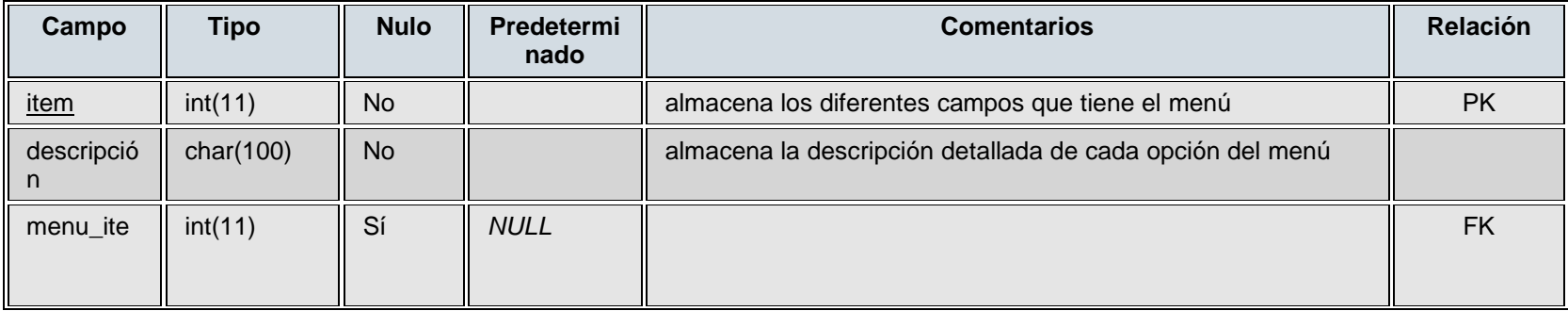

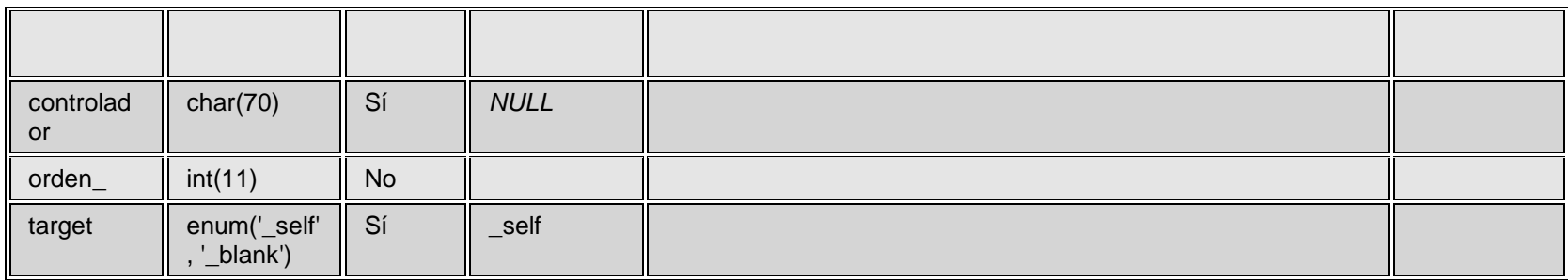

### **TABLA PARQUEADERO**

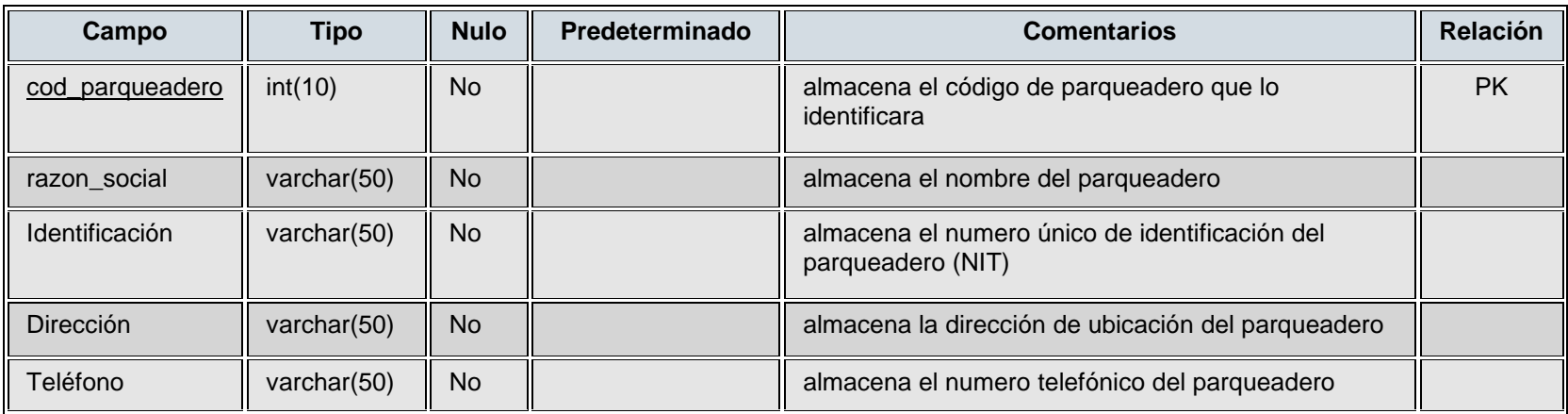

### **TABLA PERMISOS**

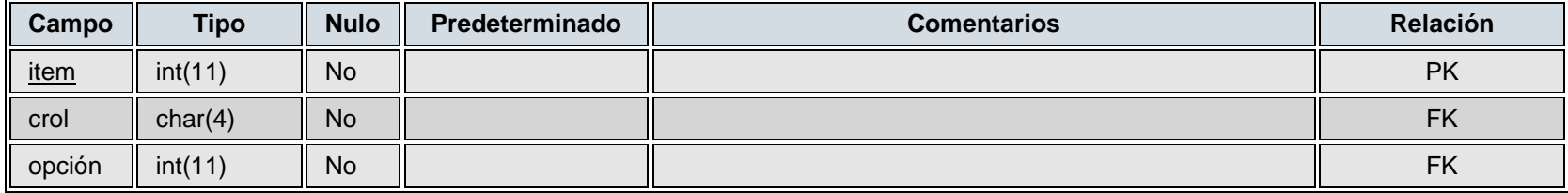

38

## **TABLA REGISTROS**

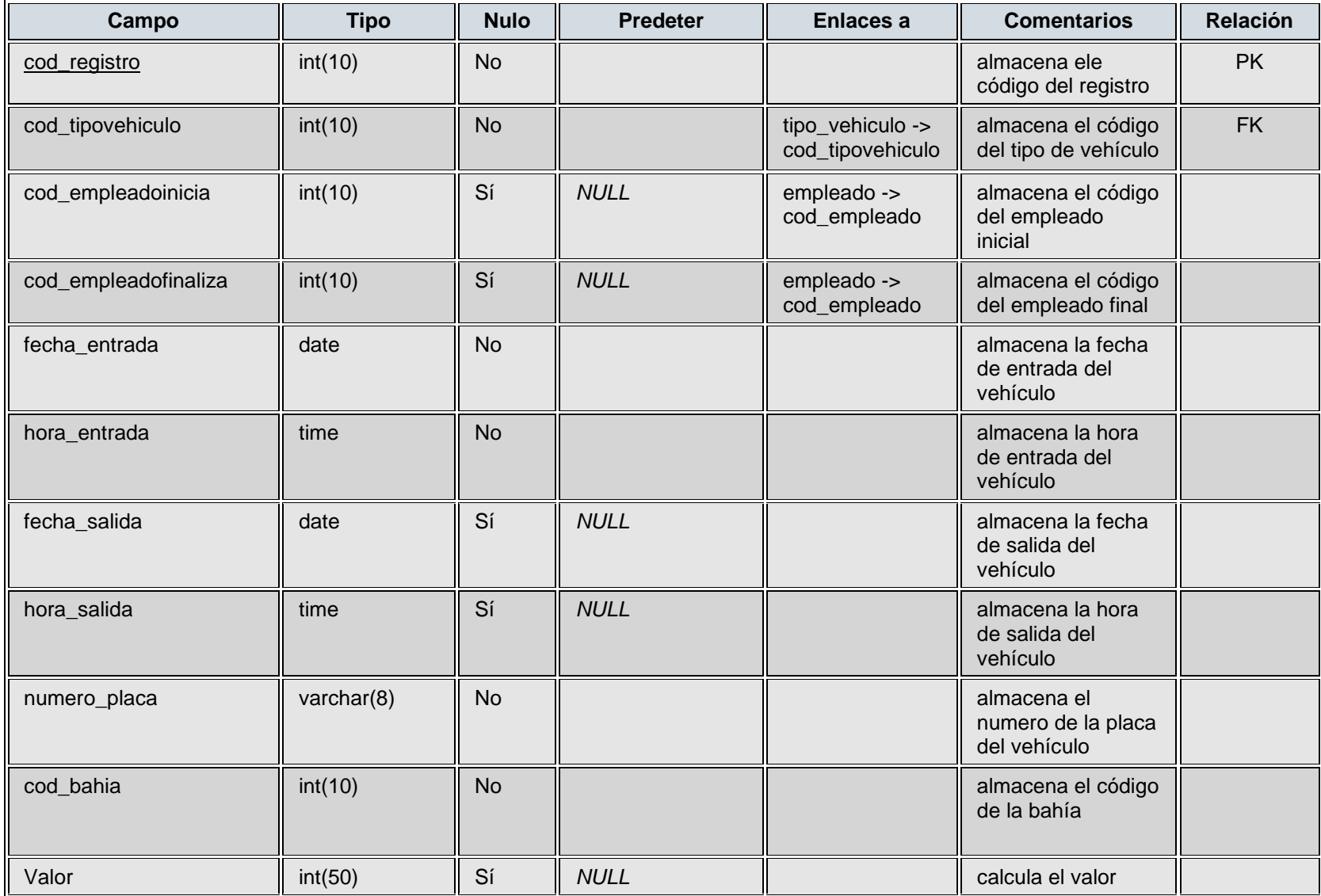

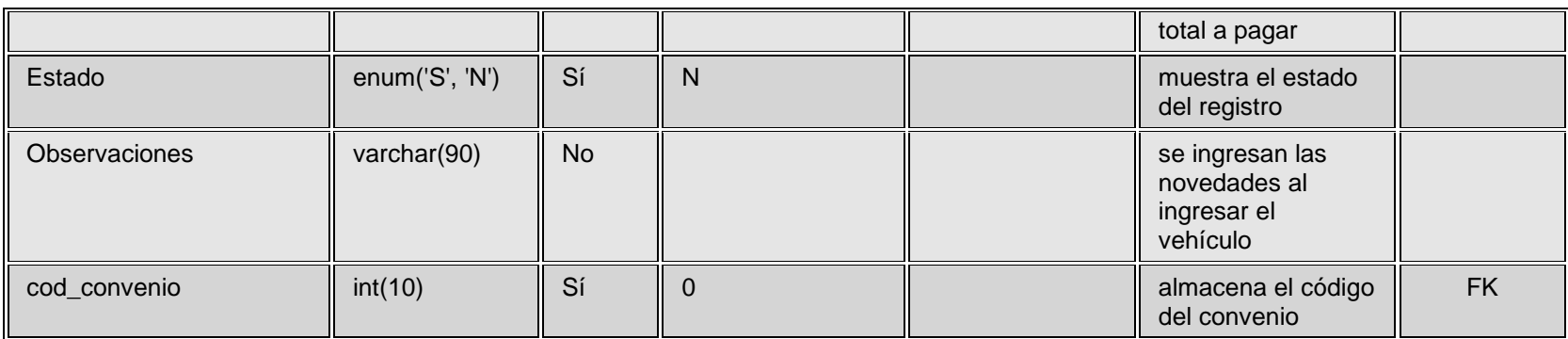

### **TABLA TIPBAHHIAS**

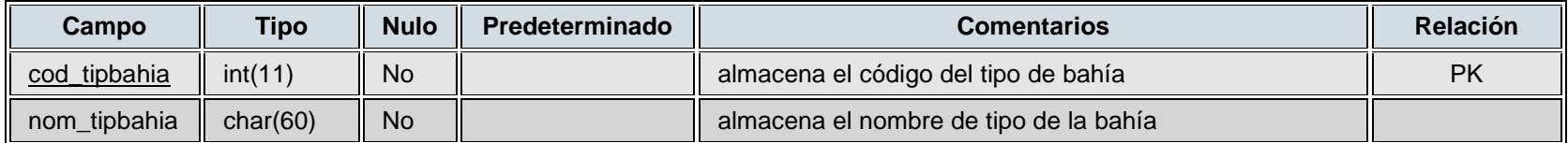

# **TABLA TIPO\_IDENTIFICACION**

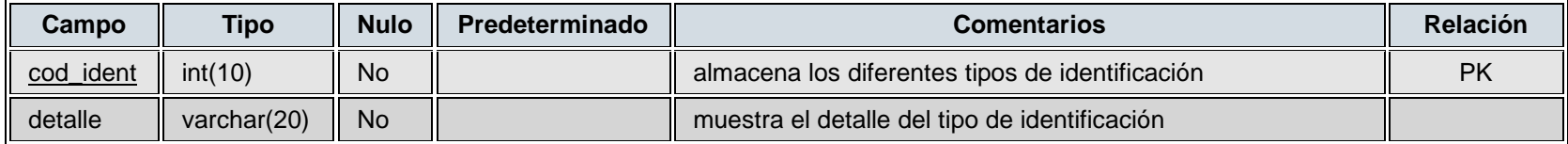

## **TABLA TIPO\_VEHICULO**

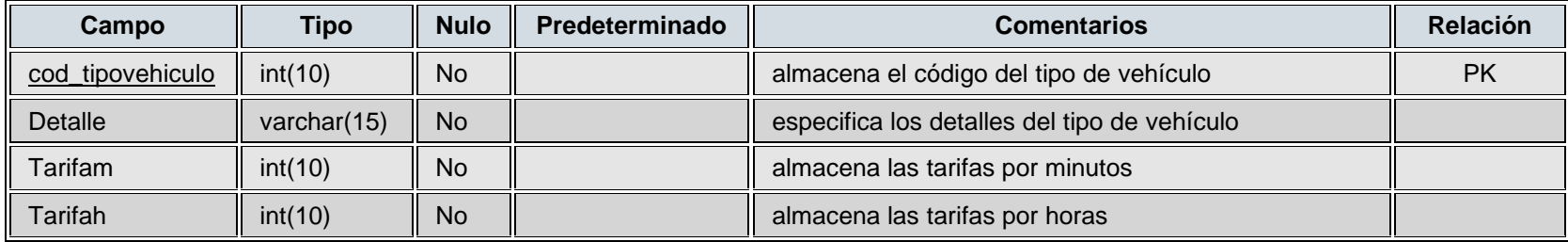

## **TABLA ZONAS**

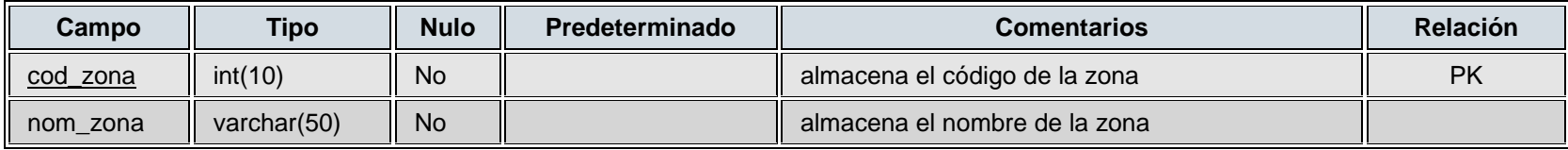

### **TABLA CAJAS**

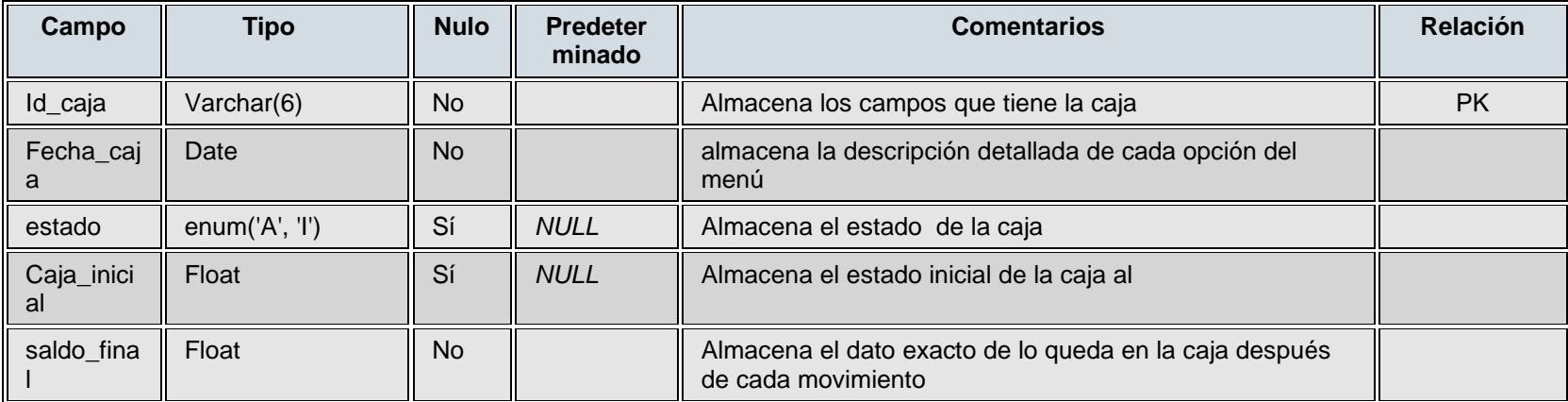

 $\sim$ 

 $\sim$ 

### **TABLA MOVICAJA**

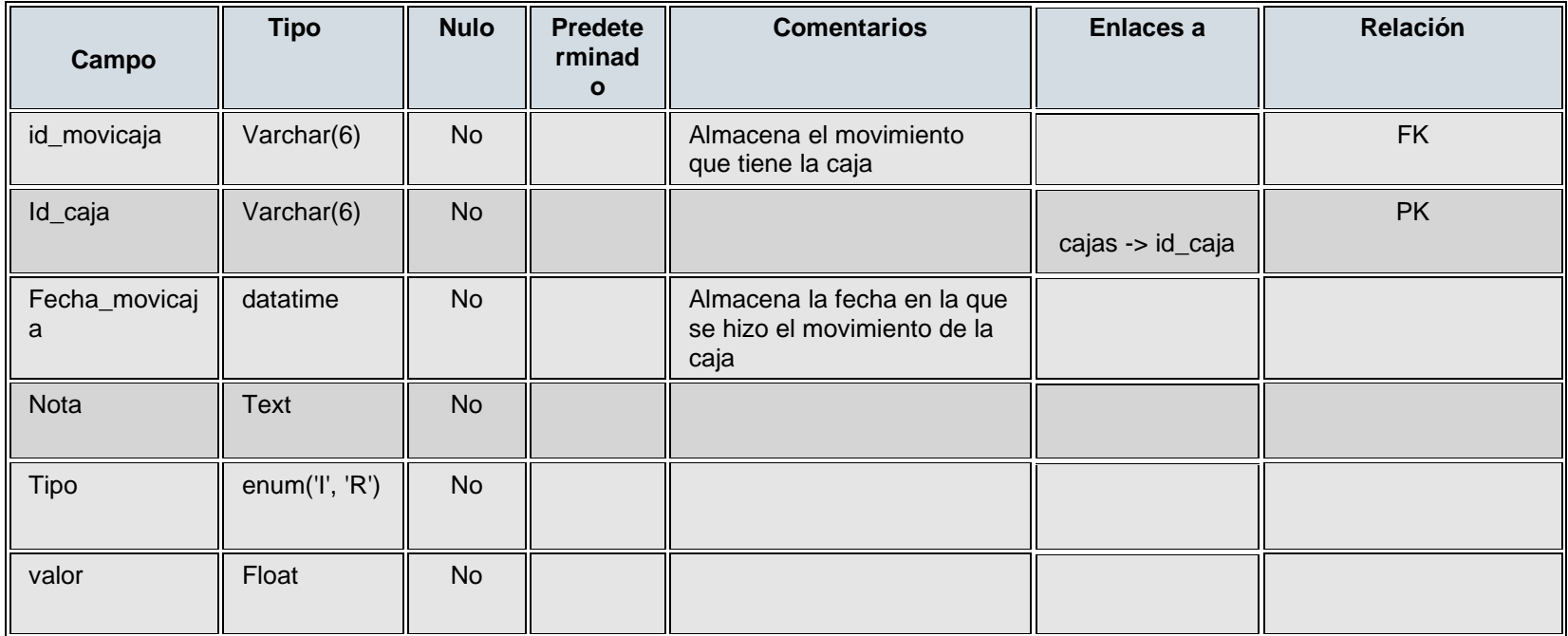

### **7.3. SUGERENCIAS Y RECOMENDACIONES**

Todo proyecto de aplicación informática merece una asesoría y acompañamiento constante, mediante el cual se garantice el correcto entendimiento y eficaz funcionamiento de cada uno de sus componentes, permitiendo de esta manera el desarrollo dinámico y efectivo de todos los procedimientos operativos. En tal sentido una vez adquirido el presente aplicativo que busca la consolidación del sistema de registro y control de entrada y salida de vehículos de un parqueadero, se deberán tener en cuenta las siguientes recomendaciones para garantizar el perfecto funcionamiento de nuestra herramienta tecnológica, así:

Antes de iniciar las operaciones de instalación y preparación del sistema lea atentamente y de manera detallada el manual del usuario, en cual se presenta de manera muy específica los alcances del aplicativo.

Posteriormente observe detenidamente el manual técnico del sistema, en el cual se detalla explícitamente cada una de las posibilidades lógicas y operativas del software, logrando con esto establecer el campo de aplicación y las herramientas con las que podrá gestionar las informaciones relacionadas con el sistema de parqueo.

Una vez estudiados los manuales relacionados anteriormente el usurario ya contara con una visión general de nuestro sistema, de esta manera podrá iniciar el proceso de adaptación del aplicativo en el equipo de computo instalado.

En general el presente programa está diseñado de manera muy didáctica por lo cual el usurario lograra el perfeccionamiento en el manejo, gracias al estudio y aplicación de los manuales suministrados.

### **8. CONCLUCIONES**

Gracias a la elaboración de un profundo proceso de investigación que nos permitiera determinar aspectos valiosos relacionados con las ventajas y oportunidades que traería consigo la organización de un proceso sistemático de gestión de informaciones relacionadas con la prestación del servicio de parqueo, se logro la consolidación del sistema de registro y control de entrada y salida de vehículos de un parqueadero, con lo cual se contribuye al proyecto de renovación, unificación sistémica y estandarización de los servicios de administración logística y seguridad de los automotores de los habitantes de la Ciudad de Girardot (en primera instancia) para posteriormente ampliar el campo de aplicación y además de ello estar a la vanguardia de los mejores sistemas de parqueo nacionales e internacionales.

Por tal motivo podemos concluir que el presente proyecto informático reclama la aceptación de su validez, pues se evidencia su interés y proyección social, gracias al análisis y satisfacción de las necesidades históricas de la ciudadanía, en relación con la prestación de los servicios de parqueadero.

Es así como finalmente se alcanzan los objetivos de practicidad informática, sentido social, pero sobre de gran eficiencia y productividad comercial, mediante la rapidez y efectividad en la gestión de los datos logísticos relacionados con los usuarios (y sus vehículos) demandantes del nuevo sistema de parqueadero, potencializado de manera sobresaliente por nuestro innovador sistema tecnológico.

#### **GLOSARIO**

**Software:** es un conjunto de programas, instrucciones y reglas informáticas que permiten ejecutar distintas tareas en una computadora. En otras palabras El concepto de software abarca a todas las aplicaciones informáticas, como los procesadores de texto, las planillas de cálculo y los Editores de imágenes.

**Tecnologías:** Es el conjunto de teorías y técnicas que permiten el aprovechamiento practico del conocimiento científico, cabe destacar que en forma errónea como sinónimo de tecnología informática, que es aquella que permite el procesamiento de información por medio artificiales y que incluye todo lo relacionado con computadoras.

**Firmware:** Es un programa que es grabado en una memoria ROM y establece la lógica de más bajo nivel que controla los circuitos electrónicos de un dispositivo. Se considera parte del hardware por estar integrado en la electrónica del dispositivo, pero también es software, pues proporciona la lógica y está programado por algún tipo de lenguaje de programación. El firmware recibe órdenes externas y responde operando el dispositivo. Se encuentra el firmware en monitores, unidades de disco, impresoras, microprocesadores, etc. El BIOS es un programa firmware.

**ROM:** Es la memoria que se utiliza para almacenar los programas que ponen en marcha el computador y realizan los diagnósticos. La mayoría de los computadores tienen una cantidad pequeña de memoria ROM.

**Sistema Operativo:** Es el software básico de una computadora que provee una interfaz entre el resto de programas del ordenador, los dispositivos hardware y el usuario. Las funciones básicas del Sistema Operativo son administrar los recursos de la máquina, coordinar el hardware y organizar archivos y directorios en dispositivos de almacenamiento.

**Tabular:** Expresar valores, magnitudes u otros datos por medio de tablas.

**Ingeniería inversa:** Es obtener información a partir de un producto accesible al público, con el fin de determinar de qué está hecho, qué lo hace funcionar y cómo fue fabricado.

**Aparcar:** Colocar transitoriamente en un lugar público, señalado al efecto por la autoridad, coches u otros vehículos.

**Omnicomprensivo:** Que lo comprende o incluye todo.

**Propiedad Intelectual:** cualquier propiedad que, de común acuerdo, se considere de naturaleza intelectual y merecedora de protección, incluida las invenciones científicas y tecnológicas, las producciones literarias o artísticas, las marcas y los identificadores, los dibujos y modelos industriales y las indicaciones geográficas.

**Coherente:** Conexión, relación o unión de unas cosas con otras.

**Hardware:** Conjunto de los componentes que integran la parte material de una computadora.

**Sistema transaccional:** Diseñado para recolectar, almacenar, modificar y recuperar todo tipo de información que es generada por las transacciones en una organización. Una transacción es un evento o proceso que genera o modifica la información que se encuentran eventualmente almacenados en un sistema de información.

**Lenguaje De Programación PHP:** Diseñado originalmente para la creación de páginas web dinámicas. Es usado principalmente en interpretación del lado del servidor (server-side scripting) pero actualmente puede ser utilizado desde una interfaz de línea de comandos o en la creación de otros tipos de programas incluyendo aplicaciones con interfaz gráfica.

**Xampp:** Es un servidor independiente de plataforma, software libre, que consiste principalmente en la base de datos MySQL, el servidor Web Apache y los intérpretes para lenguajes de script: PHP y Perl. El nombre proviene del acrónimo de X (para cualquiera de los diferentes sistemas operativos), Apache, MySQL, PHP, Perl. El programa está liberado bajo la licencia GNU y actúa como un servidor Web libre, fácil de usar y capaz de interpretar páginas dinámicas.

**MySQL:** es un sistema de gestión de bases de datos relacional, licenciado bajo la GPL de la GNU.

**PhpMyAdmin:** Es una herramienta que permite administrar bases de datos MySQL, empleando un navegador, tanto para administrarla local como remotamente.

**Html:** Es un lenguaje de marcado diseñado para estructurar textos y presentarlos en forma de hipertexto, que es el formato estándar de las páginas web.

**Interfaz grafica:** Es la parte de la aplicación con la que el usuario interactúa, como por ejemplo: menús, barra de navegación, iconos, botones, textos, e imágenes.

**Modelo entidad – relación:** es un concepto de modelado para bases de datos propuesto por Peter Chen, mediante el cual se puede "visualizar" los objetos que pertenecen a la base de datos como entidades (esto es similar al al modelo de programación orientada a objetos) los cuales tienen unos atributos y se vinculan mediante relaciones.

**Entidades:** Es cualquier "objeto" discreto sobre el que se tiene información. Se representa mediante un rectángulo o una "caja" etiquetada en su interior con un nombre.

### **BIBLIOGRAFIA**

 Manual de php. Documento recuperado del 8 de agosto de 2006 [http://www.webestilo.com/php.](http://www.webestilo.com/php)

 Manual de mysql. Documento recuperado del 8 de agosto de 2006 [http://www.webestilo.com/mysql/,](http://www.webestilo.com/mysql/) [http://www.webtaller.com/manual-mysql/indice\\_manual\\_mysql.php](http://www.webtaller.com/manual-mysql/indice_manual_mysql.php)

 [http://www.scribd.com/doc/8122199/sistema-de-informacion-de-control-de-un](http://www.scribd.com/doc/8122199/sistema-de-informacion-de-control-de-un-parqueadero)[parqueadero.](http://www.scribd.com/doc/8122199/sistema-de-informacion-de-control-de-un-parqueadero)

 Equipos y soluciones.com. portal especializado de productos, soluciones y servicios de tecnología. Documento recuperado del 24 de junio de 2010 <http://www.equiposysoluciones.com/producto.aspx?pid=1274>

 Catalogo del software.com. portal especializado de software y servicios relacionados para el sector empresarial. Documento recuperado del 17 de octubre de 2010<http://www.catalogodesoftware.com/producto.aspx?pid=139>

 DIDESOL Diseño y Desarrollo de Soluciones Informáticas <http://www.didesol.com.co/diparking/home.html>

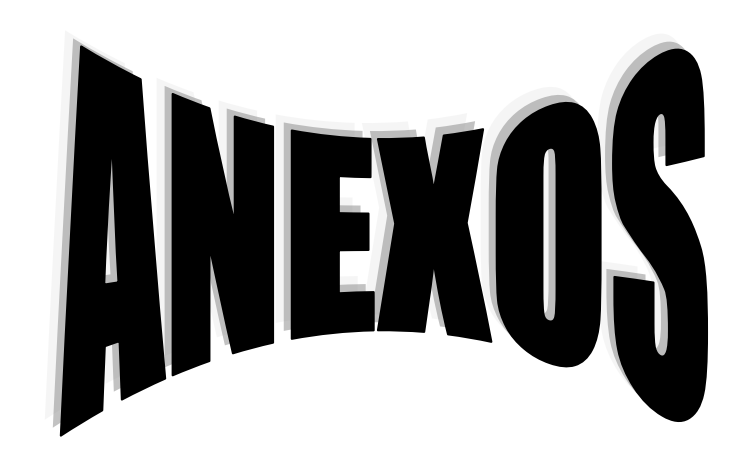

#### **11. ANEXOS**

#### **11.1. MANUAL TECNICO DEL SISTEMA**

#### **INTRODUCCION**

Siempre que se inicia un proyecto informático de innovación y practicidad comercial y organizacional, si tiene como premisa estratégica impactar al usuario final mediante el ofrecimiento de toda una gama de revolucionarias garantías y opciones, que la adquisición de ese nuevo bien o servicio les podrá brindar; motivo por el cual tal creación deberá estar sustentada por un arduo proceso de investigación, que arroje las posibles expectativas, necesidades y exigencias que puedan tener por un lado los usuarios demandantes del servicio ofrecido, y por el otro, aquellos funcionarios asignados para el manejo y ejecución de los procedimientos propios de la nueva herramienta tecnológica, quienes a su vez representan los interés de la entidad receptora de nuestro producto informático.

Por tal razón se espera que el suministro de todo aplicativo informático (puesto a la consideración y venta comercial) se encuentre acompañado además de un manual del usuario (dispuesto a orientar y dinamizar el proceso de adaptación y entendimiento de la nueva herramienta) también de un "Manual Técnico del sistema" en el cual se plasme de manera muy detallada y didáctica desde todos aquellos requerimientos básicos necesarios para su instalación (por ejemplo todos los hardware obligatorios), pasando por la exposición de cada una de las posibilidades lógicas del sistema (es decir configuración y demás opciones del software), hasta llegar a la descripción practica de cada procedimiento y operación esencial del programa (parte ejecutoria).

En tal sentido, el objetivo primordial del presente manual es brindar un soporte técnico y operativo que garantice la dinamización e implementación del sistema de registro y control de entrada y salida de vehículos de un parqueadero", permitiendo la optima prestación del servicio de parqueo para automotores.

#### **REQUERIMIENTOS MINIOS DE HADWARE Y SOFTWARE**

Los requerimientos mínimos para la instalación del aplicativo son:

Computador bajo ambiente Windows 98, superior. Linux. Memoria en Disco 20 GB. Memoria RAM 256 en adelante. Pantalla: VGA. Mouse. Un puerto serial COM e impresora disponible.

Instalación completa de Xampp con los paquetes de Apache y MySql. JVM (Maquina Virtual de Java). Adobe Reader.

Funciona en las siguientes navegadores

Internet explorer 8 o superior Mozilla firefox 2 o superior Todas las versiones de google chrome

## **MODELO ENTIDAD- RELACION**

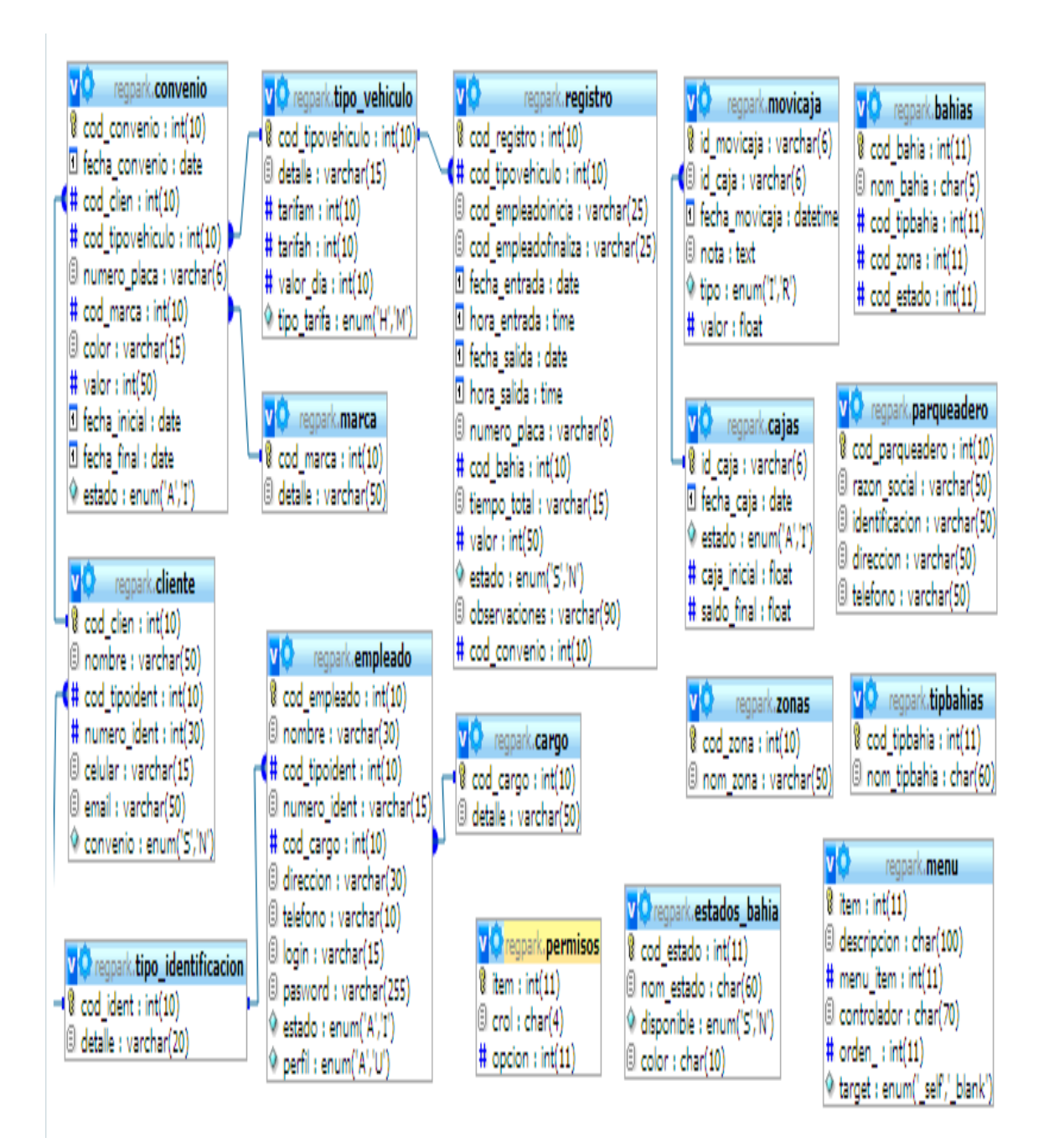

### **DICCIONARIO DE DATOS**

### **TABLA BAHIAS**

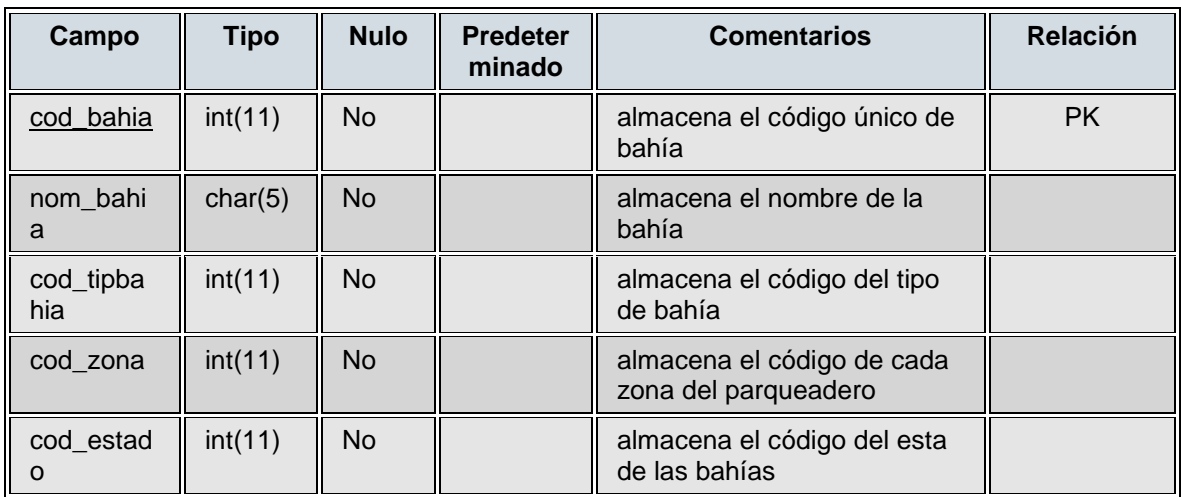

### **TABLA ESTADOS\_BAHIAS**

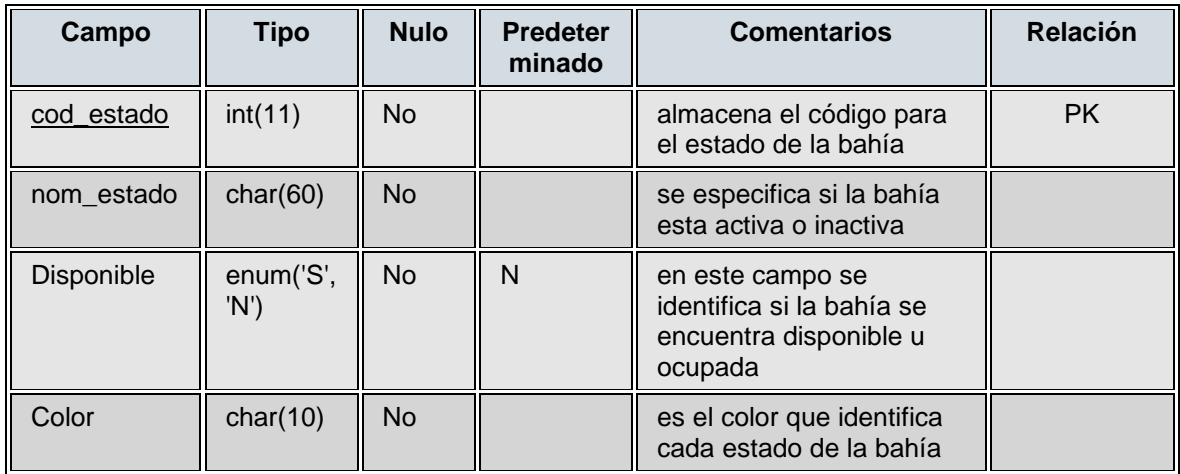

### **TABLA CLIENTES**

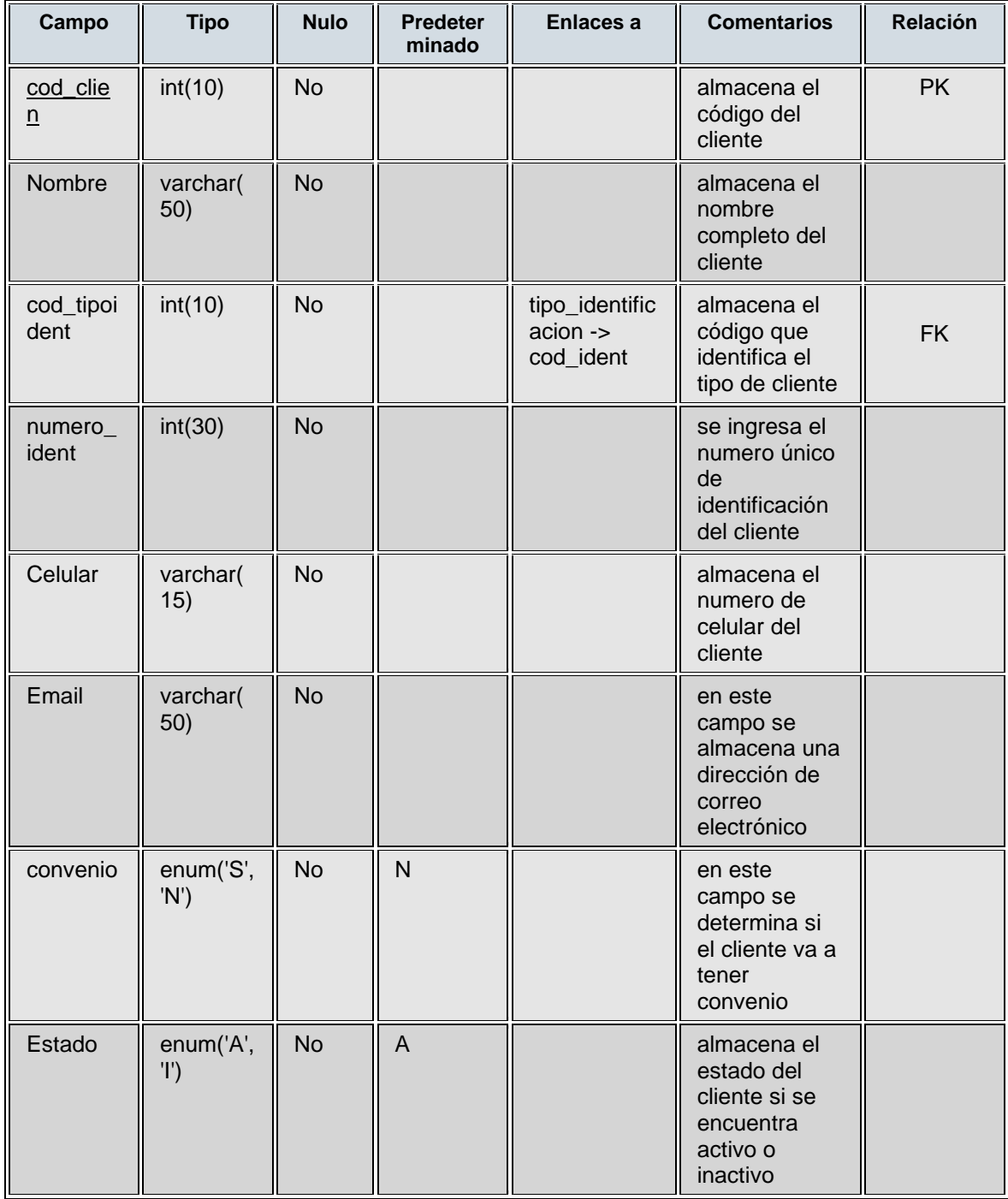

#### **TABLA CONVENIO**

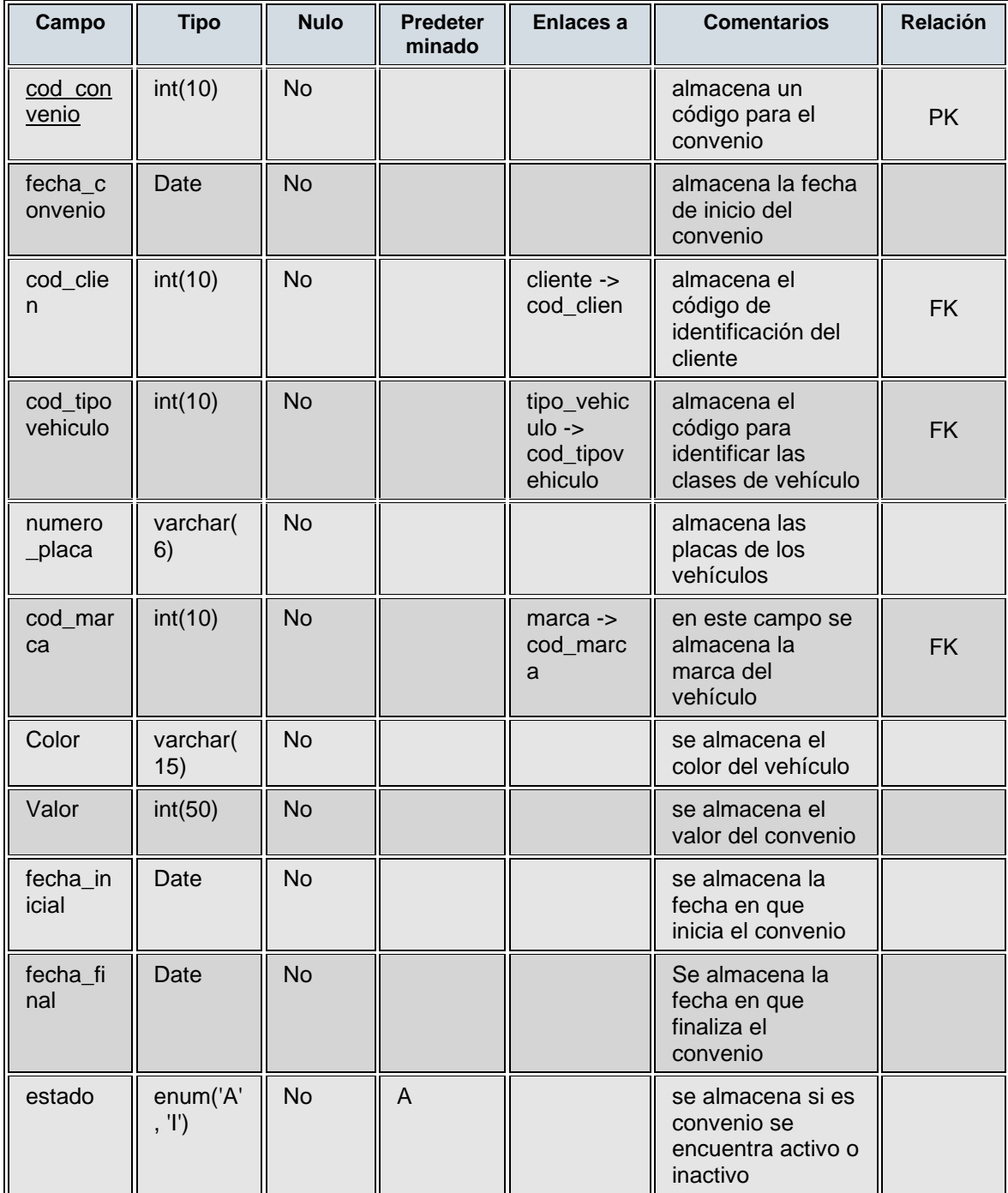

#### **TABLA EMPLEADOS**

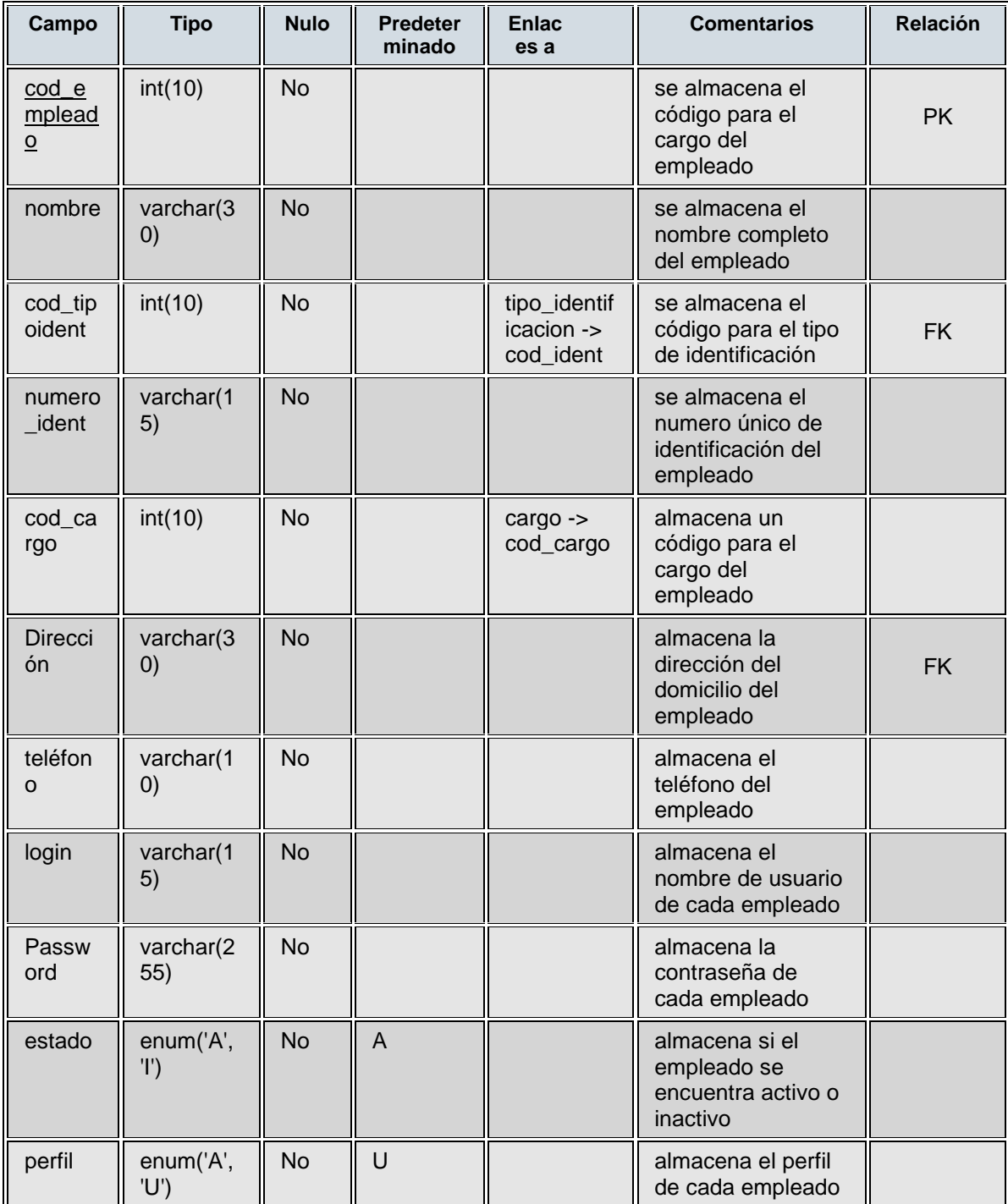

 $\sim$ 

### **TABLA MARCAS**

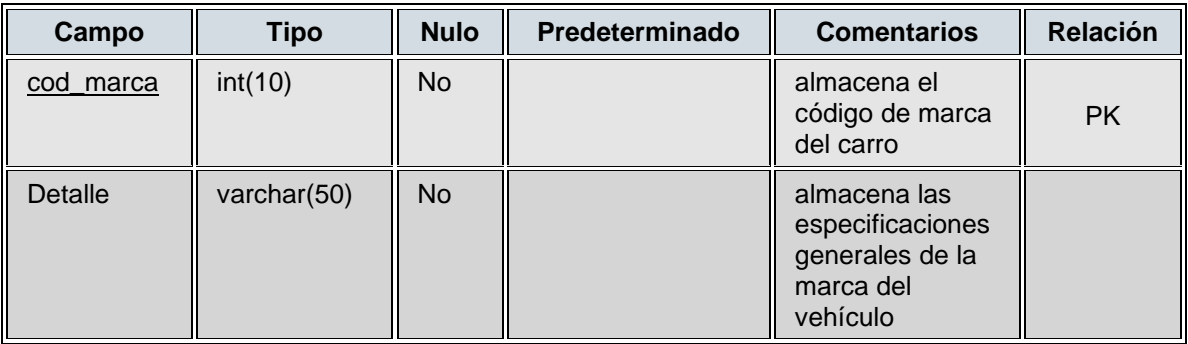

## **TABLA MENÚ**

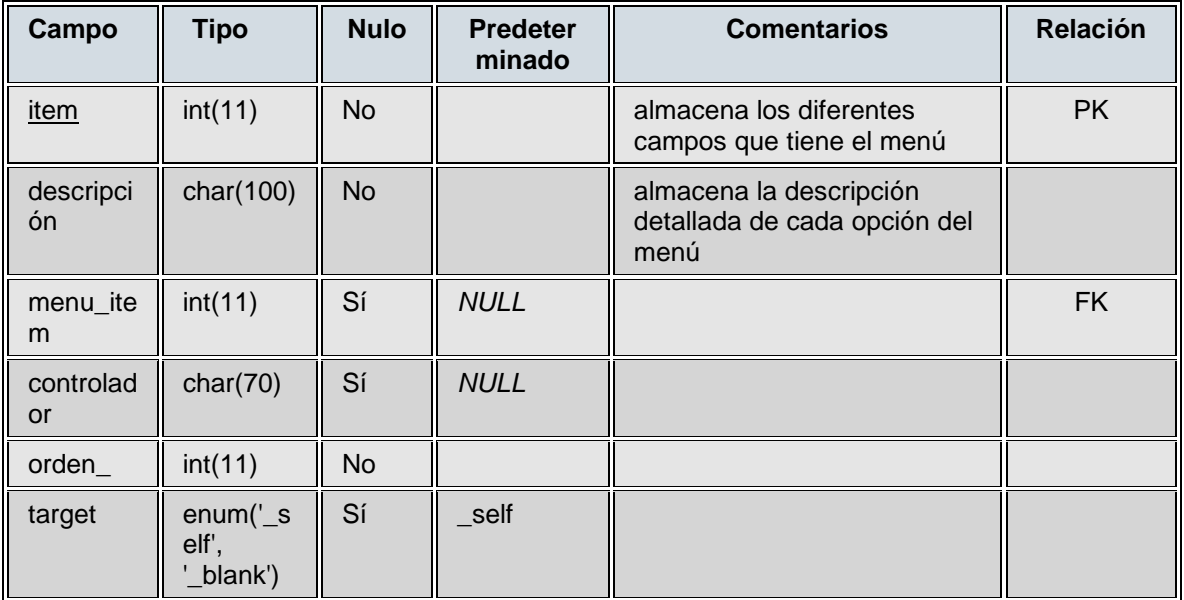

### **TABLA PERMISOS**

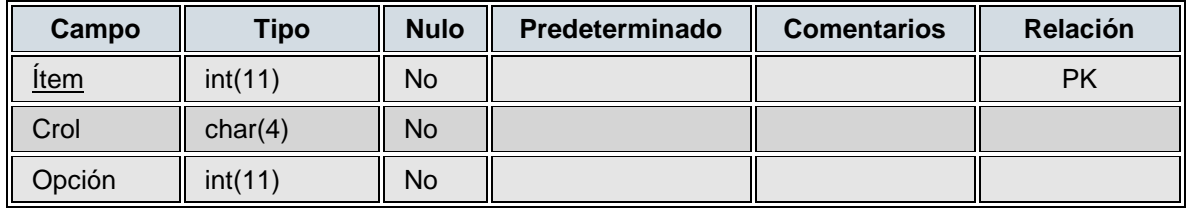

#### **TABLA PARQUEADERO**

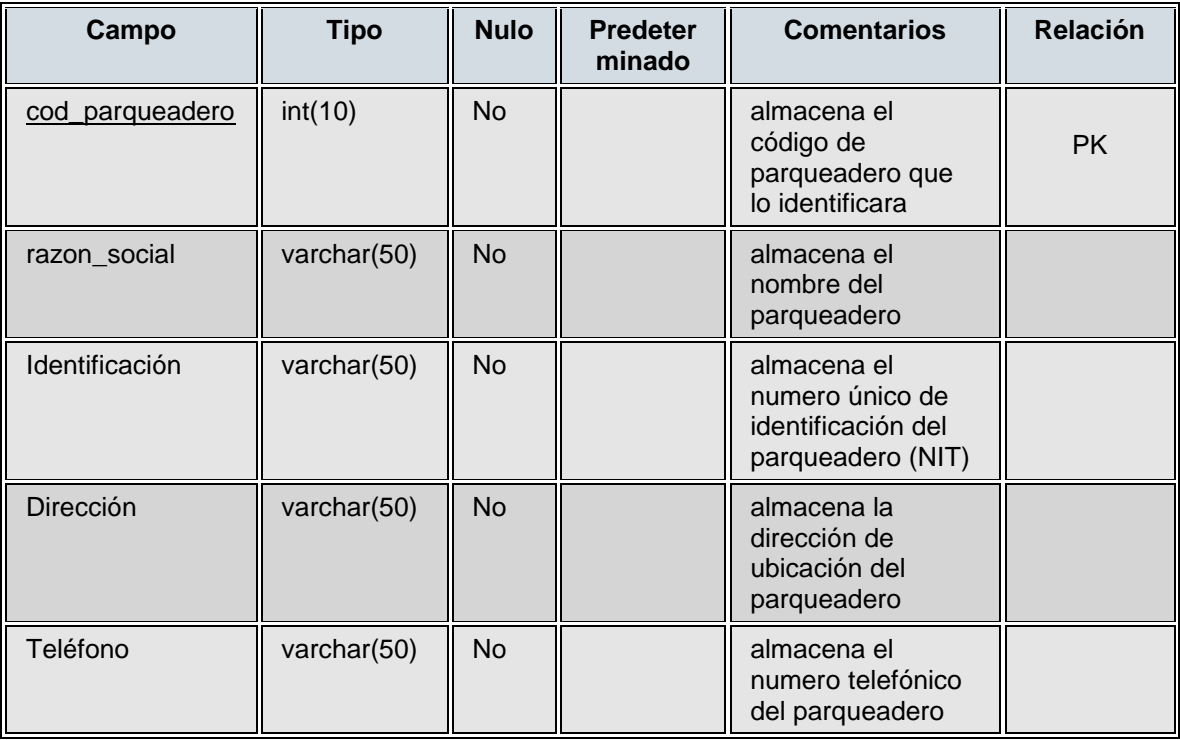

## **TABLA TIPO\_VEHICULO**

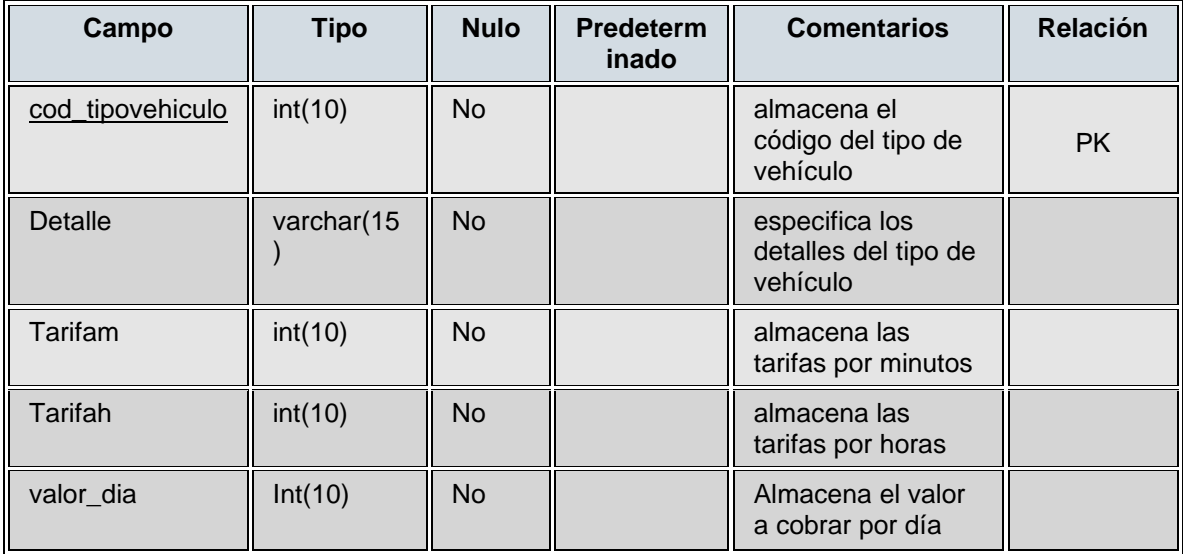

## **TABLA REGISTROS**

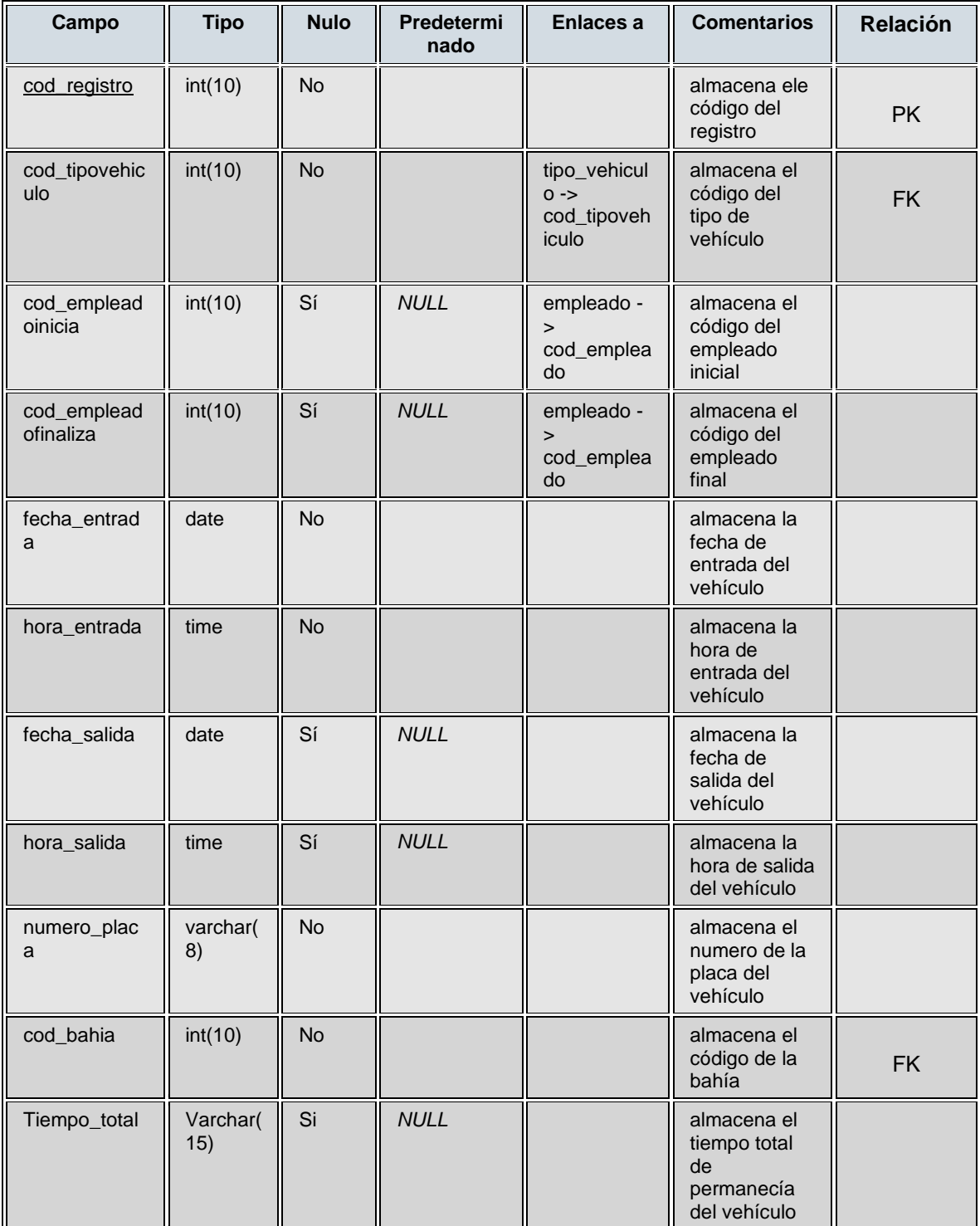

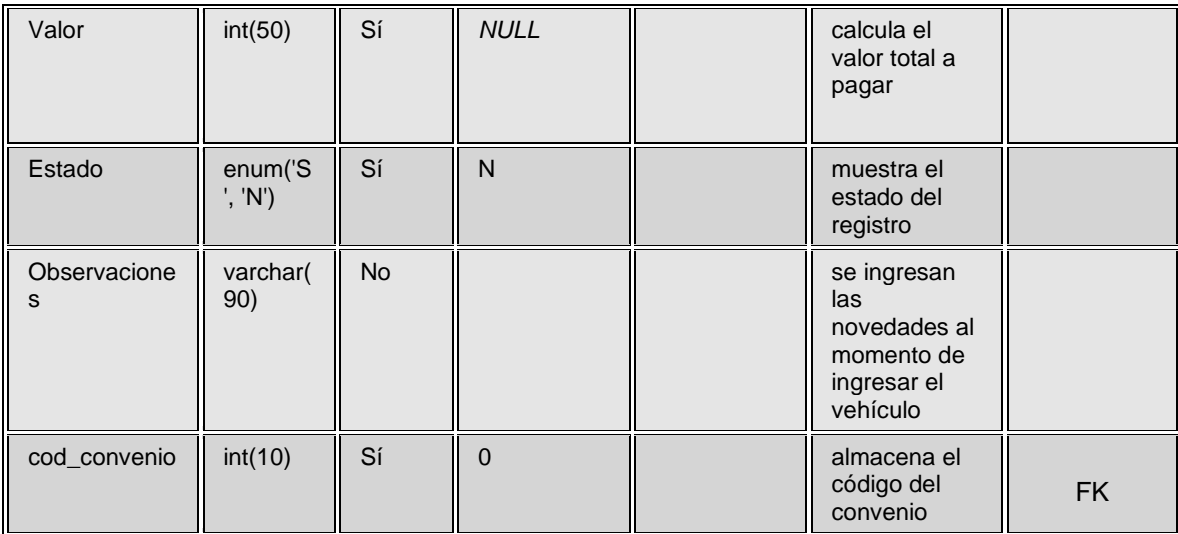

### **TABLA ZONAS**

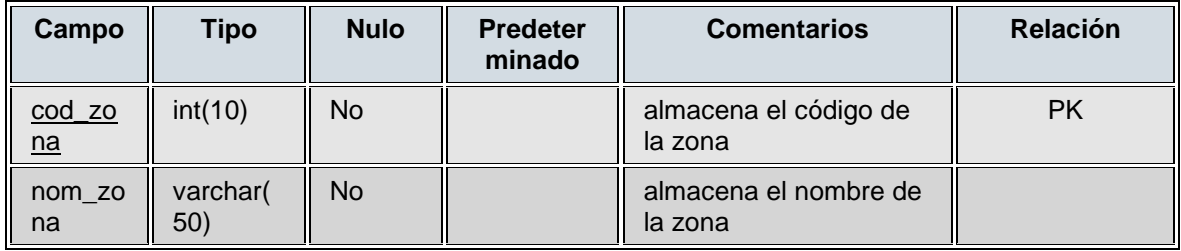

### **TABLA TIPO\_IDENTIFICACION**

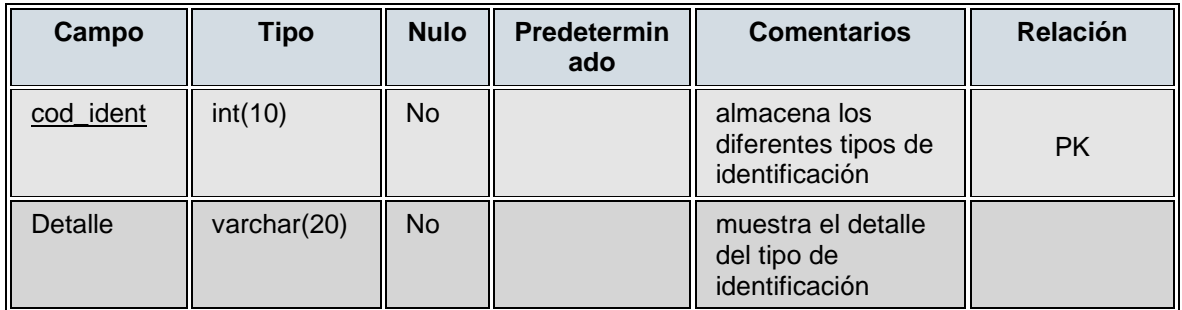

 $60$ 

### **TABLA TIPBAHIAS**

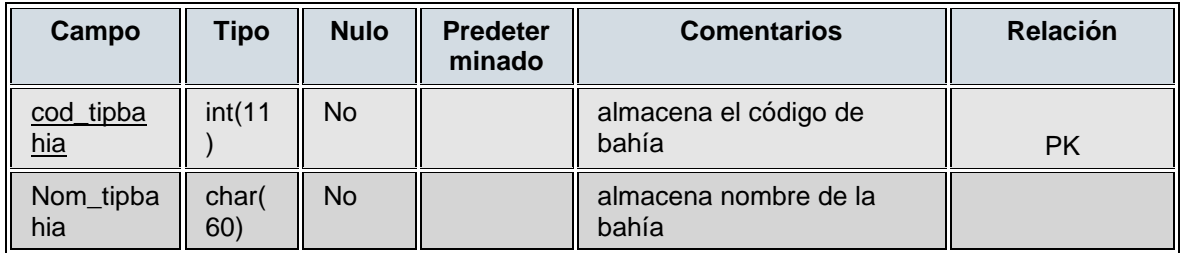

### **TABLA CARGOS**

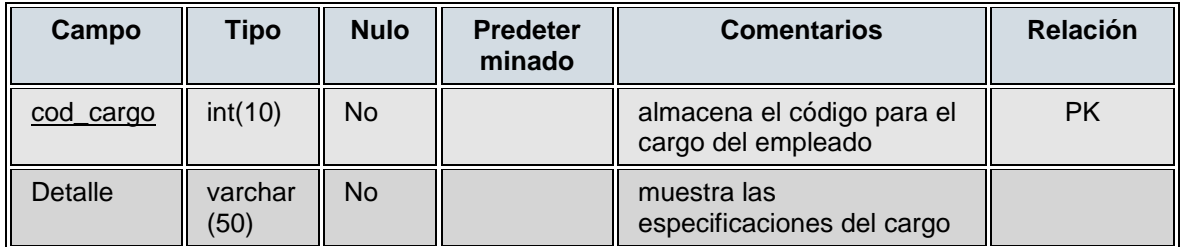

### **TABLA CAJAS**

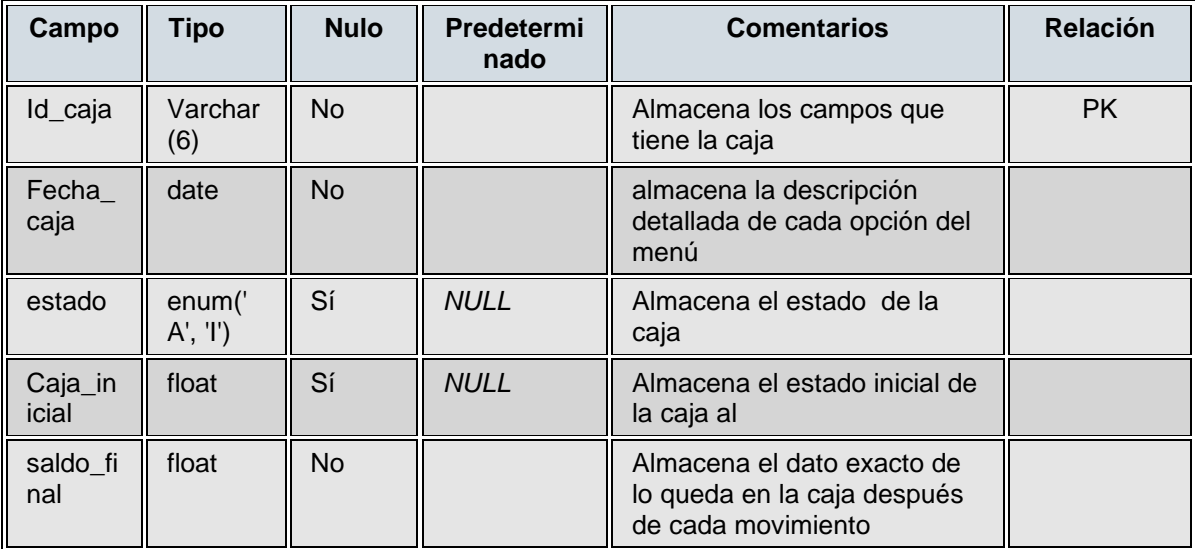

### **TABLA MOVICAJA**

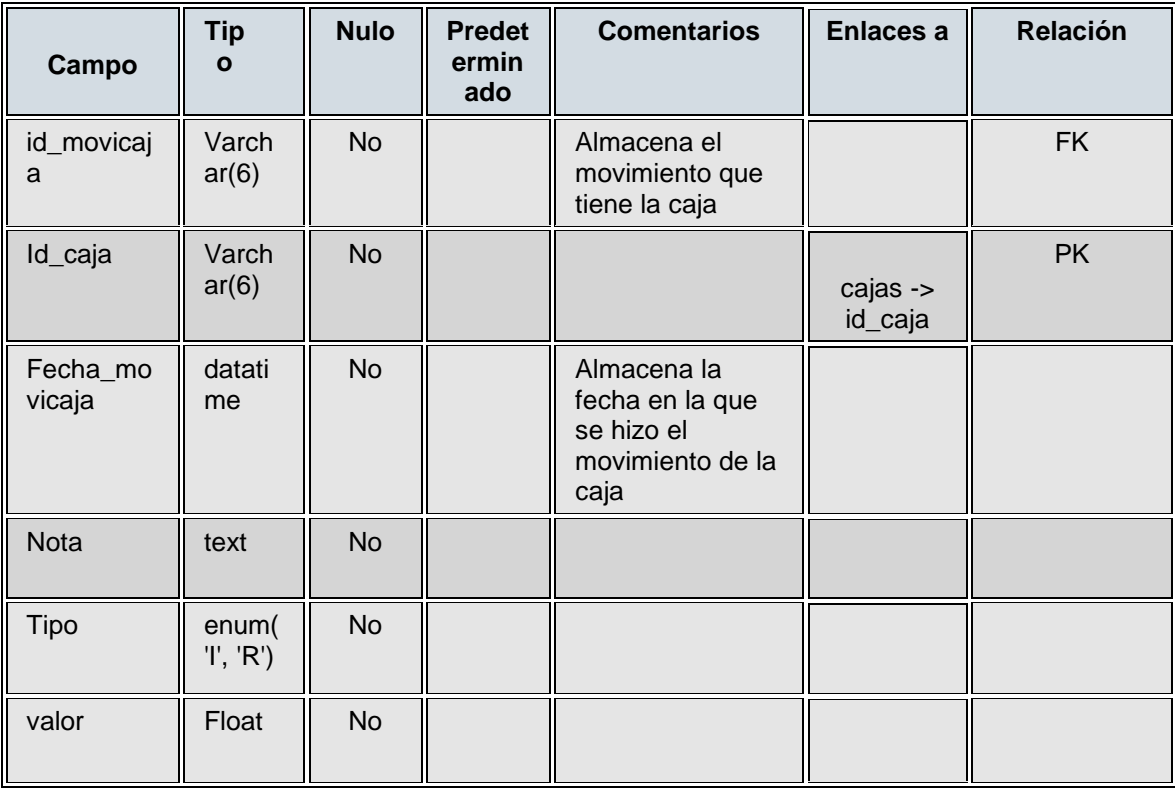

### **INSTALACION DE LA APLICACIÓN**

Para la realizar la instalación del aplicativo se necesita instalar los siguientes programas para su perfecto funcionamiento:

- Java
- Adobe Reader
- Xampp

Estos aplicativos los encontrara en la carpeta RegPark, a continuación se explica cómo instalar cada uno de los aplicativos:

INSTALACIÓN JAVA:

Vamos a la carpeta que RegPark, buscamos la carpeta utilidades la abrimos y se busca archivo ejecutable java,

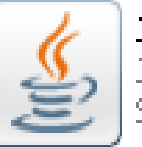

JavaSetup6u14<br>Java(TM) Platform SE binary<br>Sun Microsystems, Inc.

Damos doble click en él a continuación comenzara la instalación del programa Una vez instalado el programa nos aparecerá una ventana de dialogo donde se especifica el acuerdo de licencia,

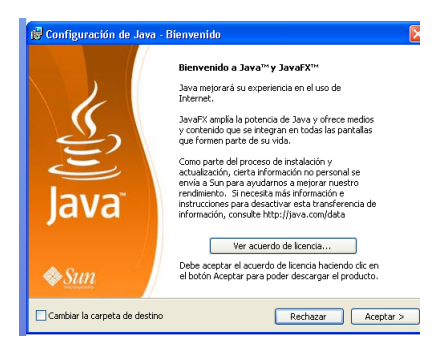

Damos click en aceptar y el progreso de instalación continuara

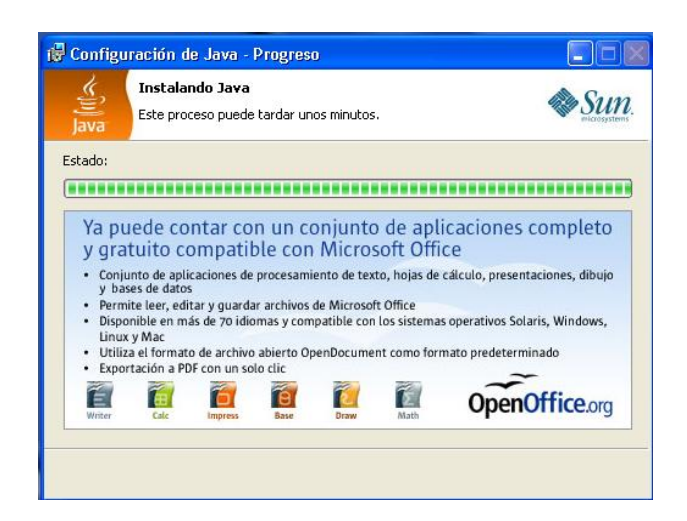

En esta pantalla se puede ver el progreso de la instalación del software

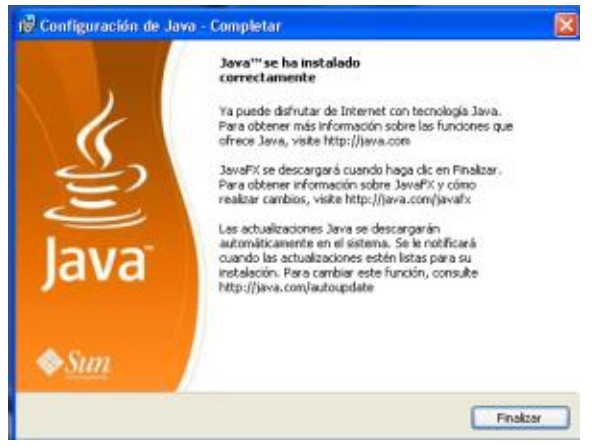

Una vez terminado el progreso de instalación del programa damos click en finalizar y listo nuestro programa java a quedado instalado correctamente.

#### INSTALACION ADOBE READER

Para instalar la aplicación adobe reader vamos a la carpeta utilidades buscamos el archivo ejecutable

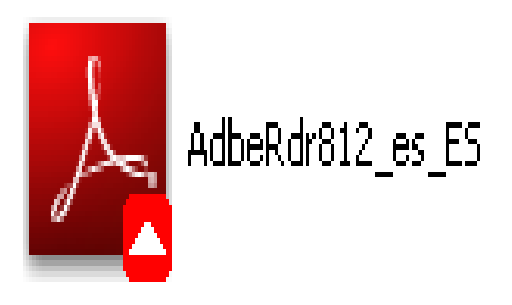

Damos doble click sobre él y de inmediato comenzara la instalación del aplicativo

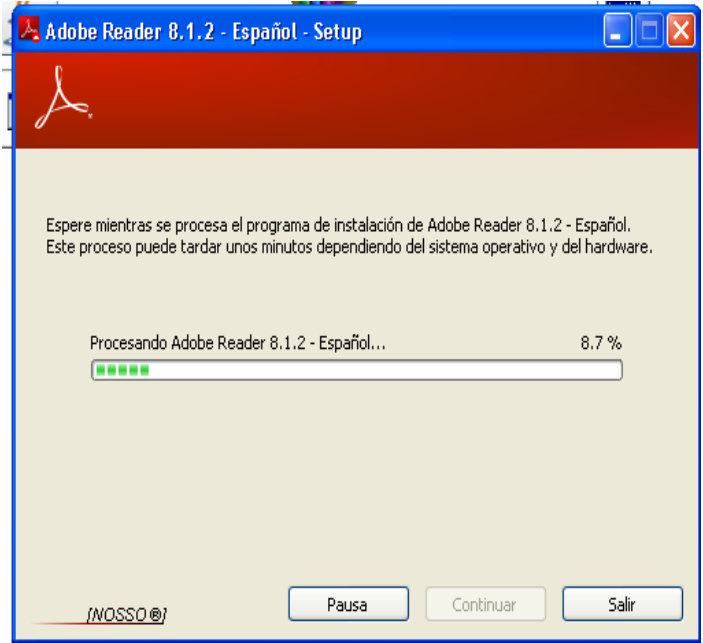

Saldrá una ventana donde se muestra el progreso de la instalación del aplicativo una vez completada la instalación nos saldrá una ventana donde se confirmara que la instalación ha terminado con éxito damos click en el botón cerrar y listo el programa Adobe Reader ha quedado instalado.

#### **INSTALACION DEL XAMPP**

**Se da doble click en el icono** 

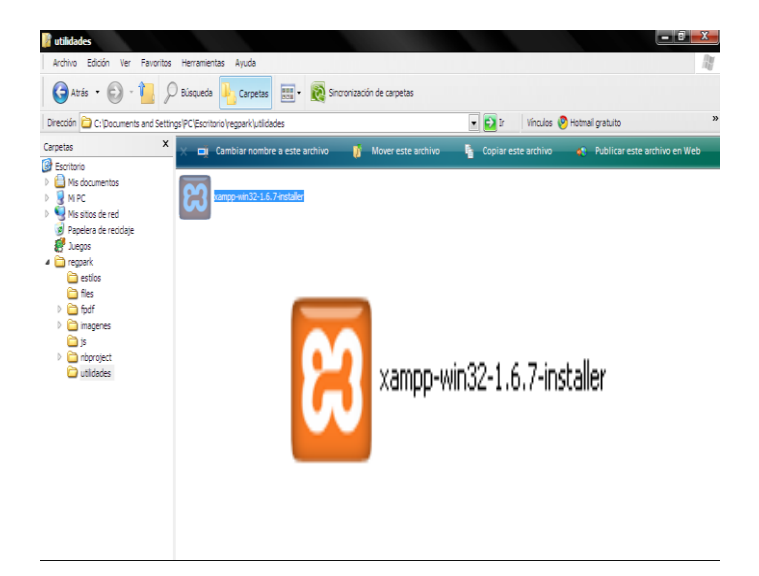

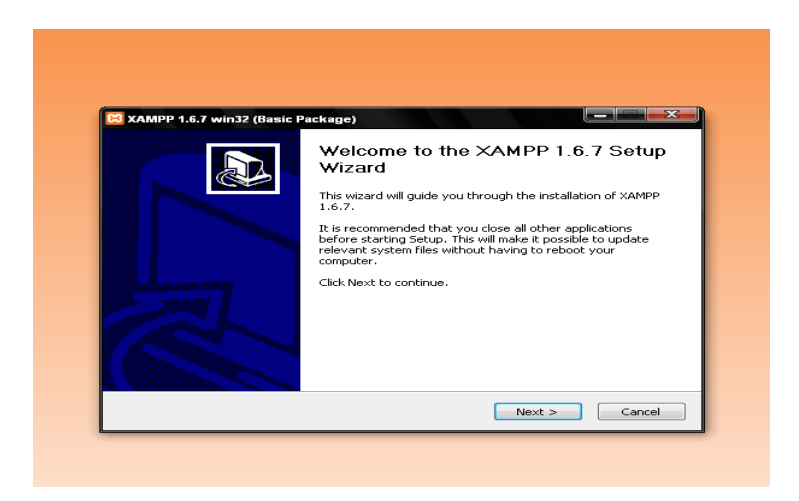

En esta ventana de dialogo nos da la opción de instalar el programa o cancelarlo, en esta ocasión vamos a instalarlo así que damos click en el botón NEXT con ella podemos continuar la instalación del programa.

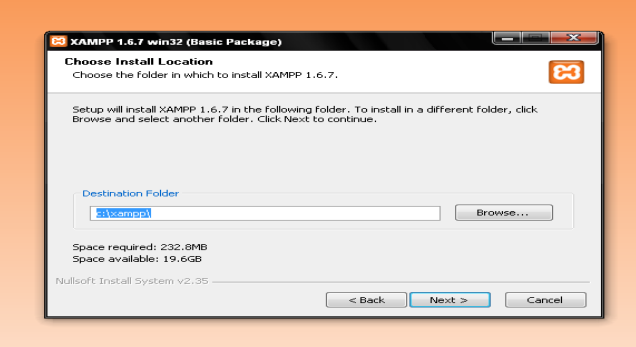

Aquí podemos observar la opción que nos da el instalador para guardar el programa en el lugar que deseemos, también nos muestra las especificaciones del espacio que utiliza en el disco.

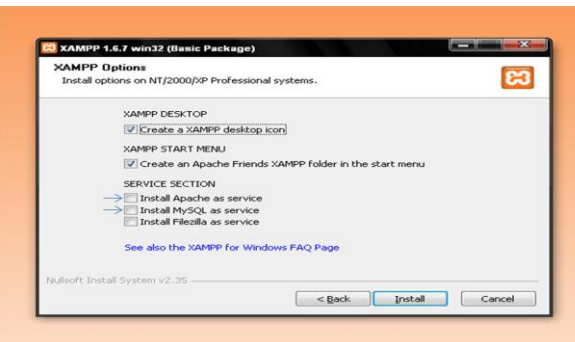

A continuación nos muestra una serie de opciones para que sean instaladas si asi lo queremos, en esta ocasión vamos a instalar las que aparecen señaladas "apache as service y Mysql as service". Damos click en install

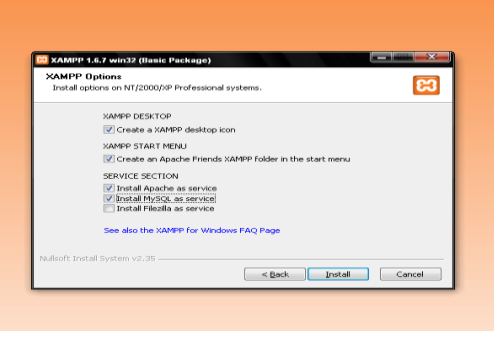

67

Acá aparecen seleccionadas las 2 opciones antes mencionadas y luego procedemos a dar click en el botón INSTALL

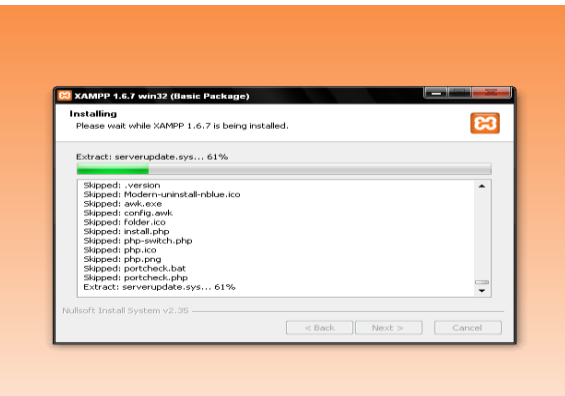

En este cuadro podemos observar el progreso de la instalación del programa

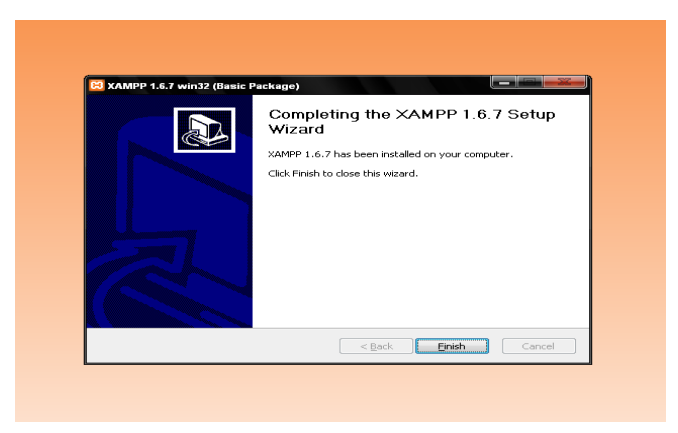

Muestra la finalización de la instalación del programa, le damos click en la opción "FINISH" para terminar.

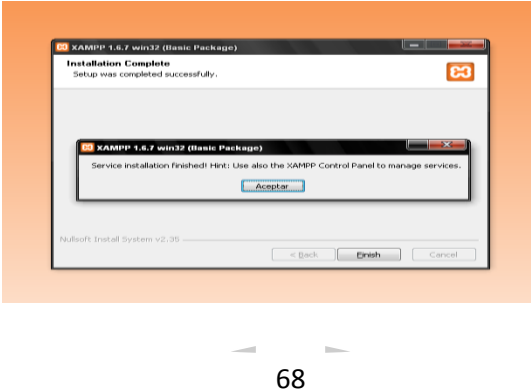

Al finalizar nos aparecerá un mensaje, diciéndonos que la instalación ha finalizado, y podemos ir al panel de control a configurar nuestro programa, le damos click en la opción ACEPTAR.

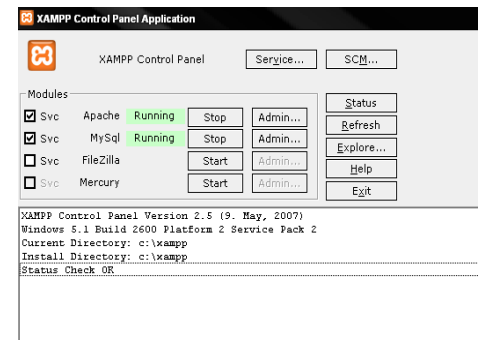

Esta es la ventana del panel de control, activamos las casillas donde están los aplicativos de **APACHE** y

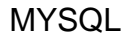

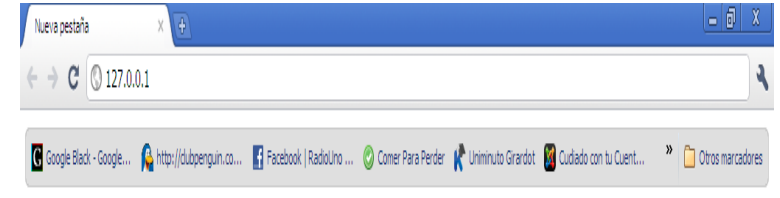

Abrimos nuestro navegador, ingresamos la siguiente dirección en la url , 127.0..0.1 para confirmar que nuestro programa quedo bien instalado, damos doble click en la opción de idioma ESPAÑOL.

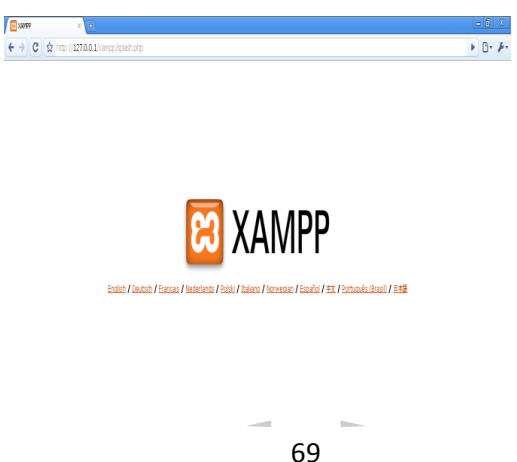

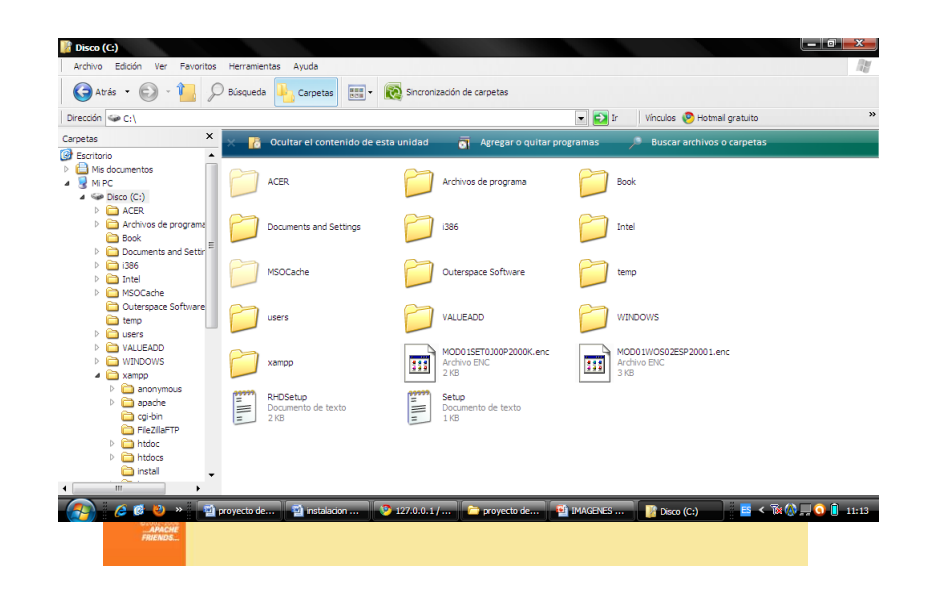

Al seleccionar nuestro idioma nos carga una ventana nueva como la que aparece en la imagen, vamos a la opción herramientas y dentro de ella seleccionamos la opción "phpMyAdmin".

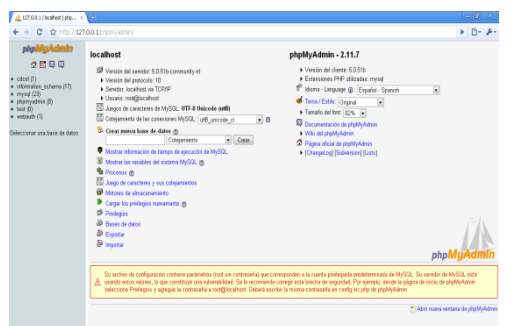

Al dar click en la anterior opción nos abre esta ventana en la cual podemos identificar que nuestro programa ha quedado instalado, configurado y listo para ser usado. Después de instalado correctamente el programa vamos a MI PC damos doble click, abrimos el disco local C y buscamos la carpeta Xampp

Damos doble click en ella y buscamos la carpeta "HTDOCS",

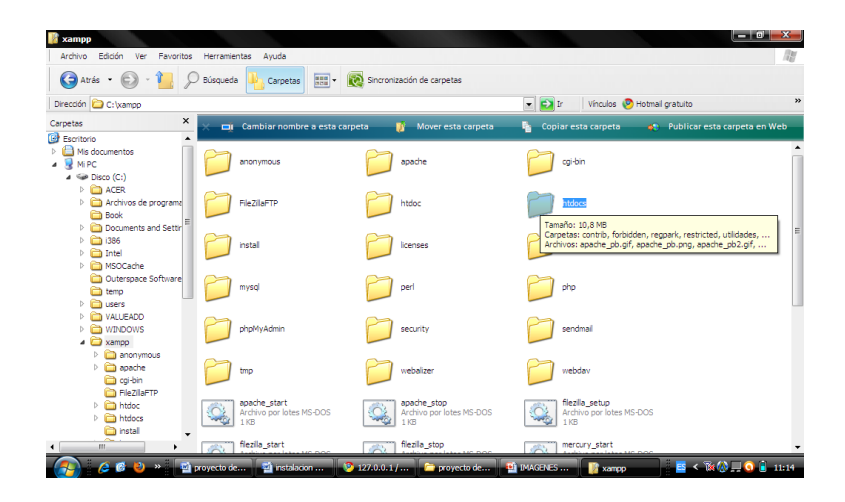

En la carpeta HTDOCS se copia la carpeta "REGPAK" donde se tiene toda la información del aplicativo. Una vez agregada esta carpeta nuestro software ya esta listo para utilizarse.

Para acceder al software abrimos nuestro navegador y en la barra de direcciones se escribe [http://127.0.0.1/regpark/index.php.](http://127.0.0.1/regpark/index.php)

#### **11.2. MANUAL DE USUARIO DEL SISTEMA**

#### **INTRODUCCION**

Con la creación y entrada en vigencia de los nuevos aplicativos y software como herramientas informáticas que dinamizan y facilitan la administración y consolidación de los datos e informaciones relacionadas con la esencia comercial de una empresa, (que además permiten el desarrollo preciso y eficaz de procesos tanto direccionales, esenciales o de soporte, encargados de garantizar el éxito empresarial y organizacional de toda entidad), se ha venido estableciendo que gracias a la gestión oportuna y precisa de tales aplicativos, los logros misionales impactan y satisfacen de manera mucho mas eficaz las exigencias y necesidades de los usuarios finales de cada organización comercial.

Por otro lado y a pesar de la gran revolución y mejoramiento en la administración de los datos indispensables para la entidad, vale la pena destacar que el intento de adopción y sensibilización para la efectiva operación de este tipo de programas informáticos, inicialmente se había convertido en un arduo y desgastante proceso, que incluía dispendiosas y demoradas capacitaciones, en las cuales superficialmente se atendían las inquietudes de los empleados destinados para el manejo de los aplicativos, y que a pesar de que en muchos casos los objetivos de la capacitación eran alcanzados, lamentablemente los gastos generados por estos eventos académicos impactaban nocivamente los interés de las empresas, pues por un lado se debían cubrir todos los honorarios de los agentes instructores y por el otro, el hecho de destinar algunos funcionarios a asistir a dichas sensibilizaciones, generaría el descuido o aplazamiento de la ejecución de los procedimientos y actividades diarias, lo que sin duda alguna pondría en riesgo la estabilidad comercial de toda entidad.

Estos serian entonces algunos de los factores mas comunes por los cuales gran parte de las empresas nacionales (aun conscientes de los notables beneficios que potencialmente representaría la implementación de algún tipo de aplicativo para la gestión de datos comerciales) se resistían a adoptar tales herramientas informáticas.

Pero posteriormente y gracias a la atención de las sugerencias emanadas por los usuarios de tales programas, se estableció la necesidad imperiosa de acompañamiento y orientación constante y gratuita a los funcionarios (operarios), mediante la creación y suministro de libros didácticos denominados: "Manuales del Usuario" con los cuales se otorgaba de manera grafica y detalla, todos los pasos y procedimientos necesarios para la efectiva y oportuna operación de cada software obtenido para fines comerciales, subsanando de tal manera los
principales problemas de adquisición, implementación y manejo de aplicativos informáticos.

Acorde a lo anteriormente expuesto nace la necesidad de crear un:"Manual del Usuario, que permita la dinamización y facilite la implementación y gestión del sistema de registro y control de entrada y salida de vehículos de un parqueadero", con el cual se garantiza el perfeccionamiento y calidad en la prestación del servicio de parqueo, mediante la relación explicita y simplificada de cada uno de los procedimientos y actividades que permitan el excelente funcionamiento de nuestro innovador sistema.

## **DESCRIPCIÓN GENERAL DEL SISTEMA**

RegPark es un software para la administración de parqueaderos, diseñado para cualquier tipo de parqueadero de todo el territorio Colombiano, está desarrollado de tal manera que es compatible con las diferentes versiones de Windows y Linux, con este nuevo software los propietarios de los mismos y empleados pueden generar a sus clientes recibos de entrada y de salida con la fecha, hora, tiempo de permanencia y valor a pagar por la utilización del servicio.

Nuestro software ofrece diversas formas de facturación mensual, semanal o diario a escogencia del usuario. Está diseñado en una forma grafica lo cual hace que sea más fácil su manejo y adaptabilidad al usuario final.

Este software es adaptable cien por ciento a las especificaciones físicas del parqueadero donde se desee instalar el aplicativo ya que cuenta con un menú donde se puede realizar dicha configuración.

Posee también opciones de realizar convenios con personas naturales o empresas que así lo requieran, a su vez que genera reportes generales de caja detallados y específicos.

Maneja niveles de acceso de seguridad por menús, permitiendo que sea discriminado el acceso a cada una de las transacciones posibles dentro de la aplicación; de tal manera que se convierta en una decisión administrativa el acceso que se le entrega a cada usuario.

#### **MANUAL DE USUARIO**

RegPark es un software para la administración de parqueaderos, diseñado para cualquier tipo de parqueadero de todo el territorio Colombiano, con este nuevo software los propietarios de los mismos y empleados pueden generar a sus clientes recibos de entrada y de salida con la fecha, hora, tiempo de permanencia, valor, etc.

### **CAPITULO I**

### **COMO INICIAR SESION**

En primera instancia el software pedirá que ingresen el usuario y contraseña como se ve en la imagen

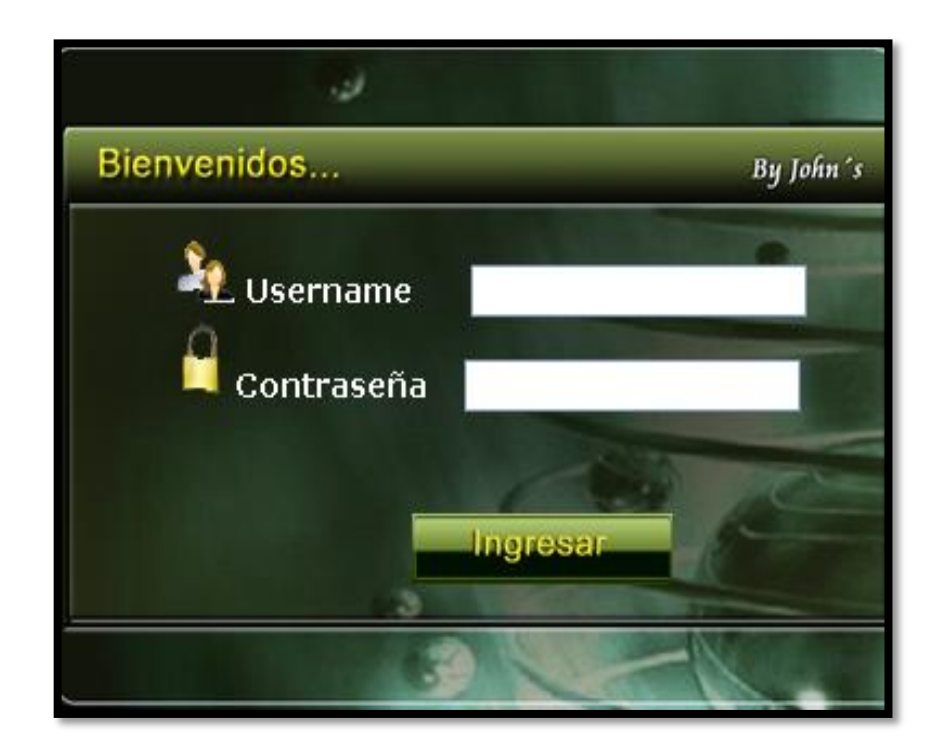

Existen dos tipos de usuarios, el administrador y el empleado; El administrador permite realizar la configuración de la aplicación como lo es el número de zonas,

el número de bahías, datos del parqueadero, creación de usuarios o empleados, asignación de permisos a los empleados.

Para ingresar por primera vez a la aplicación los usuarios y contraseñas son los siguientes:

**Administrador** Nombre de usuario: admin Contraseña: admin

#### **Empleado:**

Nombre de usuario: usuario Contraseña; usuario

Al ingresar por primera vez es recomendable cambiar la contraseña del administrador.

**NOTA:** Si ingresa como usuario no podrá acceder a todas las opciones del menú, ya que la única forma de poder hacerlo es que el administrador del sistema le otorgue los permisos.

Si se ingresa mal el **usuario** y/o la **Contraseña** aparecerá el siguiente mensaje

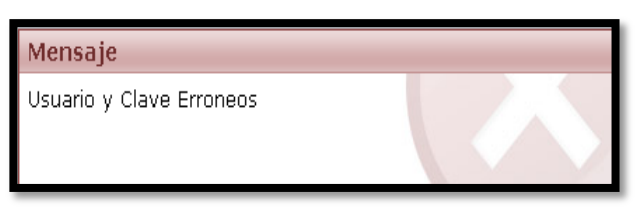

Al ingresar correctamente el **usuario** y la **contraseña** aparece un mensaje dándole la bienvenida al sistema

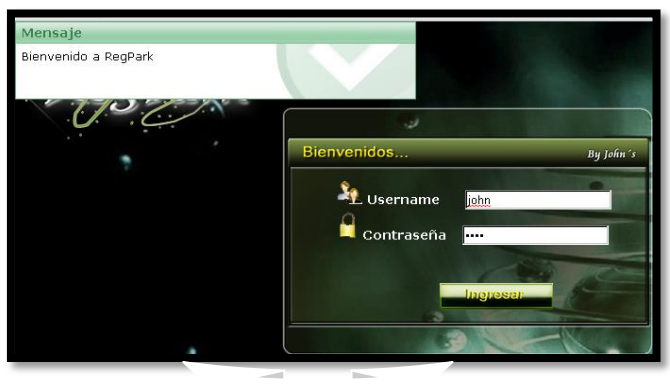

Una vez que ingresen el usuario y la contraseña saldrá la siguiente pantalla de inicio.

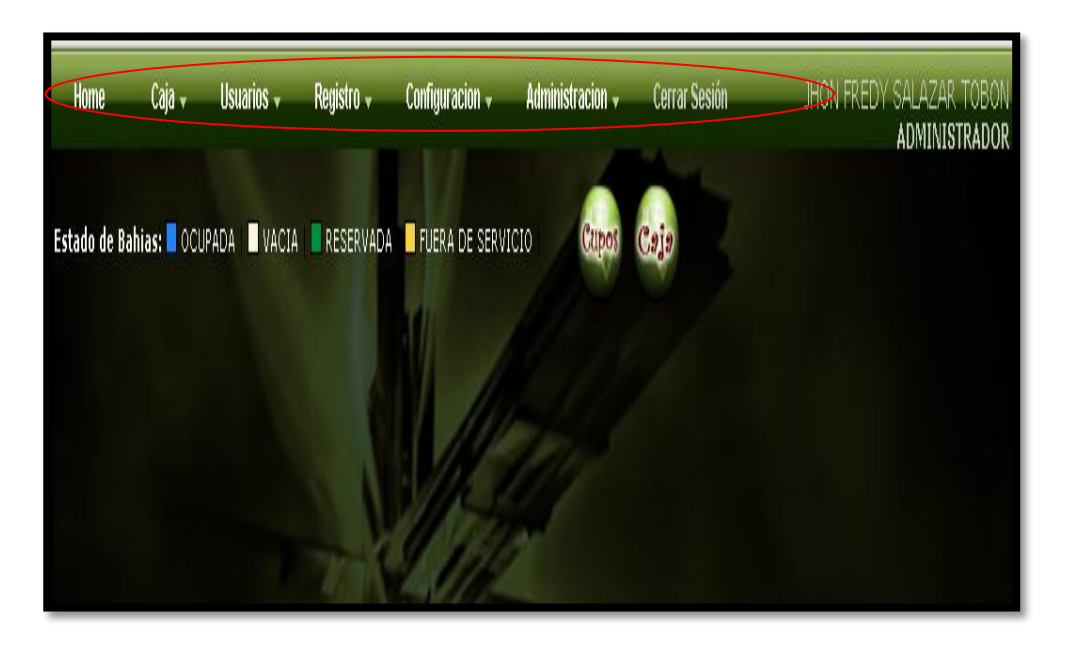

En esta pantalla se pueden observar todas las opciones que tiene el menú y que solo se puede acceder a ellas iniciando sesión como ADMINISTRADOR.

### **CAPITULO II**

## **MENÚ CONFIGURACION**

Por medio de este menú se le puede configurar todas las opciones que trae el aplicativo, como lo son datos del parqueadero, cargos, tarifas bahías, zonas, convenios etc.

## **1. OPCIÓN DATOS DEL PARQUEADERO**

En esta opción se registran los datos del parqueadero donde va a ser instalado el aplicativo, al dar click en la opción datos parqueadero aparecerá la siguiente pantalla:

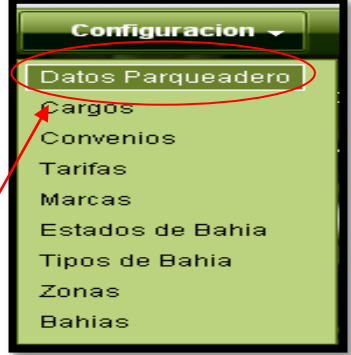

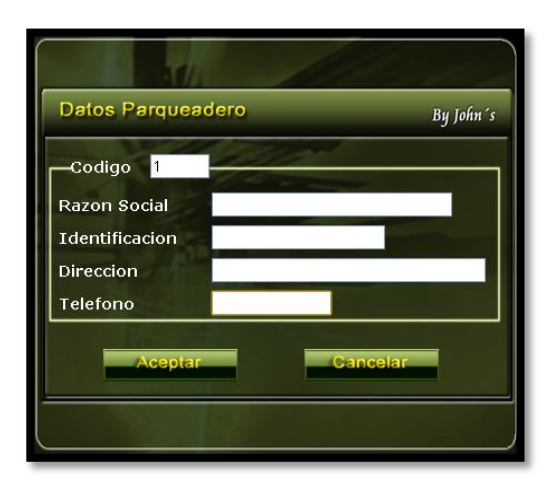

Si no se ingresan todos o alguno de los campos solicitados en los datos del parqueadero aparecerá el siguiente mensaje, donde se especifica que campo hace falta por diligenciar:

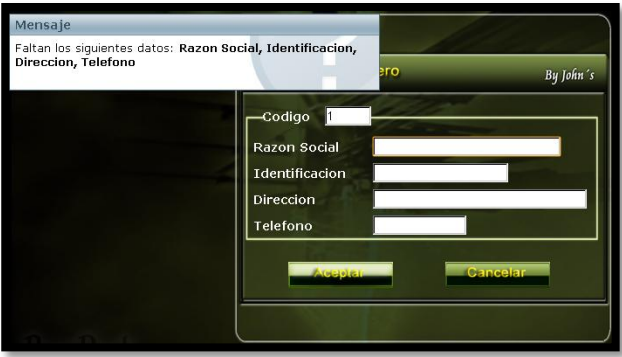

Cuando se ingresan todos los datos solicitados en el menú **configuración** en la opción de **datos de parqueadero** aparecerá el siguiente mensaje donde se confirma que los datos han sido ingresados correctamente.

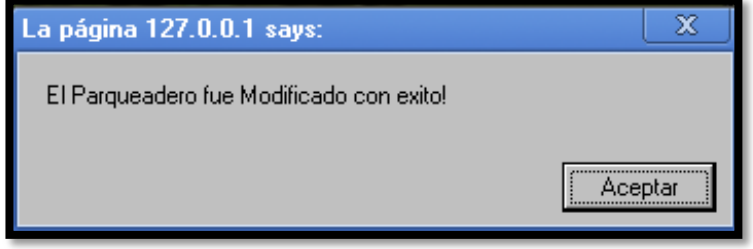

## **2. OPCIÓN CARGOS**

En esta opción se pueden agregar los campos que llevara el aplicativo, dando la opción de ingresar nuevo empleado, modificar y eliminar.

Al dar click en la opción cargos aparecerá la siguiente pantalla:

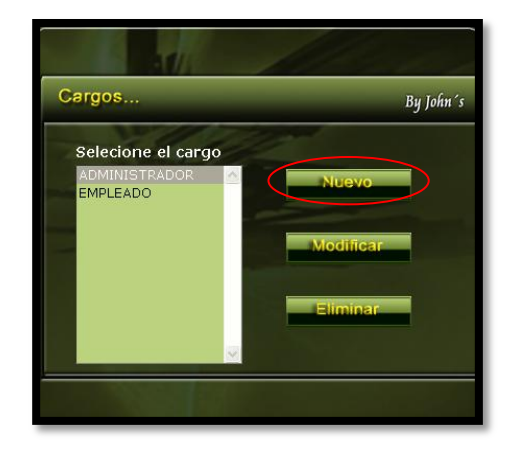

**Configuracion** Datos Parqueadero Cargos Conventos Tarifas Marcas Estados de Bahia Tipos de Bahia Zonas Bahias

Da click en nuevo y aparece la siguiente ventana:

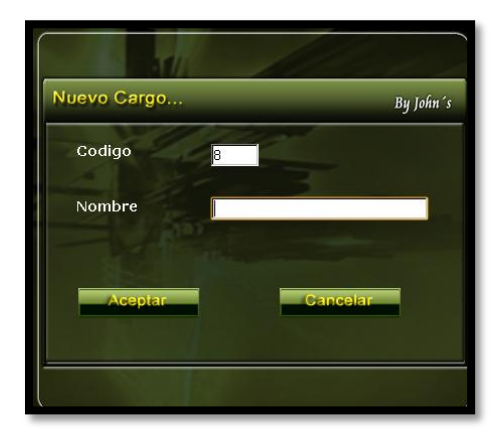

En esta opción agrega el cargo que desee y luego de click en el botón aceptar, sale una confirmación de que el cargo fue En esta opción agrega el cargo que desee y luego de click en el botón aceptar, sale una confirmación de que el cargo fue agregado con éxito y de inmediato retorna al cuadro de cargos donde se puede visualizar el nuevo cargo agregado.

Si no se completa toda la información solicitada al momento de ingresar un nuevo cargo saldrá el siguiente mensaje:

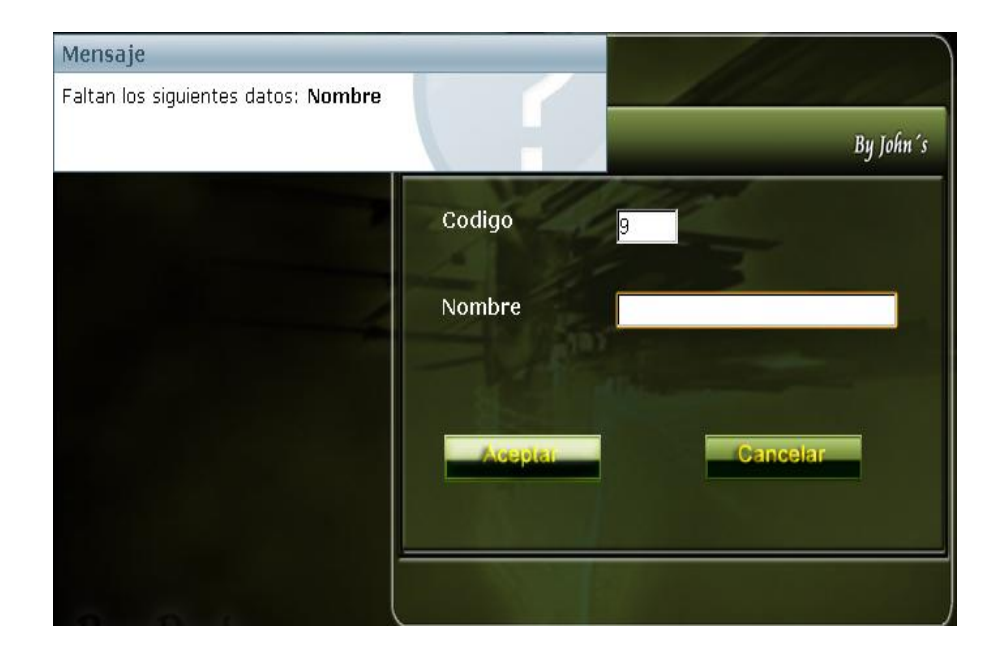

Si se agrega un cargo correctamente el mensaje que saldrá será el siguiente:

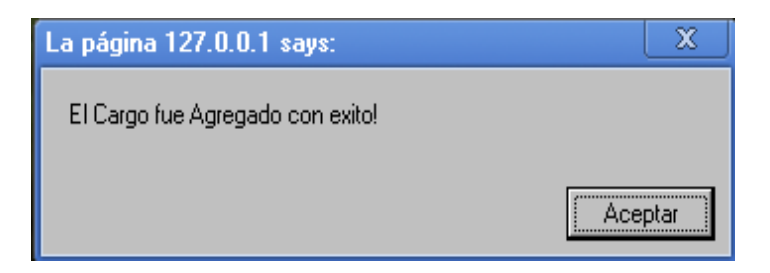

Al ingresar un cargo ya existente aparecerá el siguiente mensaje:

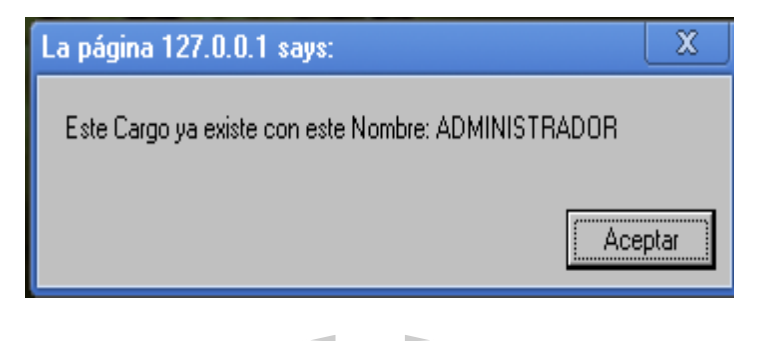

Al modificar un cargo correctamente aparecerá el siguiente mensaje:

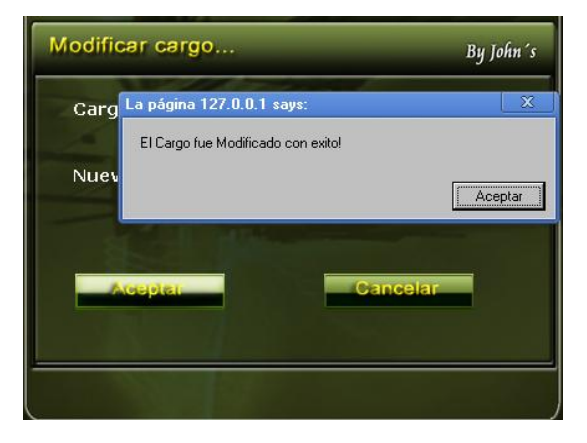

Si se desea eliminar un campo de la opción **cargos** aparecerá un mensaje donde se solicita confirmación para realizar la eliminación del campo deseado como aparece en el siguiente mensaje:

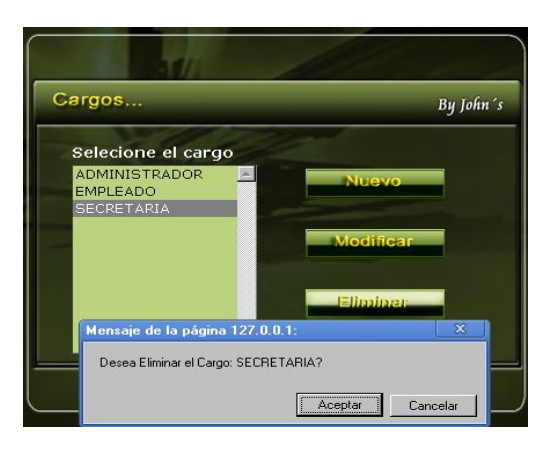

Si se da aceptar en el mensaje anterior, aparecerá uno nuevo donde se confirma que la eliminación del campo se ha realizado con exito como se ve a continuación:

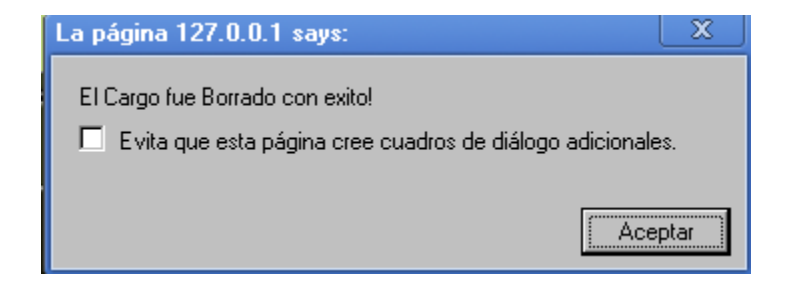

## **3. OPCIÓN CONVENIOS**

En esta opción se pueden agregar, modificar y eliminar convenios. Al dar click en esta opción aparecerá la siguiente pantalla:

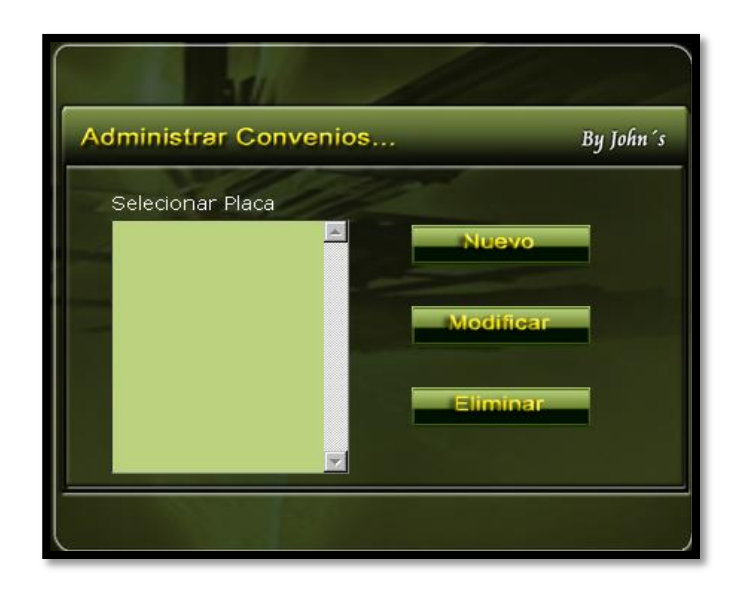

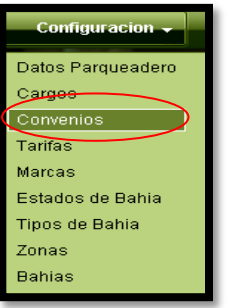

Para ingresar un nuevo convenio se da click en el botón nuevo, y de inmediato aparecerá la siguiente pantalla:

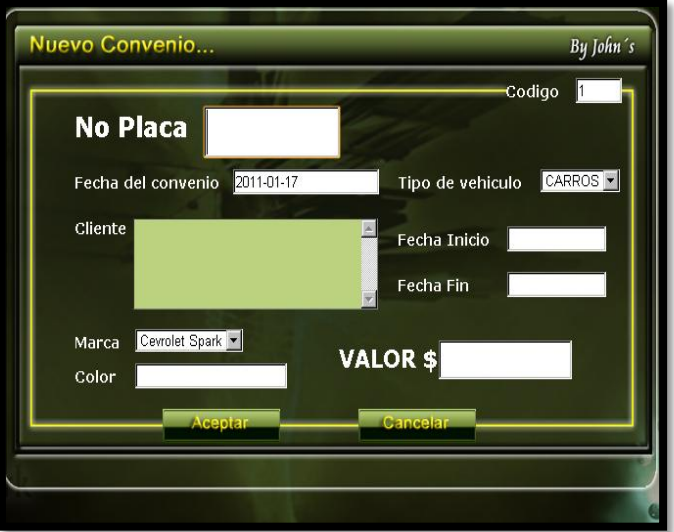

NOTA: para poder ingresar el convenio se debe haber ingresado antes el cliente a el cual se le va a hacer el convenio.

Si no se diligencian todos o algunos de los campos aparecerá un mensaje donde se informara los campos que faltan por diligenciar como se muestra en la siguiente imagen:

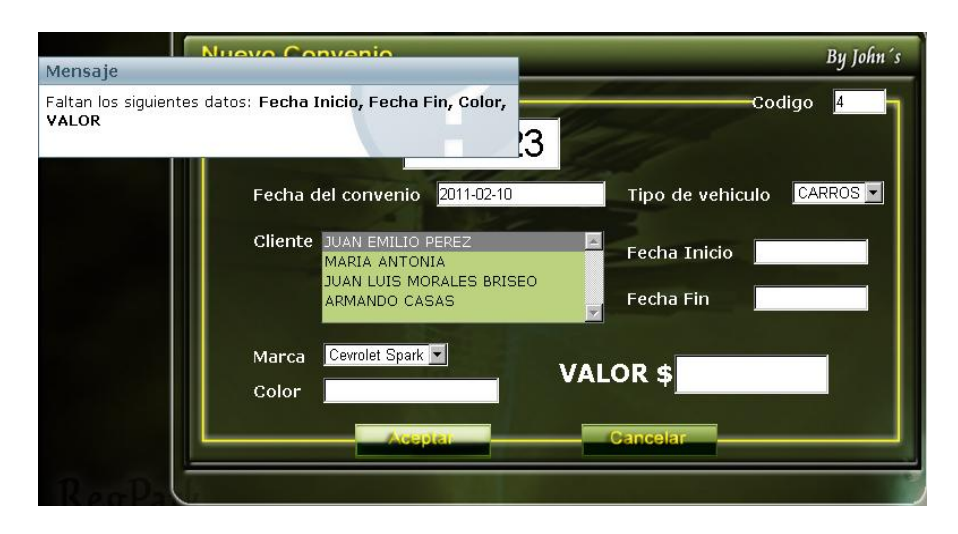

Al ingresar un nuevo convenio correctamente aparecerá el siguiente mensaje:

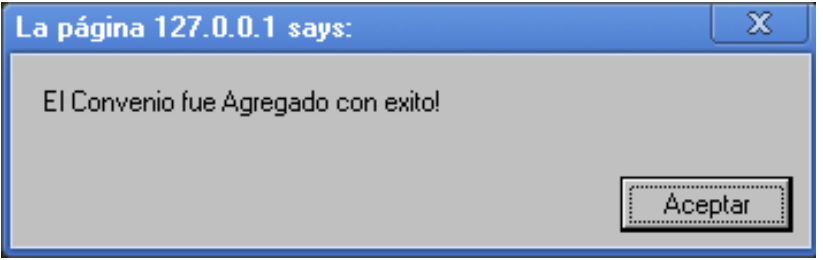

Si se selecciona la opción **modificar** y los cambios se realizan correctamente aparecerá el siguiente mensaje:

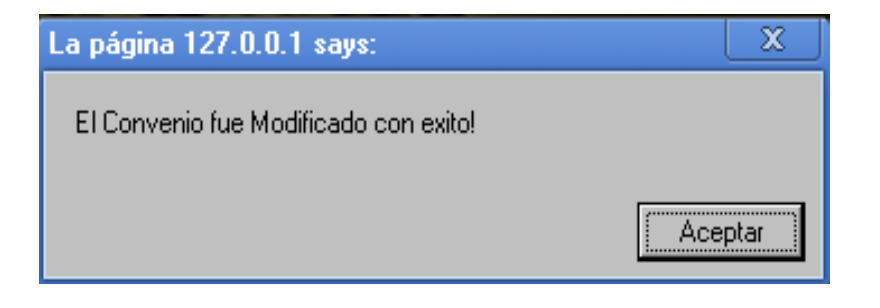

Si se desea visualizar un convenio se da click en el botón visualizar y aparecerá la siguiente pantalla:

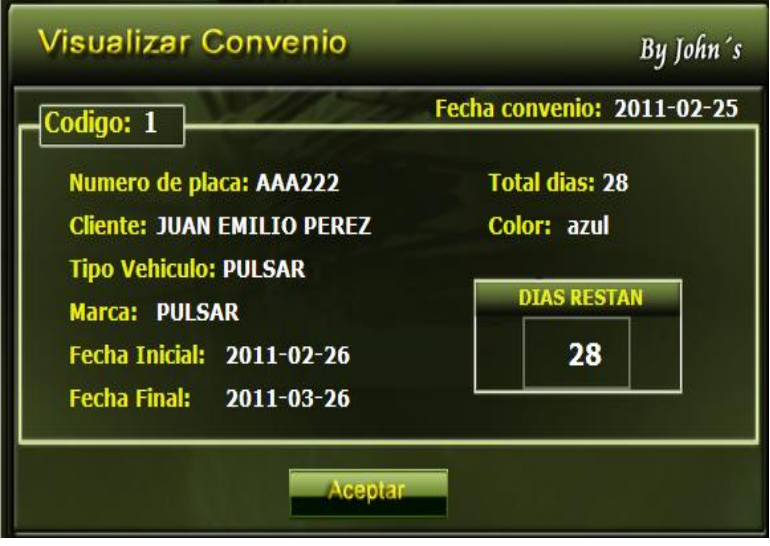

Para imprimir el tiquete del convenio creado o de cualquier convenio que se desee se da click en la opción imprimir, el tiquete que se imprimirá será el que aparece en la siguiente imagen:

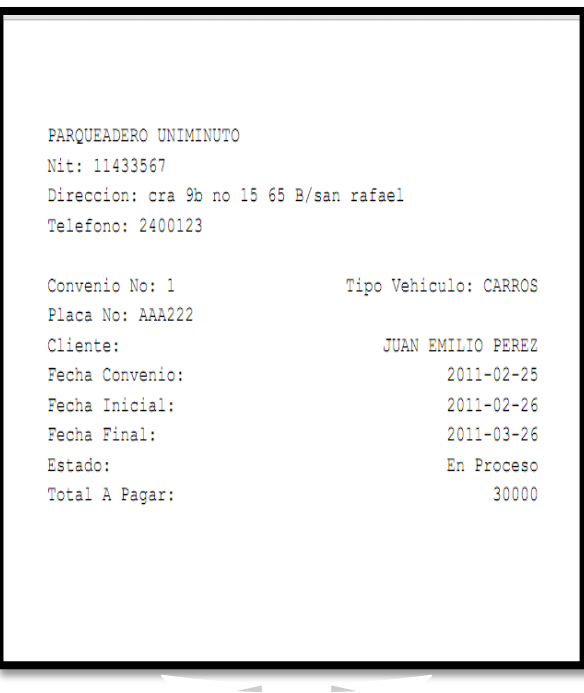

Si se desea eliminar un convenio existente primero se solicita una confirmación para realizar dicha acción como se ve a continuación:

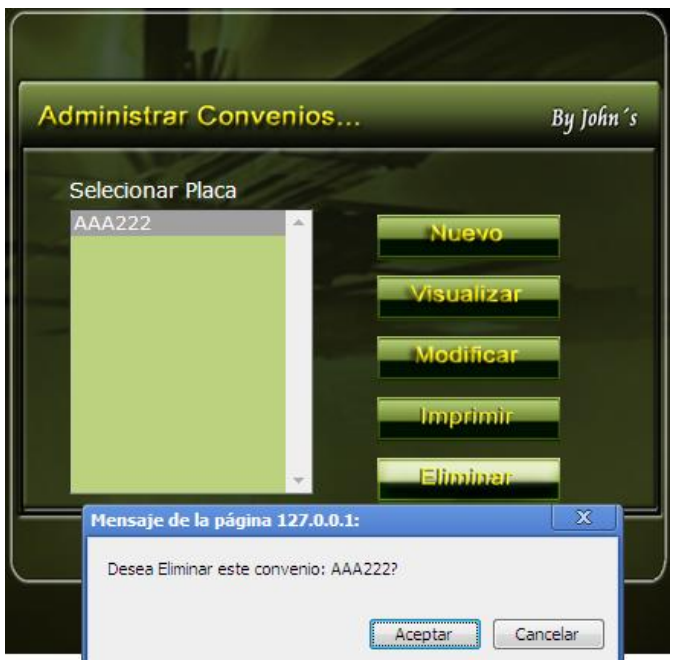

Si se acepta la confirmación del mensaje anterior el nuevo mensaje que saldrá es el siguiente:

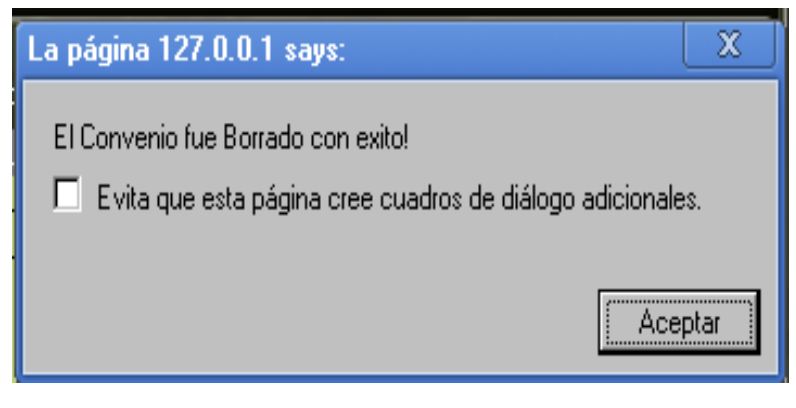

# **4. OPCIÓN TARIFAS**

En la opción de tarifas se puede ingresar, modificar, y eliminar las tarifas que desee que aparezcan en su aplicativo. Al ingresar una nueva tarifa aparece un recuadro como se muestra en la siguiente imagen:

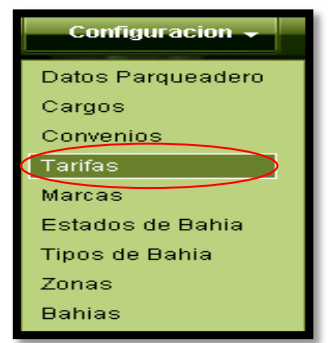

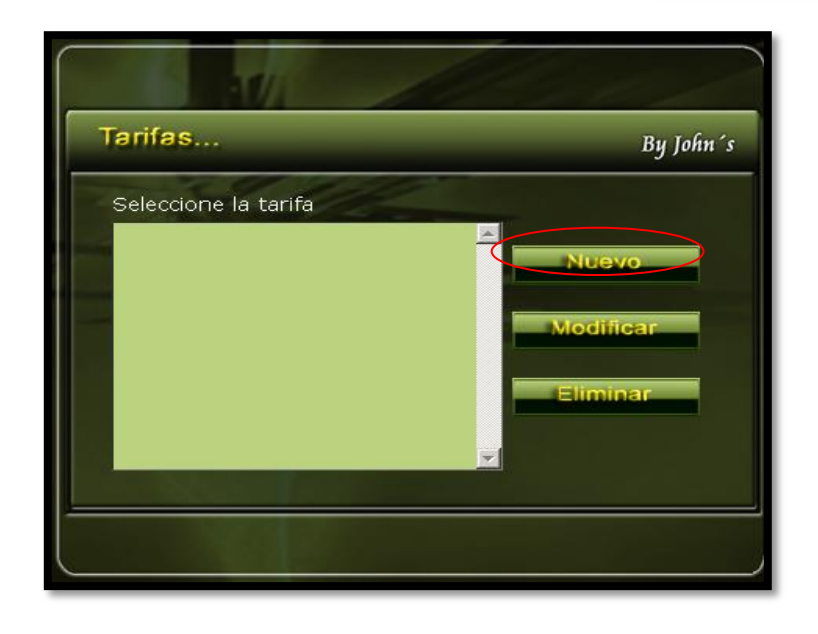

Al dar click en el botón nuevo aparecerá la siguiente pantalla:

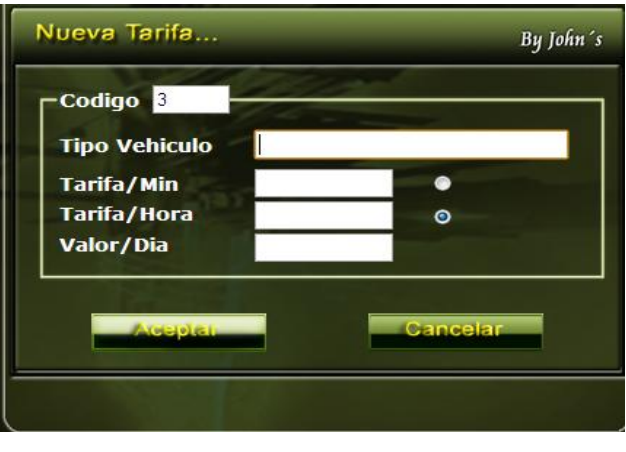

Si no se diligencian todos los datos solicitados al momento de ingresar la nueva tarifa aparecerá el siguiente mensaje:

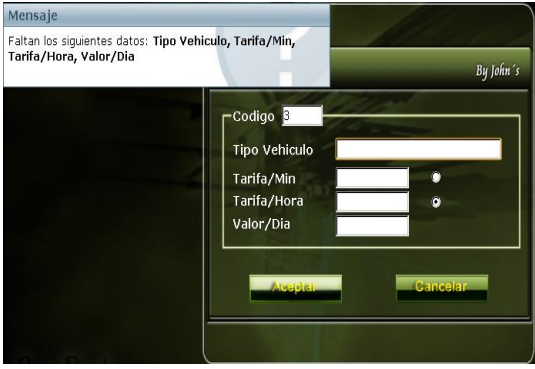

Si se diligencian todos los datos correctamente y se le da aceptar aparecerá una confirmación de que la tarifa fue ingresada correctamente como se ve en la siguiente imagen:

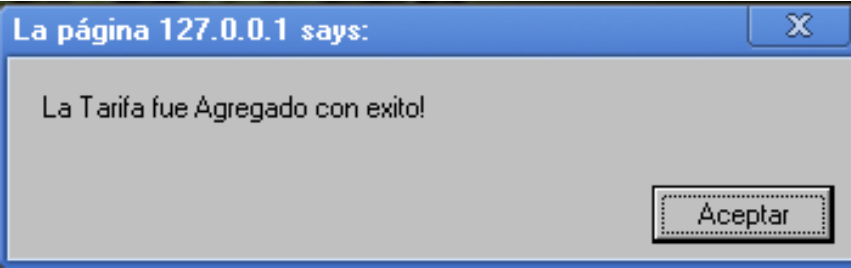

Al modificar correctamente la tarifa aparecerá el siguiente mensaje:

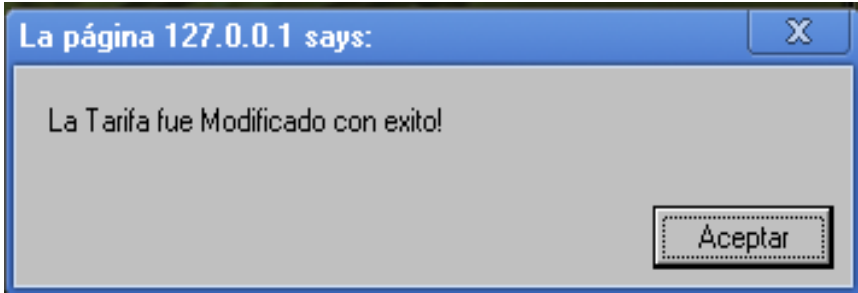

Al ingresar una tarifa ya existente aparecerá el siguiente mensaje:

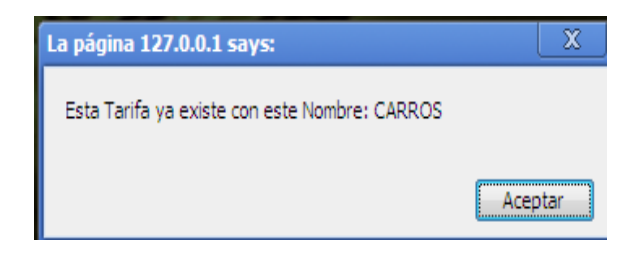

Si se desea eliminar una tarifa existente primero se solicita una confirmación para realizar dicha acción como se ve a continuación:

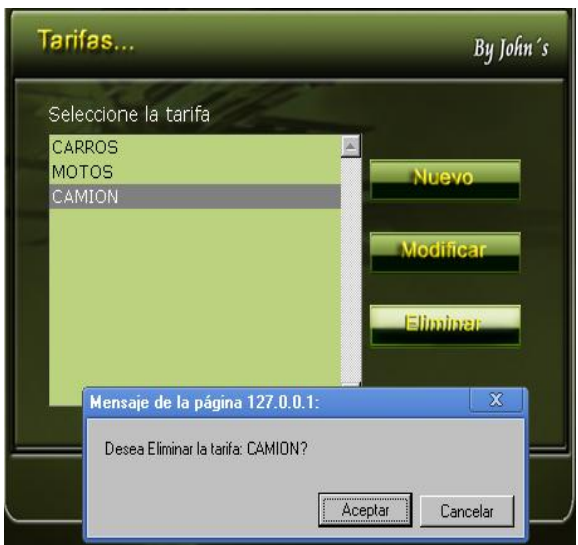

Si se acepta la confirmación del mensaje anterior el nuevo mensaje que saldrá es el siguiente:

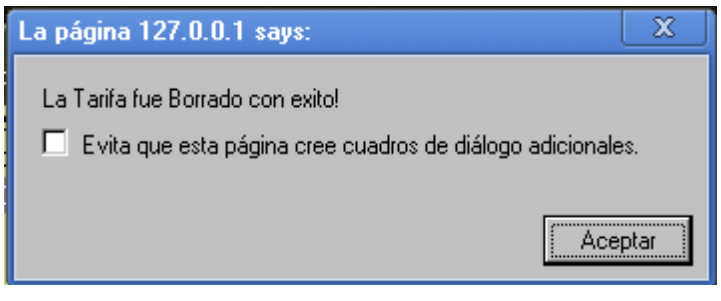

### **5. OPCIÓN MARCAS**

En la opción marcas del menú se pueden agregar las marcas que se quieren que aparezcan predeterminadas en el aplicativo, al dar click en el botón aparecerá la siguiente pantalla:

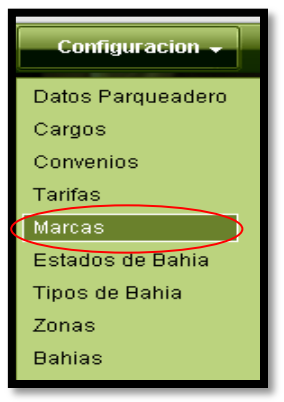

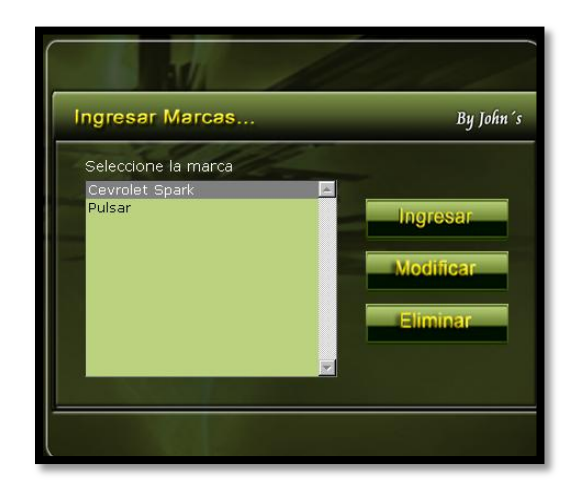

Para ingresar una nueva marca al aplicativo se de click en el botón nuevo y aparecerá la siguiente pantalla:

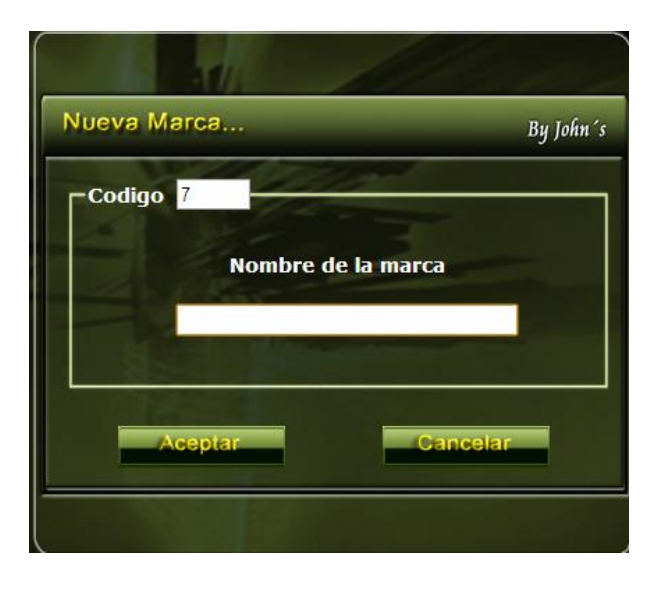

Se digita el nombre de la marca que se quiere agregar y se da click en el botón aceptar, y aparecerá el siguiente mensaje de confirmación:

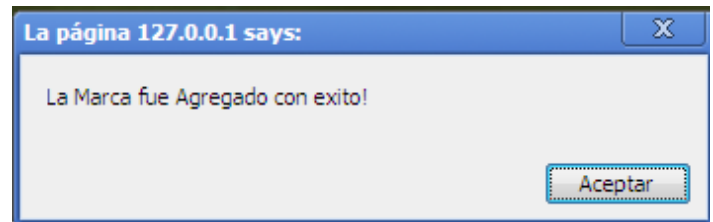

Si se intenta ingresar una marca de vehículo que ya exista en la base de datos aparecerá el siguiente mensaje:

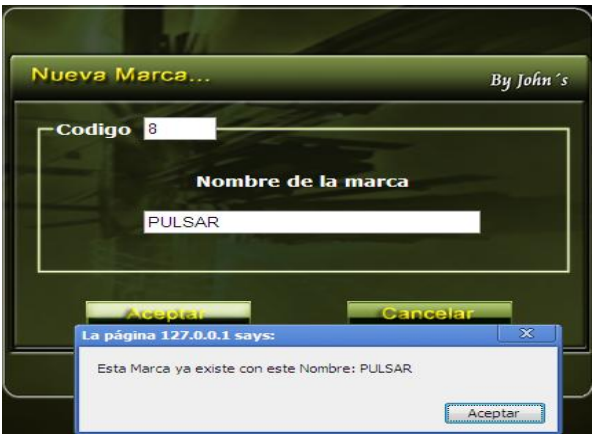

Si se desea modificar una marca se da click en el botón modificar y al realizar dicha acción aparecerá el siguiente mensaje de confirmación:

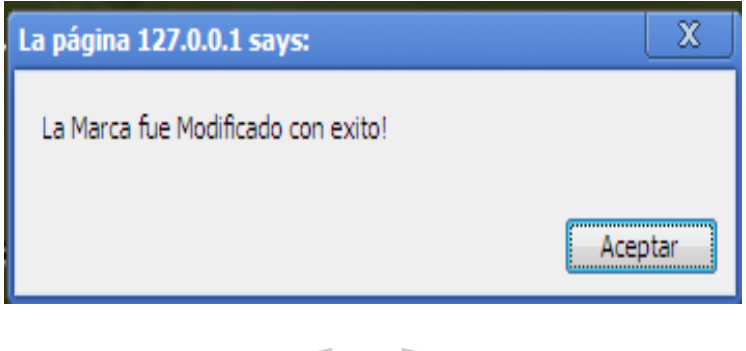

Si se desea eliminar una marca existente primero se solicita una confirmación para realizar dicha acción como se ve a continuación:

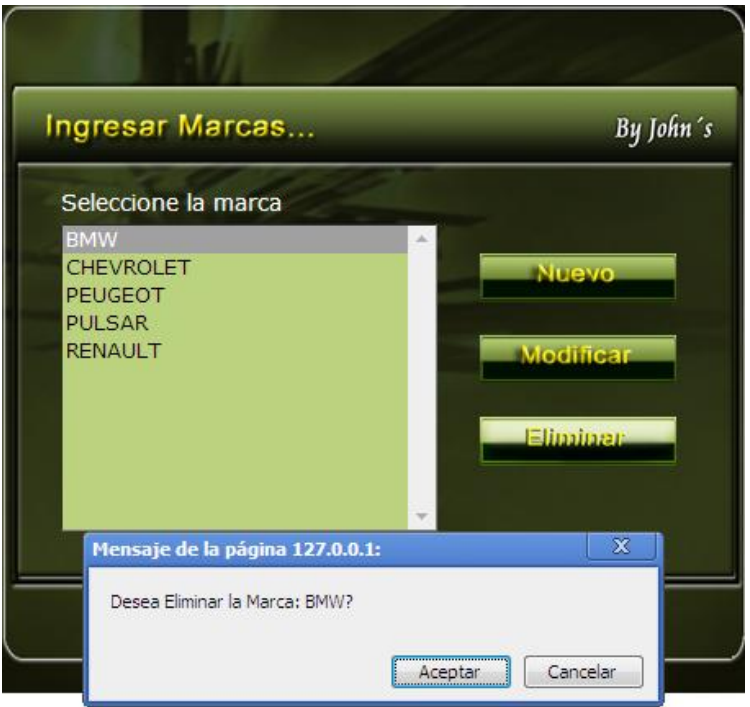

Si se acepta la confirmación del mensaje anterior el nuevo mensaje que saldrá es el siguiente:

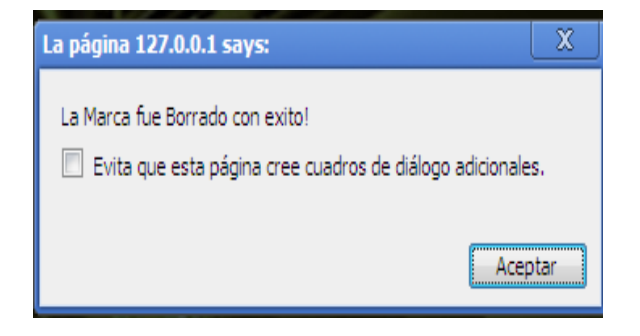

## **6. OPCIÓN ESTADOS DE BAHIAS**

En la opción de bahías se puede agregar, modificar y eliminar los estados que se quiere que aparezcan en el aplicativo, en la imagen que se observa a continuación se puede ver un ejemplo claro de los estados más comunes.

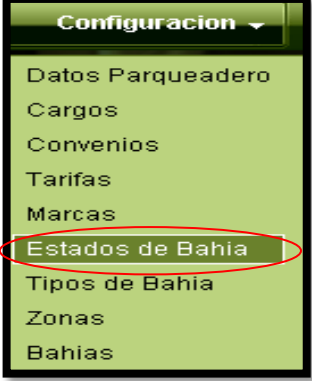

Al dar click en la opción estados de bahías aparecerá la siguiente pantalla:

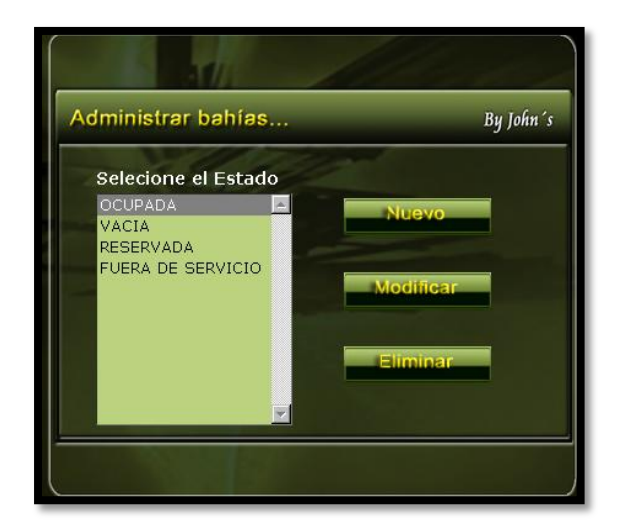

Para ingresar un estado de bahía se da click en nuevo y aparecerá la siguiente pantalla:

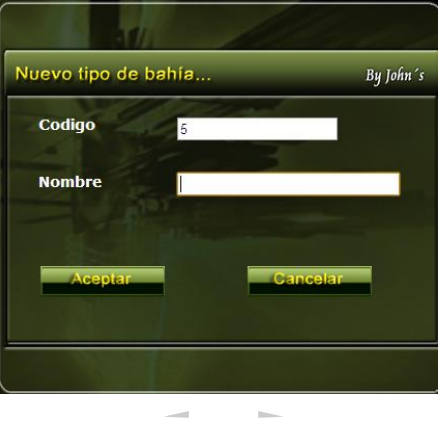

Si se ingresan correctamente los campos de la opción estados de bahías aparecerá el siguiente mensaje:

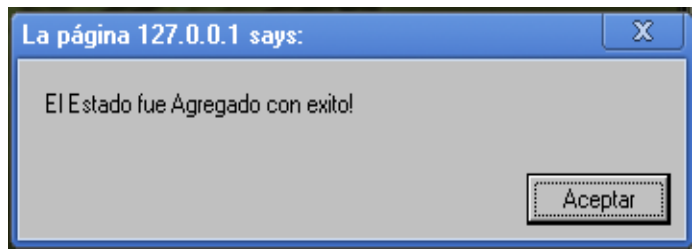

Si se ingresa un estado de bahía ya existente aparecerá el siguiente mensaje:

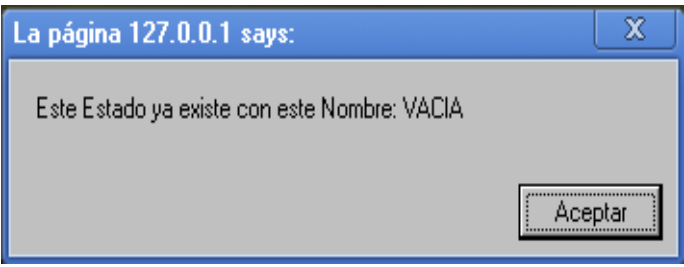

Si se va a ingresar un nuevo estado para una bahía y no se diligencia completamente los datos requeridos aparecerá el siguiente mensaje

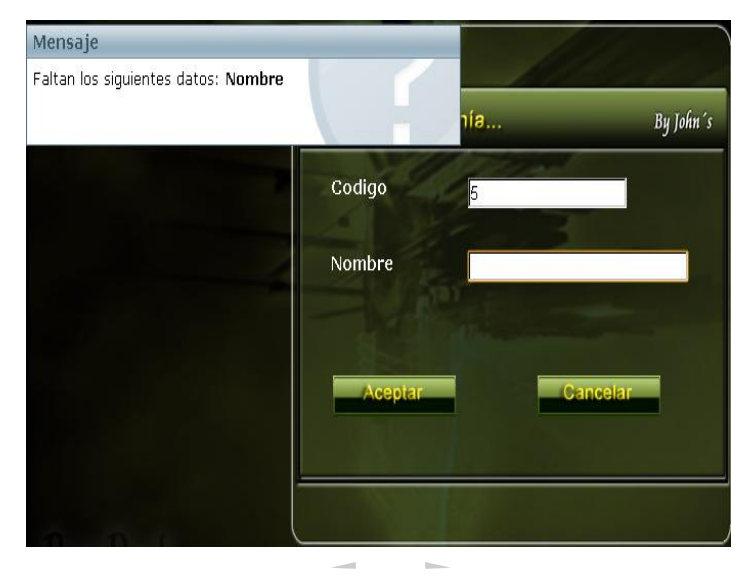

Si se desea eliminar un estado de bahía primero se solicita una confirmación para realizar dicha acción como se ve a continuación:

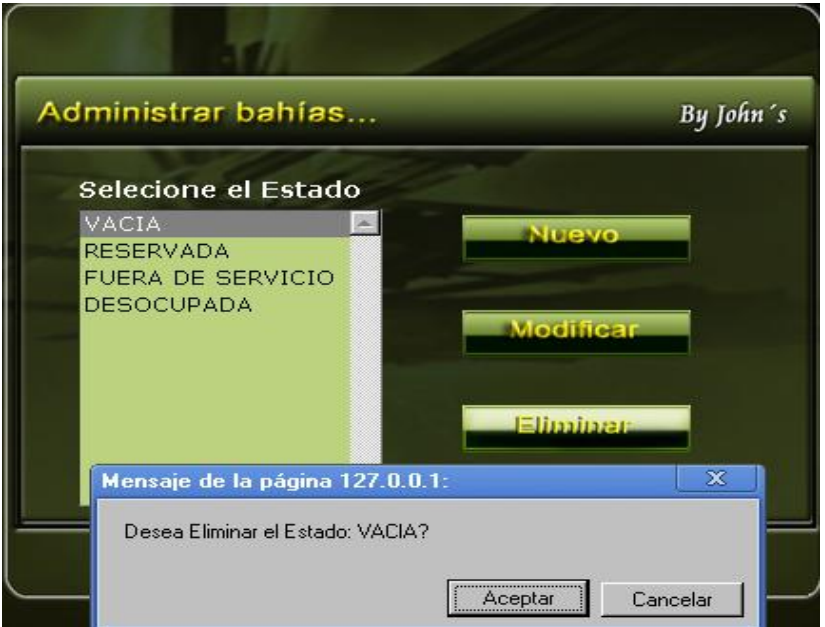

Si se acepta la confirmación del mensaje anterior el nuevo mensaje que saldrá es el siguiente:

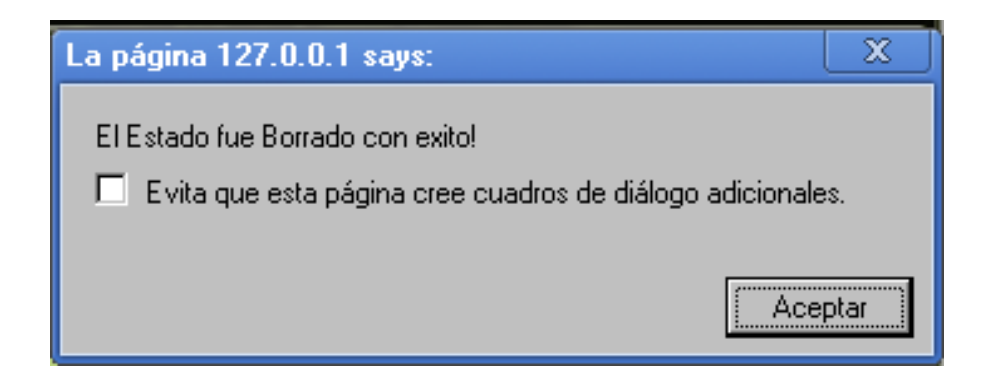

## **7. OPCIÓN TIPOS DE BAHIAS**

En la opción de "**tipos de bahías"** se puede configurar para las clases de vehículos que se van manejar en el aplicativo.

Al dar click en la opción tipos de bahías aparecerá la siguiente pantalla:

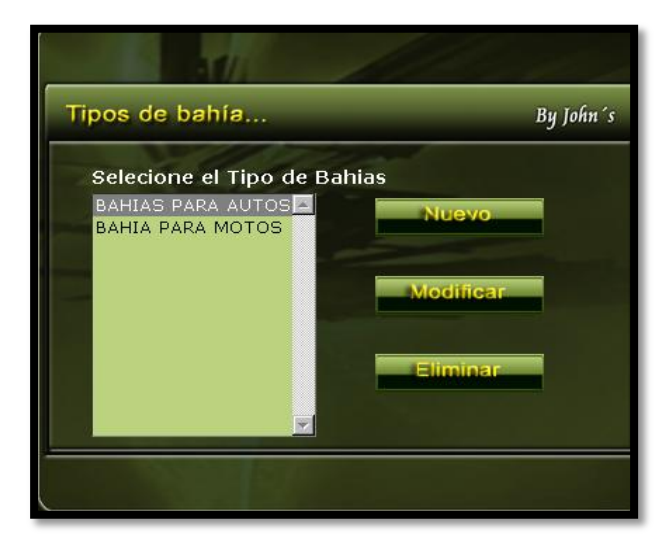

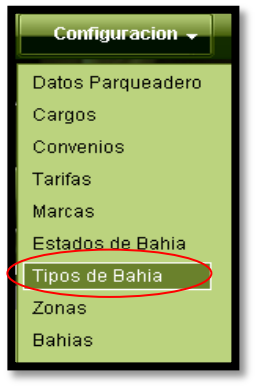

Al dar click en el botón nuevo aparecerá la siguiente pantalla:

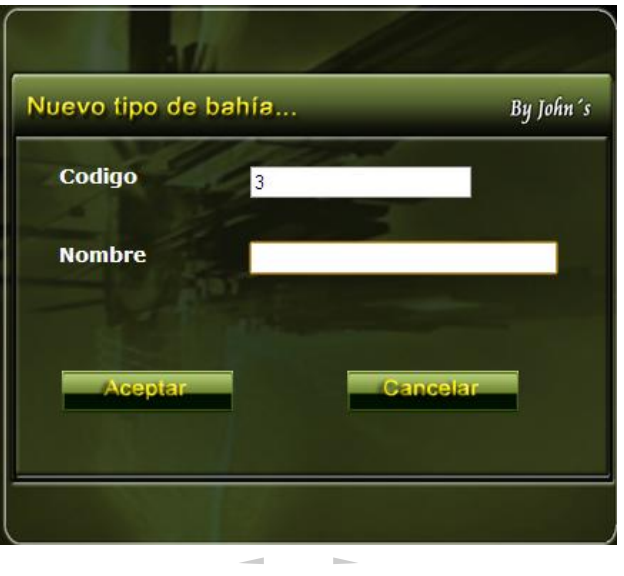

Si se ingresa un tipo de bahía nuevo correctamente aparecerá el siguiente mensaje:

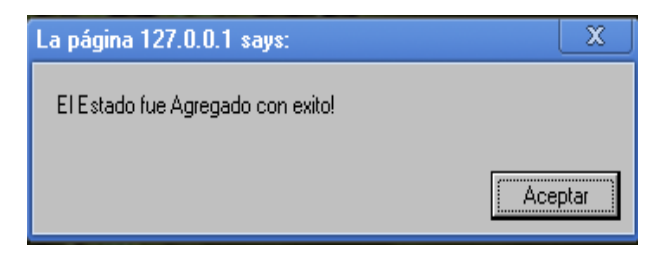

Si se ingresa un estado de bahía ya existente aparecerá el siguiente mensaje:

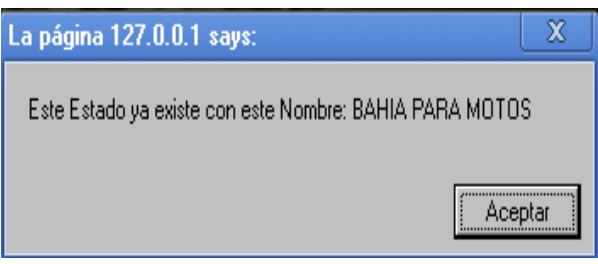

Si no se ingresan todos los datos requeridos en la opción tipos de bahías aparecerá el siguiente mensaje:

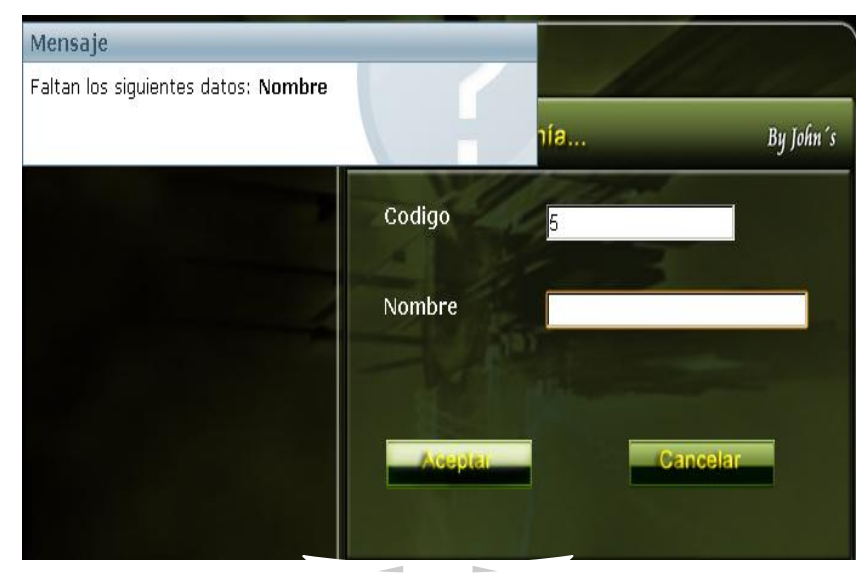

Si se modifica correctamente un tipo de había el mensaje que aparecerá será el siguiente:

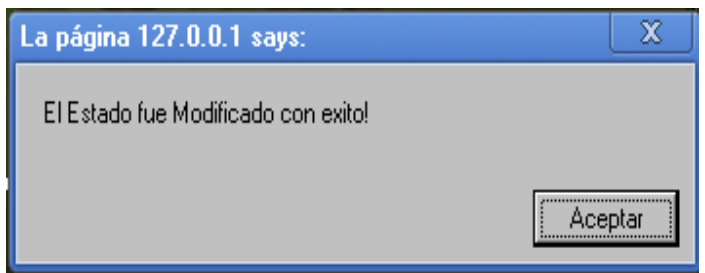

Si se desea eliminar un tipo de bahía primero se solicita una confirmación para realizar dicha acción como se ve a continuación:

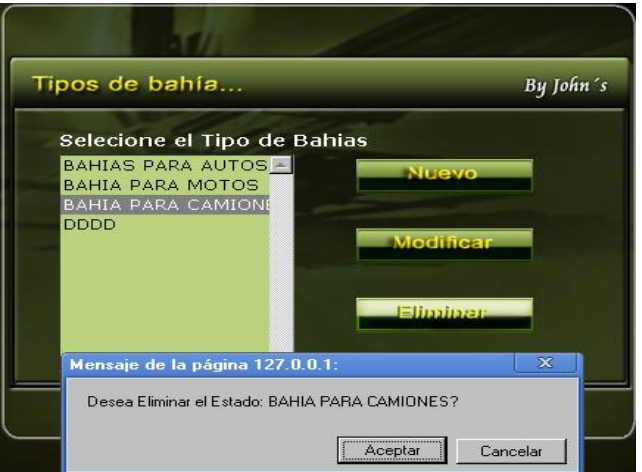

Si se acepta la confirmación del mensaje anterior el nuevo mensaje que saldrá es el siguiente:

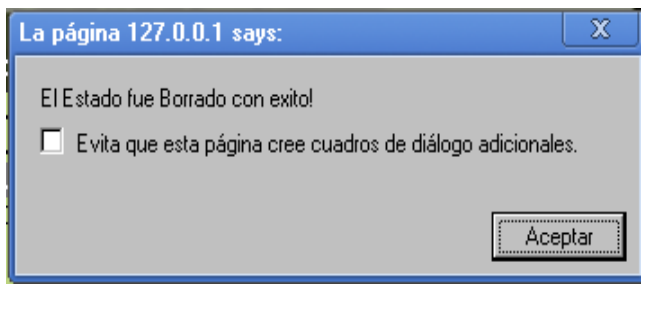

#### **8. OPCIÓN ZONAS**

En la opción se pueden adaptar de acuerdo a las necesidades del parqueadero al cual se desea implementar el aplicativo. Entiéndase por zona los niveles que se tienen, en esta opción se puede ingresar una nueva zona, modificarla o eliminarla.

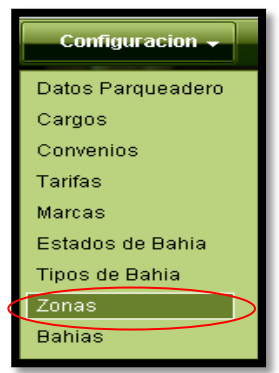

Al dar click en el botón de zonas aparecerá la siguiente pantalla:

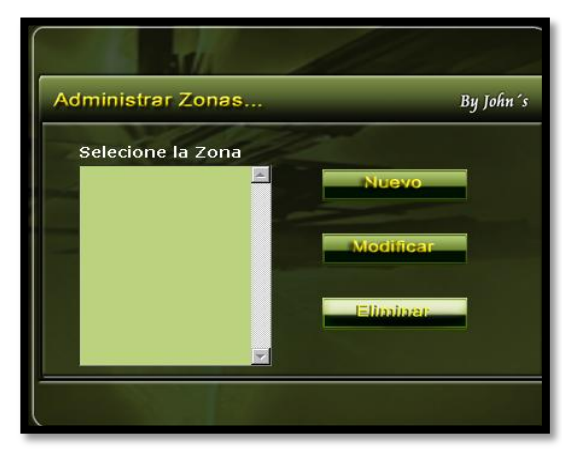

Para agregar una zona se da click en el botón nuevo y a continuación aparecerá la siguiente pantalla:

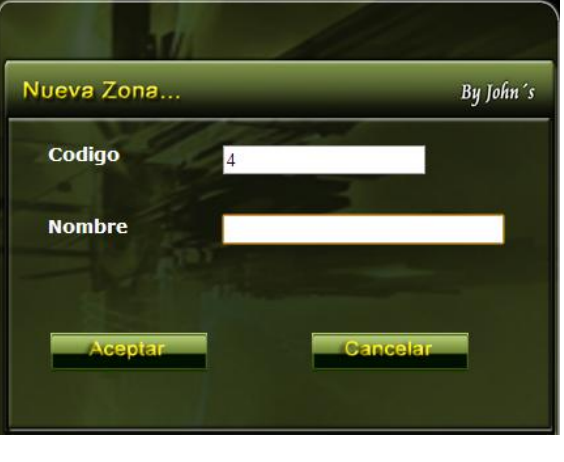

Si se ingresa una nueva zona correctamente aparecerá el siguiente mensaje:

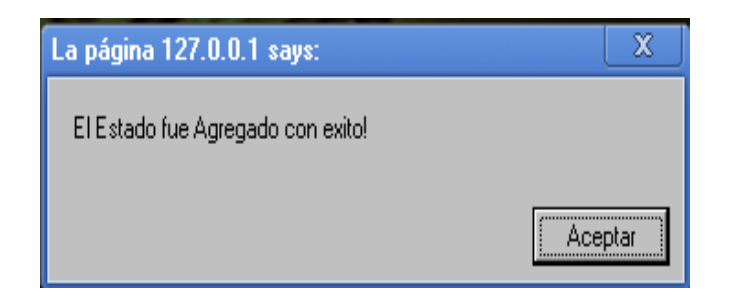

Si se ingresa una zona que ya existe aparecerá el siguiente mensaje:

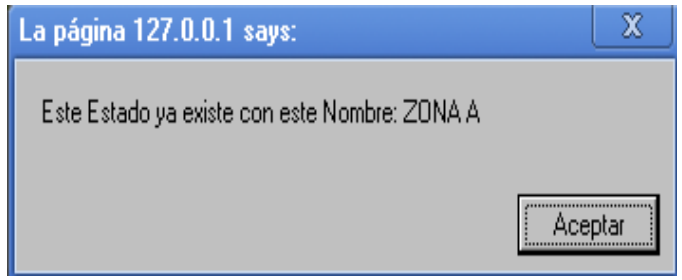

Si se modifica correctamente una zona el mensaje que aparecerá será el siguiente:

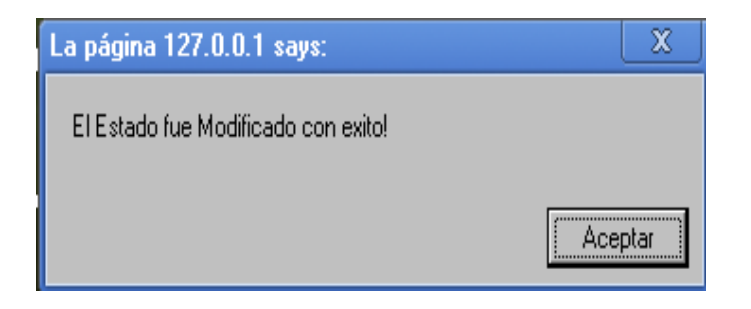

Si se desea eliminar una zona primero se solicita una confirmación para realizar dicha acción como se ve a continuación:

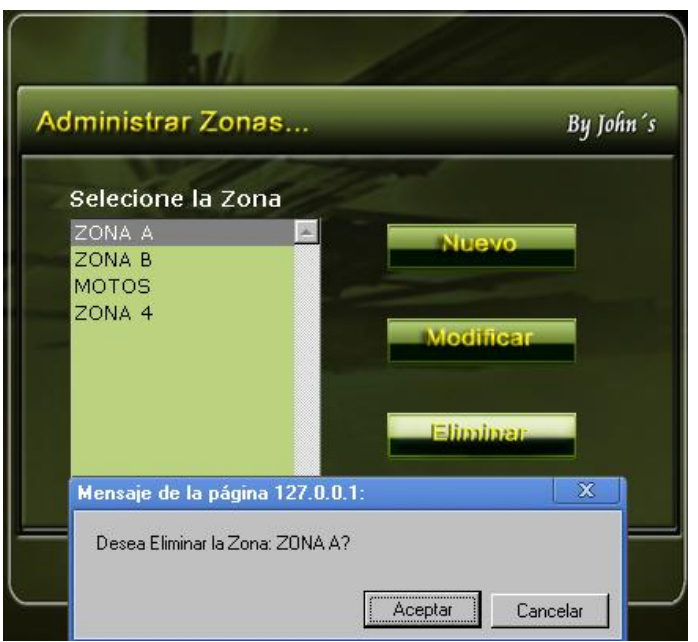

Si se acepta la confirmación del mensaje anterior el nuevo mensaje que saldrá es el siguiente:

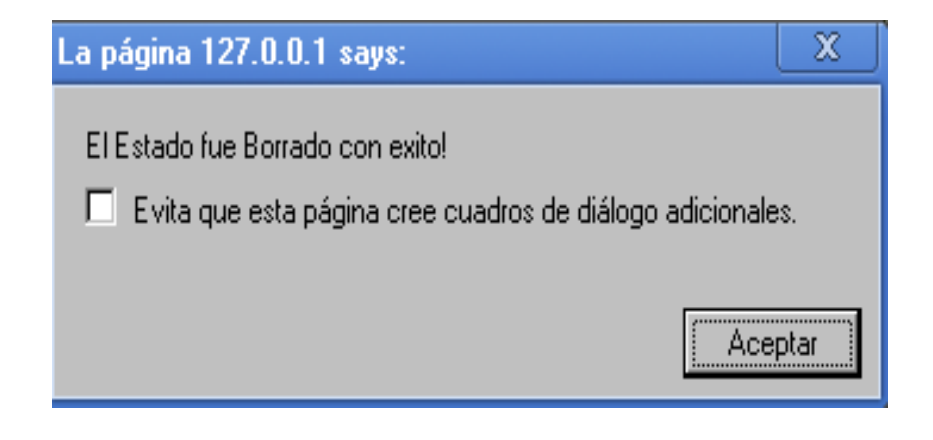

## **9. OPCIÓN BAHIAS**

En la opción de bahías, se puede modificar los campos que se quiere tener para parquear los vehículos.

Al dar click en el botón de bahías aparecerá la siguiente pantalla:

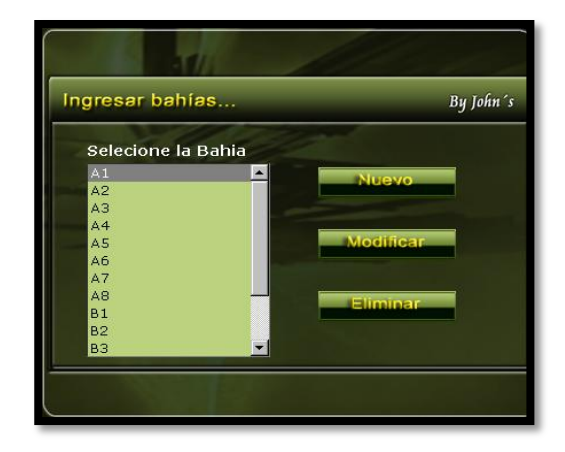

Configuracion -Datos Parqueadero Cargos Convenios Tarifas Marcas Estados de Bahia Tipos de Bahia Zonas Bahias

Para ingresar una bahía al aplicativo se da click en el botón nuevo y de inmediato aparecerá la siguiente pantalla:

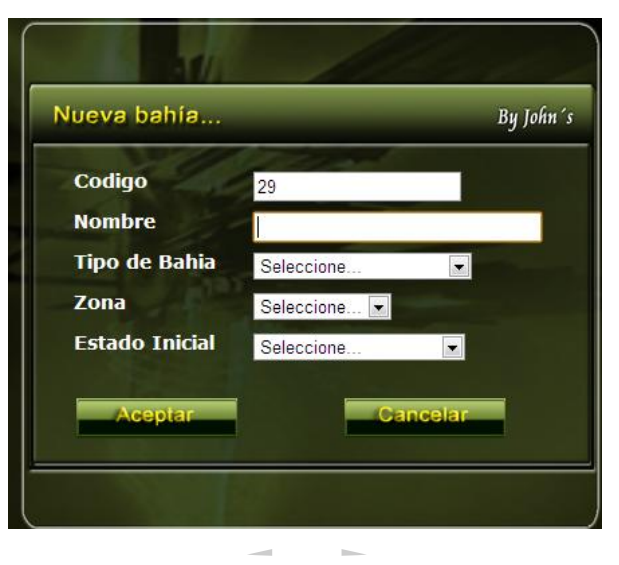

Si no se llenan los campos aparecerá un mensaje donde confirmara que faltan campos por diligenciar, como lo muestra la siguiente imagen:

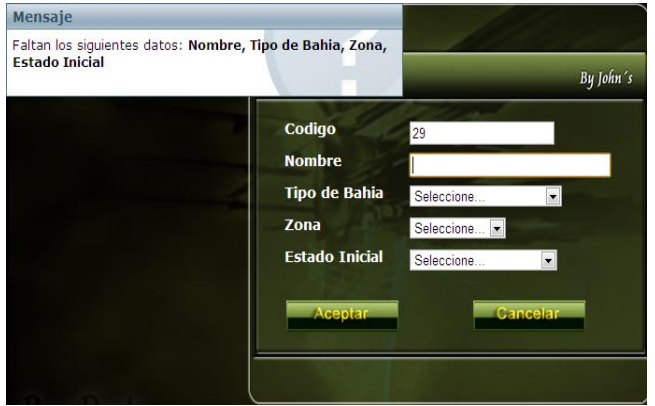

Si se ingresa una nueva bahía correctamente aparecerá el siguiente mensaje:

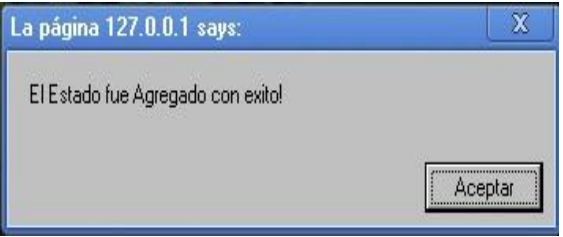

Si se ingresa una bahía que ya existe en el sistema aparecerá el siguiente mensaje:

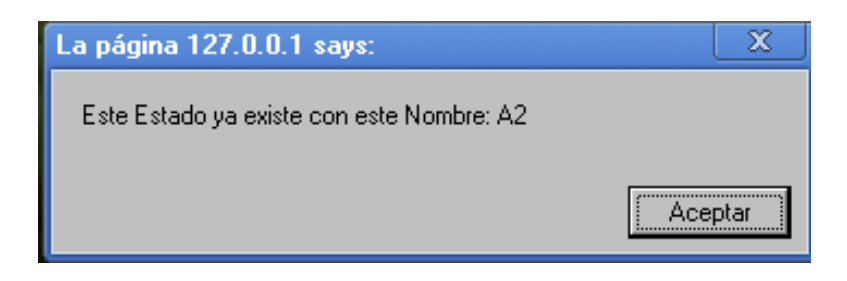

Si se selecciona la opción de **modificar bahía**, y no se ingresan todas las opciones solicitadas aparecerá el siguiente mensaje:

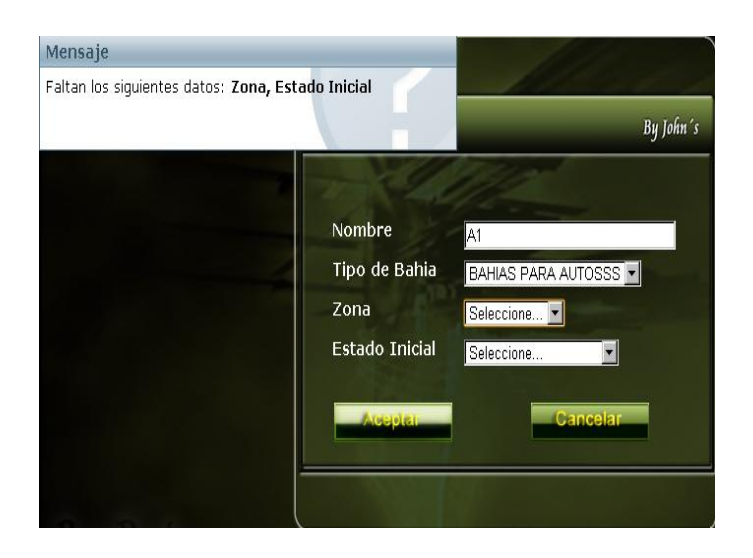

Si se ingresan todos los datos correctamente en la modificación de la bahía aparecerá el siguiente mensaje:

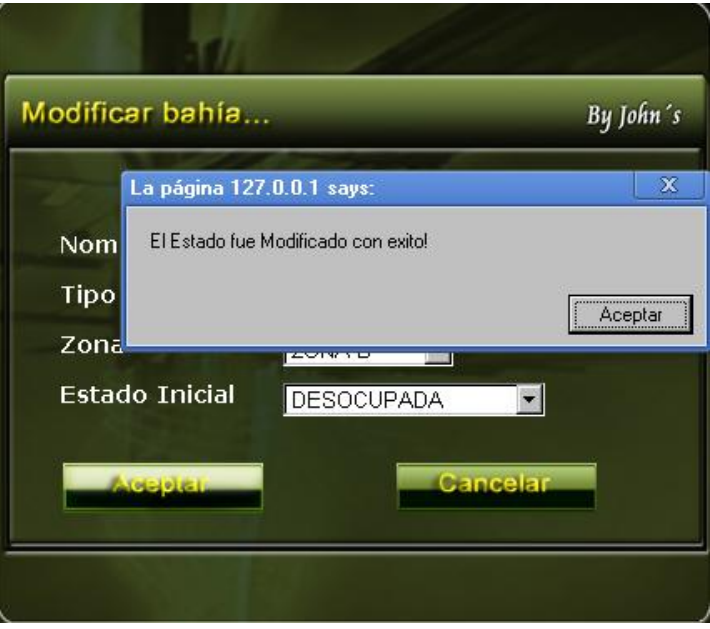

Si se desea eliminar una bahía primero se solicita una confirmación para realizar dicha acción como se ve a continuación:

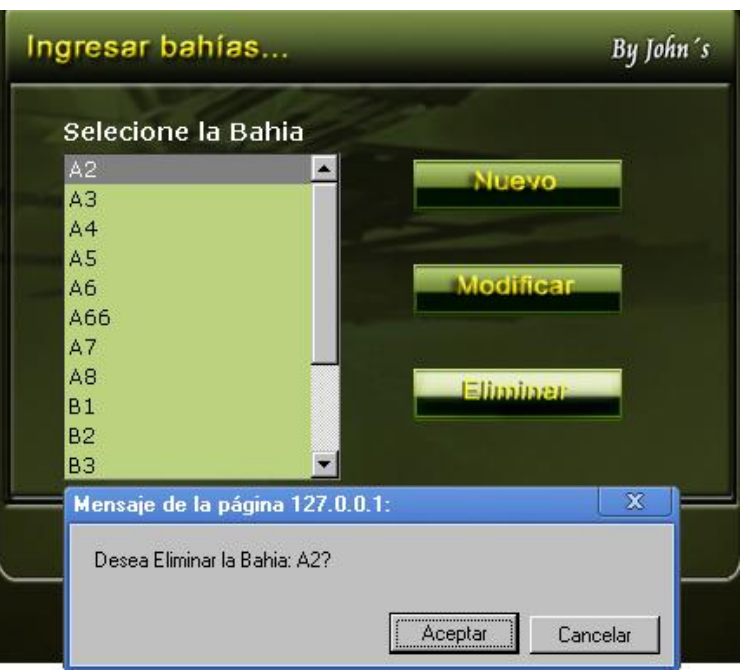

Si se acepta la confirmación del mensaje anterior el nuevo mensaje que saldrá es el siguiente:

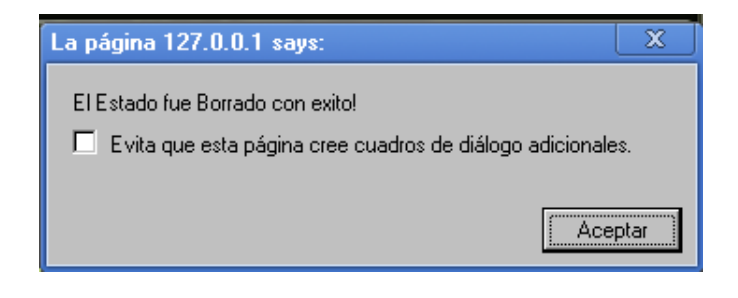

### **CAPITULO II**

## **MENÚ USUARIOS**

En esta opción se pueden agregar diferentes tipos de usuarios,

## **1. OPCIÓN EMPLEADOS**

En esta opción se puede ingresar los usuarios que se deseen, a su vez se pueden, modificar y eliminar.

Se da click en el botón empleado y saldrá la siguiente pantalla:

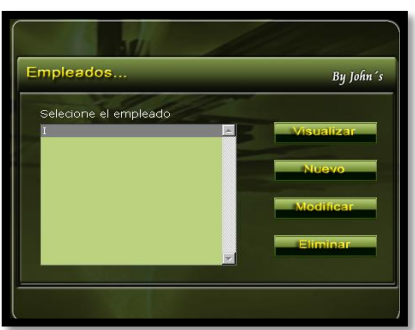

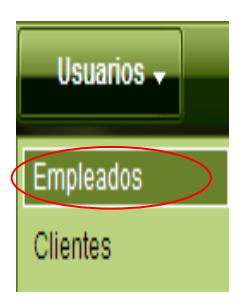

Para ingresar un empleado se le da click en la opción "**nuevo",** a continuación se muestra una nueva ventana, con los datos solicitados para realizar el ingreso del nuevo empleado.

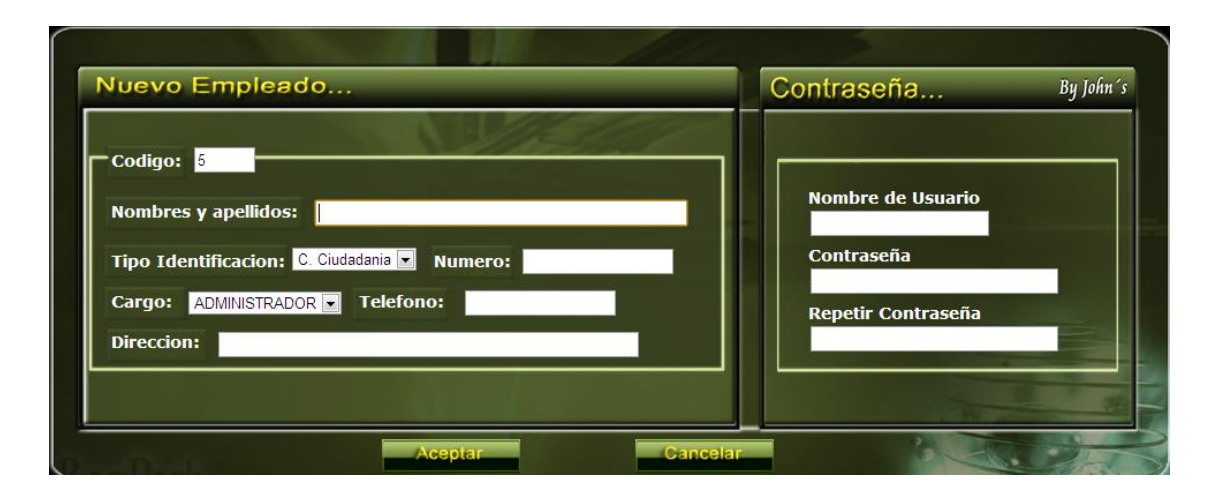

Si no se digitan los campos solicitados aparecerá un mensaje donde se especifica que datos faltan por diligenciar para poder realizar la inscripción del nuevo empleado como lo muestra la siguiente imagen:

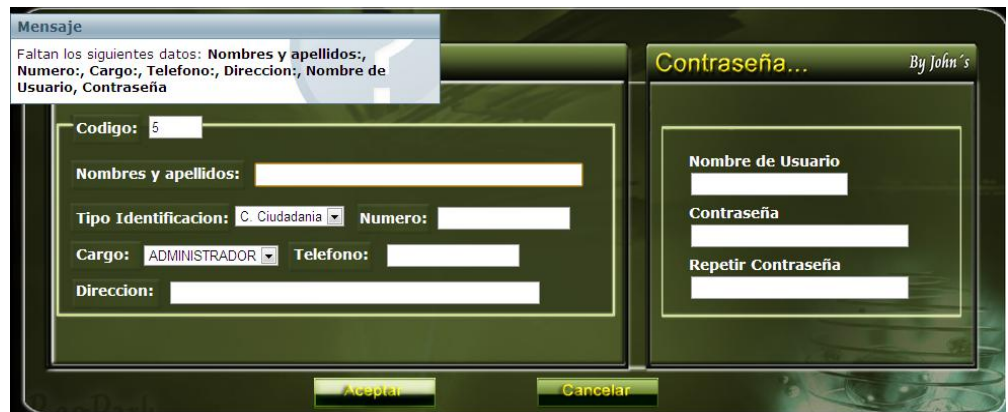

Si se ingresa correctamente todos los campos aparecerá un mensaje de confirmación donde se informa que el empleado ha sido ingresado con éxito como aparece en la siguiente imagen:

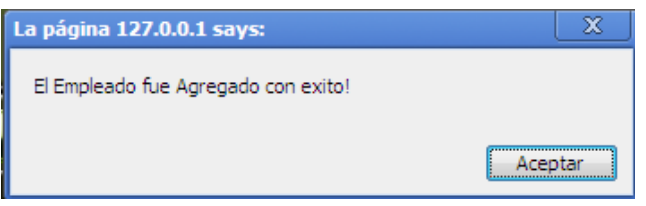

Al dar click en el botón visualizar aparecerá la siguiente pantalla donde se muestra al detalle toda la información del empleado que fue ingresado al sistema como se ve a continuación:

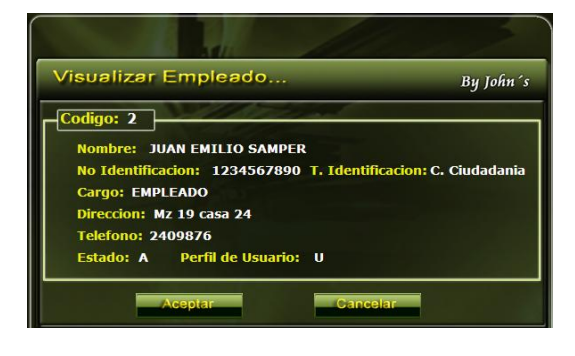

Si el empleado es modificado correctamente aparecerá la siguiente pantalla donde se confirmara dicha acción:

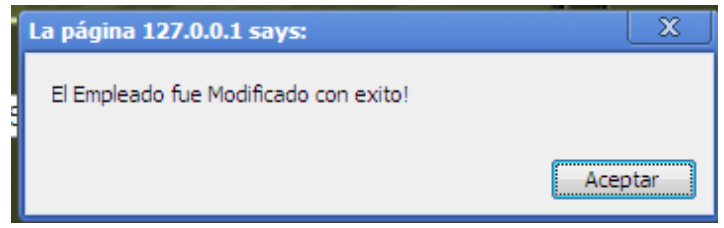

Si se desea eliminar un empleado primero se solicita una confirmación para realizar dicha acción como se ve a continuación:

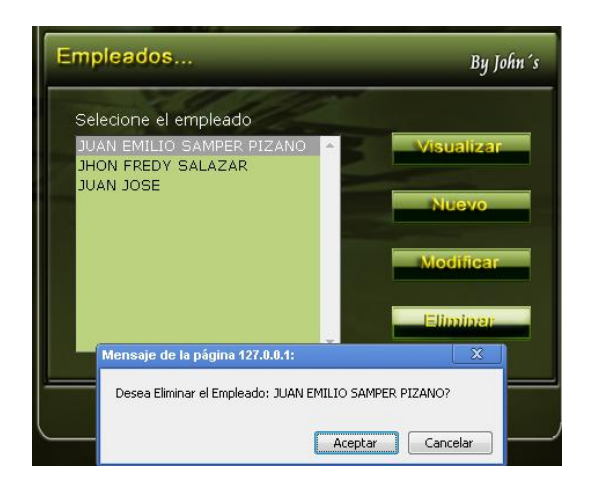

Si se acepta la confirmación del mensaje anterior el nuevo mensaje que saldrá es el siguiente:

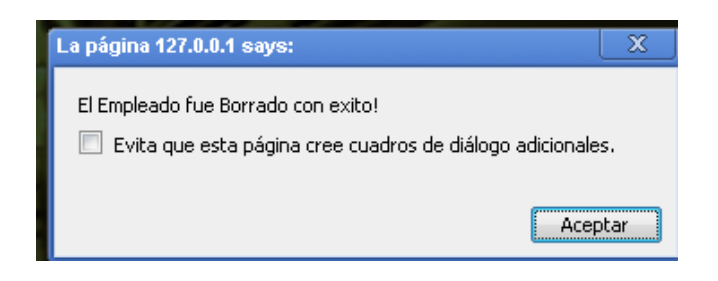

# **2. OPCIÓN CLIENTES**

Al ingresar a esta opción usted podrá registrar un nuevo cliente a su base de datos, se agregan clientes con el fin de poder realizar convenios con los mismos.

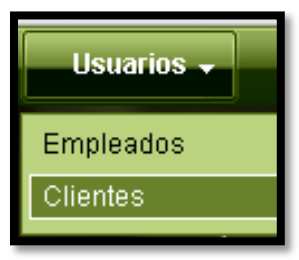

Para ingresar un cliente se da click en el botón clientes y aparecerá la siguiente pantalla:

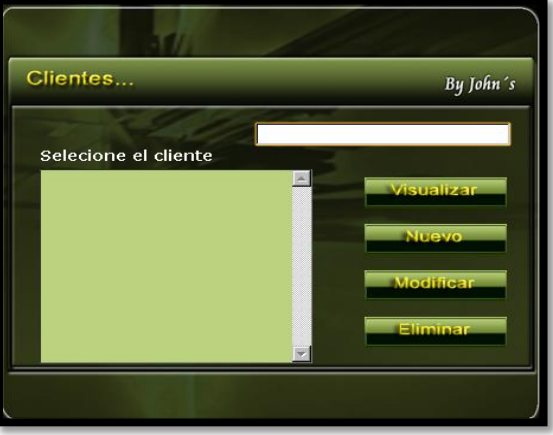

Al dar click en el botón nuevo se dirigirá a la siguiente pantalla:

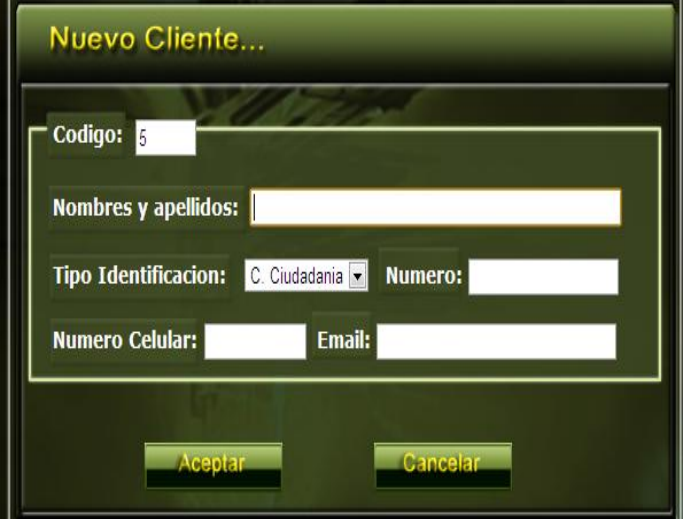
Si se ingresa un cliente digitando todos los campos correctamente aparecerá el siguiente mensaje:

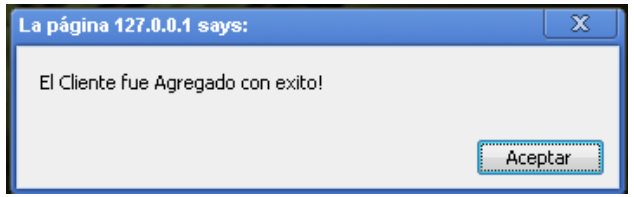

Si se desea verificar o saber con detalle la información de un cliente se da click en el botón visualizar y aparecerá la siguiente pantalla:

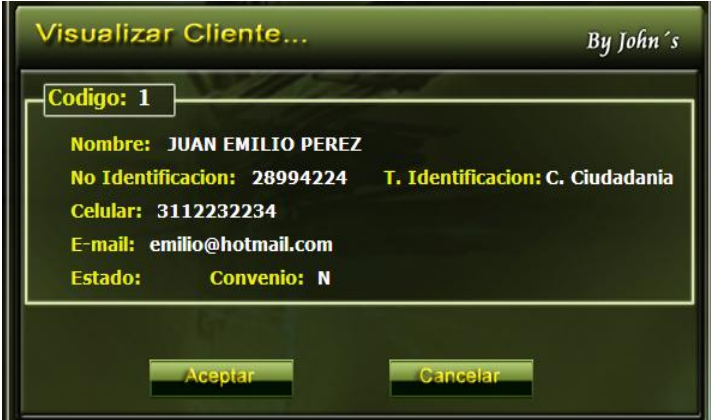

Si no se ingresan todos los campos necesarios para registrar el cliente aparecerá el siguiente mensaje:

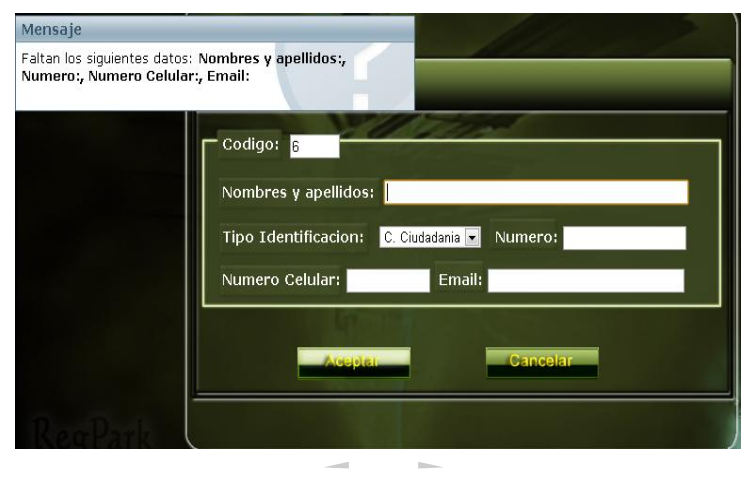

Si se modifica un cliente correctamente el mensaje que aparecerá es el siguiente:

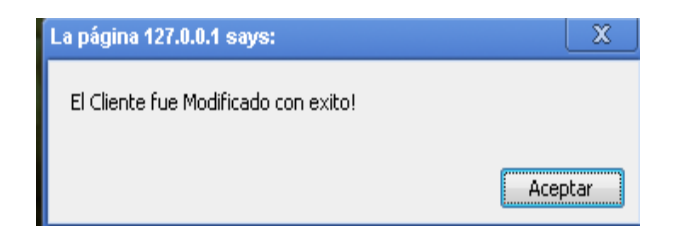

Si se desea eliminar un cliente primero se solicita una confirmación para realizar dicha acción como se ve a continuación:

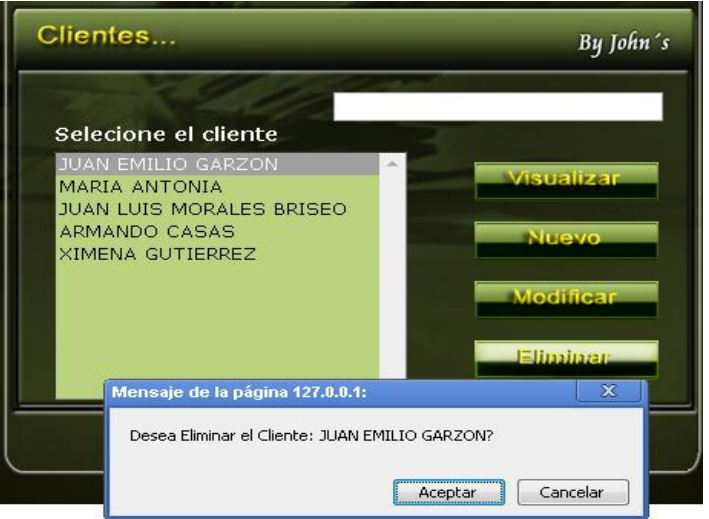

Si se acepta la confirmación del mensaje anterior el nuevo mensaje que saldrá es el siguiente:

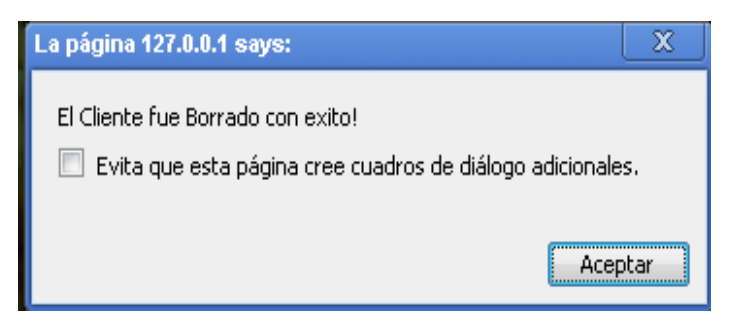

### **CAPITULO III**

### **MENÚ REGISTRO**

En este menú se pueden realizar los ingresos de los vehículos ya sea por modo grafico y por registro rápido, además de reimprimir tiquetes, y cuenta también con un historial de registros.

### **1. OPCIÓN REGISTRO RAPIDO**

Para ingresar a la opción de registro rápido se da click en el botón y a continuación aparecerá la siguiente pantalla:

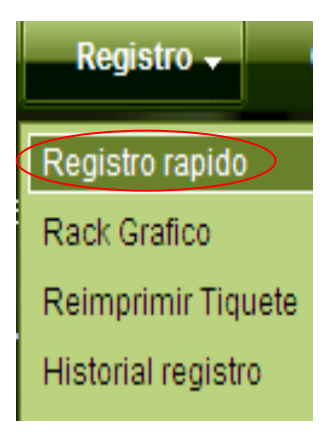

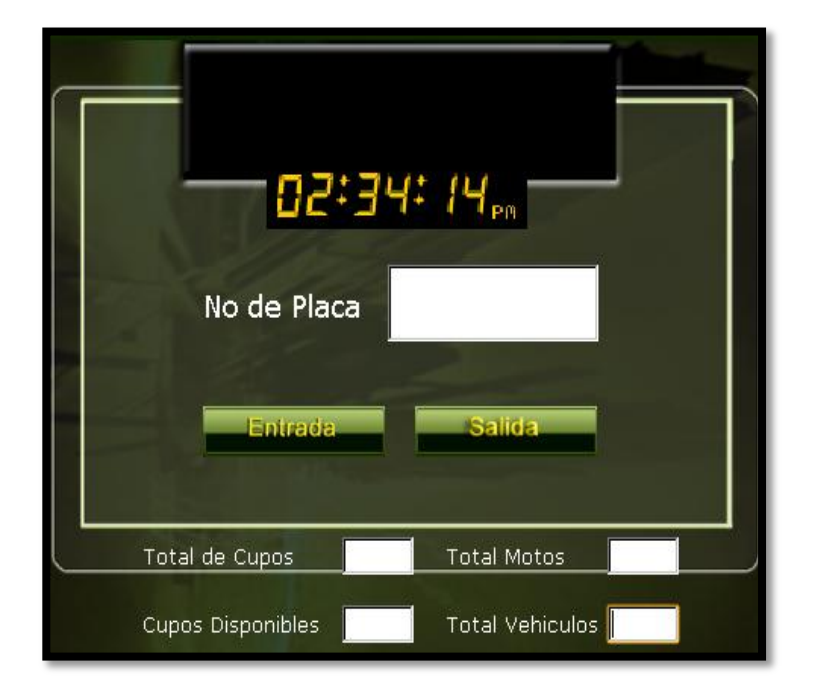

En esta ventana podremos realizar un registro más rápido de nuestro vehículo a demás, esta opción permite identificar el total de cupos del parqueadero, cual es el cupo total de vehículos, cuantos cupos hay para motos y cuantos para vehículos, así como un dato de cupos disponibles en el parqueadero.

Si se da click en la opción aceptar sin haber digitado un numero de placa aparecerá el siguiente mensaje

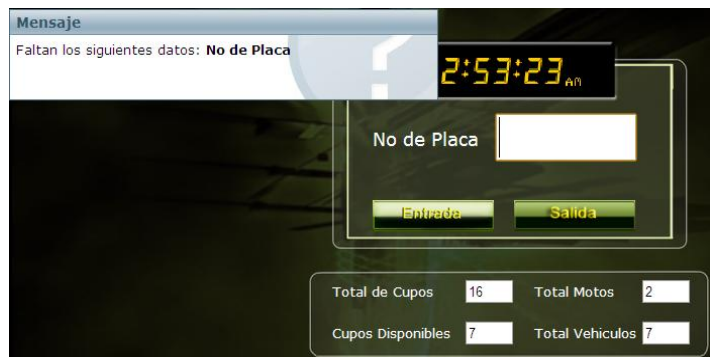

Se digita el numero de placa a la cual se le quiere dar ingreso al sistema y se le da click en el botón **"entrada"**, a continuación aparecerá la siguiente ventana donde se muestra al detalle la información del vehículo.

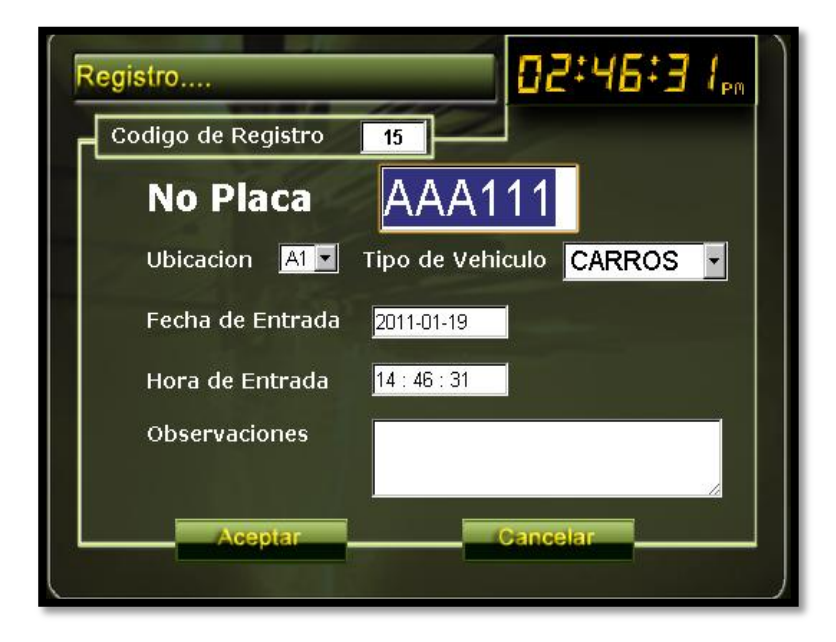

Como se puede observar muestra la placa ingresada, el tipo de vehículo y su ubicación, fecha y hora de entrada y un cuadro para ingresar observaciones si hay la necesidad de registrarlas.

Para que el carro ingrese al sistema hay que dar click en el botón aceptar que aparece en la anterior imagen, de inmediato nos aparecerá otra pantalla con una confirmación de que el vehículo fue agregado con éxito y da la opción de imprimir o no el tiquete como lo muestra la siguiente imagen:

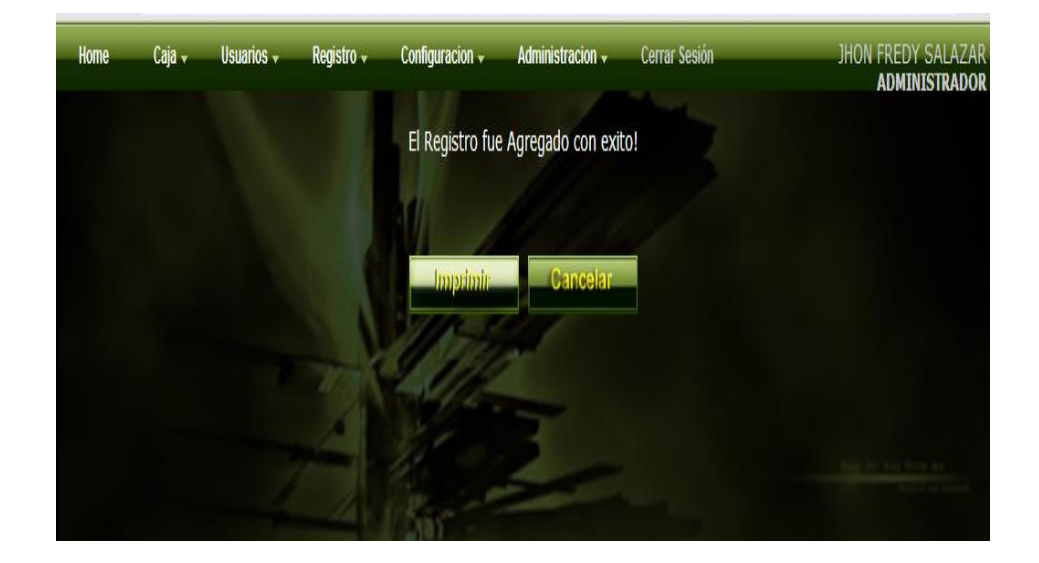

Si se desea imprimir el tiquete se da click en el botón de imprimir de inmediato arrojara un tiquete como el que se muestra en la siguiente imagen:

u.

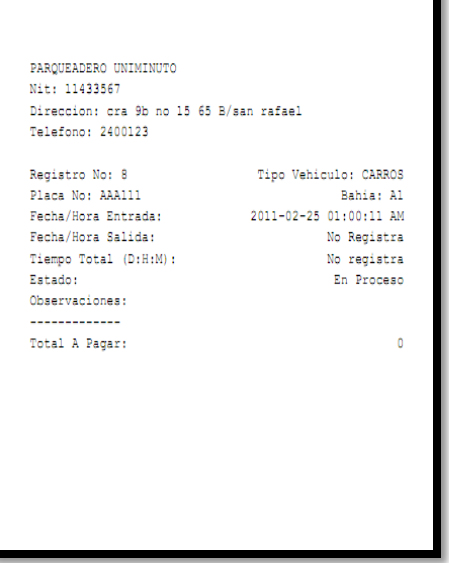

Si se desea dar ingreso al carro sin necesidad del imprimir el tiquete simplemente se da click en el botón cancelar, y en seguida no direccionara al rack grafico.

Para darle salida a un vehículo se realiza los siguientes pasos: se ingresa la placa a la cual se le desea dar salida, se da click en el botón de "**salida**", como se muestra en la siguiente pantalla:

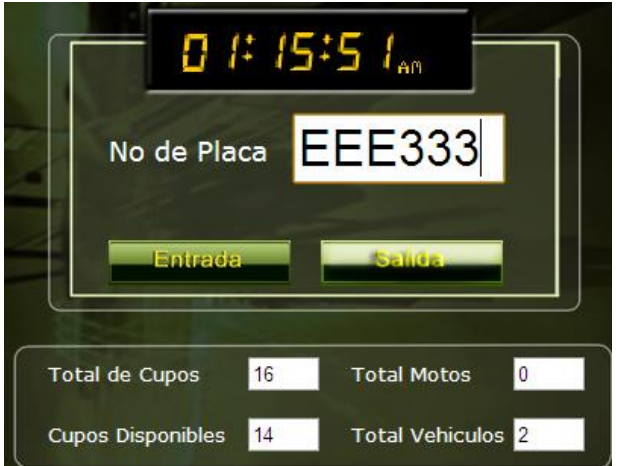

Al dar click en el botón salida se despliega una información completa donde se relaciona código de registro, numero de la placa, tipo de vehículo y ubicación, fecha y hora de entrada, facha y hora de salida, tiempo total de permanencia dentro del parqueadero, y valor a pagar por el servicio utilizado

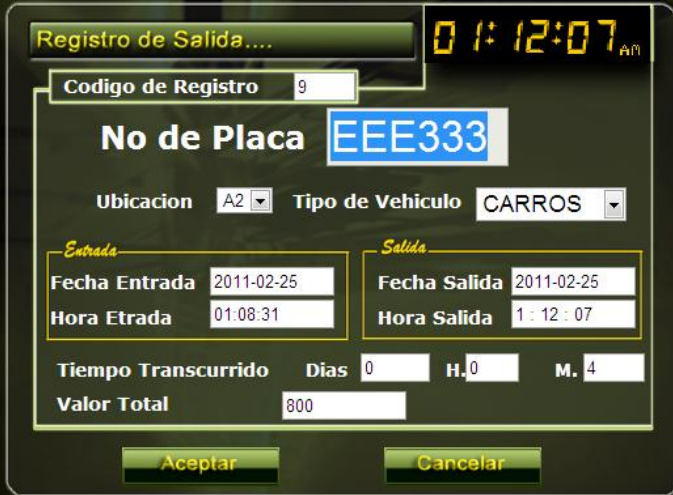

Para darle salida al vehículo se da click en el botón aceptar y aparecerá la siguiente pantalla:

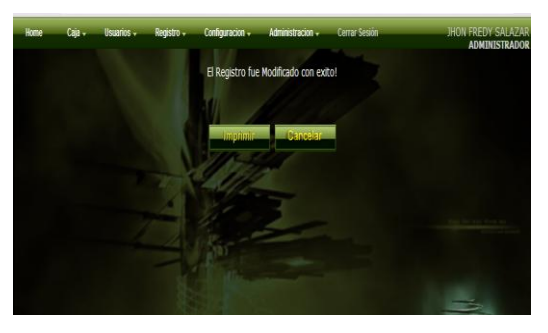

Si se desea imprimir el tiquete de salida se da click en el botón imprimir y se generara un tiquete como el que se muestra a continuación:

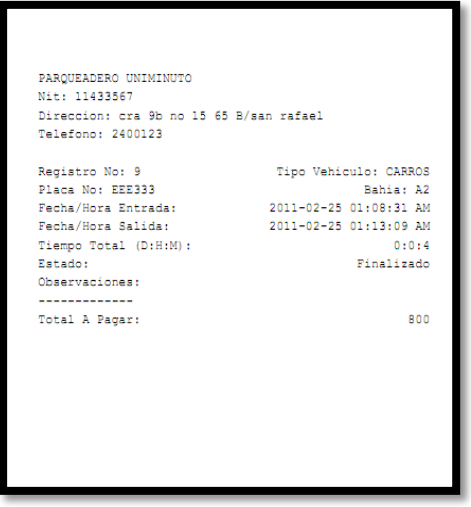

si se digita una placa que no exista en ese momento en el parqueadero y se le da click en el botón aceptar aparecerá el siguiente mensaje donde se confirmara **que no hay ningún registro con el numero de placa digitada** como lo muestra la siguiente imagen:

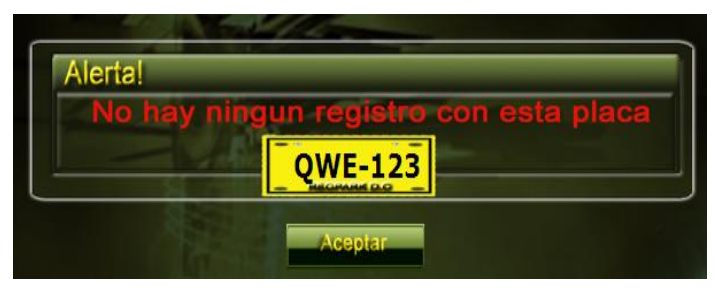

### **2. OPCIÓN RACK GRAFICO**

En la opción del rack grafico se puede escoger la zona y la bahía donde se quiere ubicar el vehículo, basta con hacer un click en el lugar que deseemos.

Si damos click en el botón de rack grafico aparecerá la siguiente pantalla:

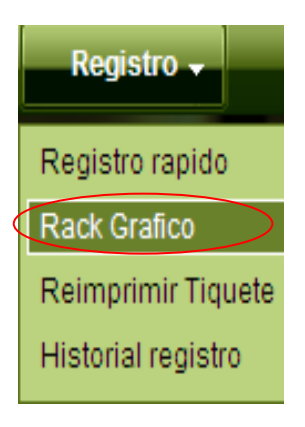

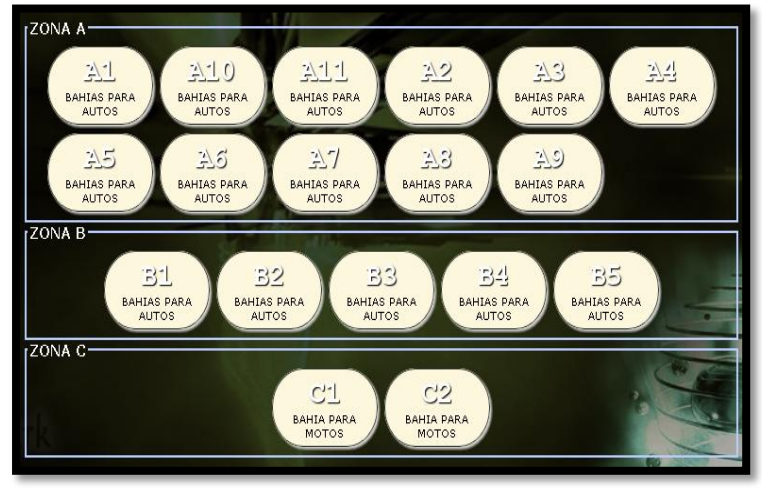

Al dar click en cualquiera de las bahías del sistema de inmediato se dirigirá a la siguiente pantalla:

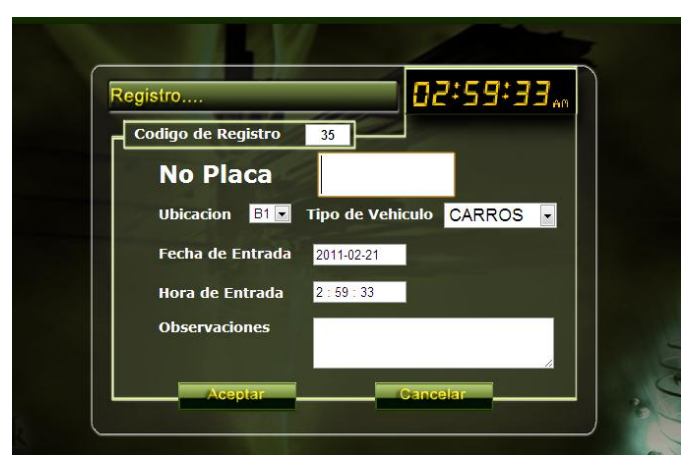

Para que el carro ingrese al sistema hay que dar click en el botón aceptar que aparece en la anterior imagen, de inmediato nos aparecerá otra pantalla con una confirmación de que el vehículo fue agregado con éxito y da la opción de imprimir o no el tiquete como lo muestra la siguiente imagen:

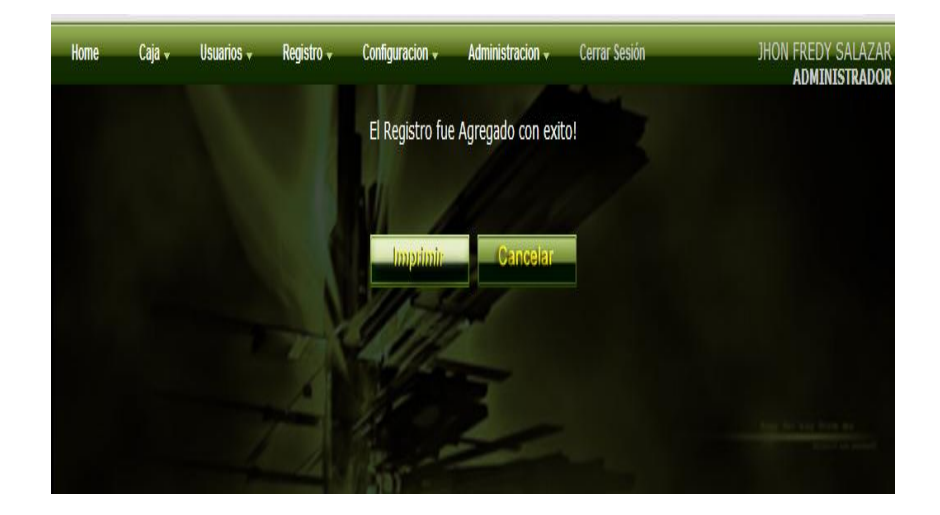

Si se desea imprimir el tiquete se da click en el botón de imprimir de inmediato arrojara un tiquete como el que se muestra en la siguiente imagen:

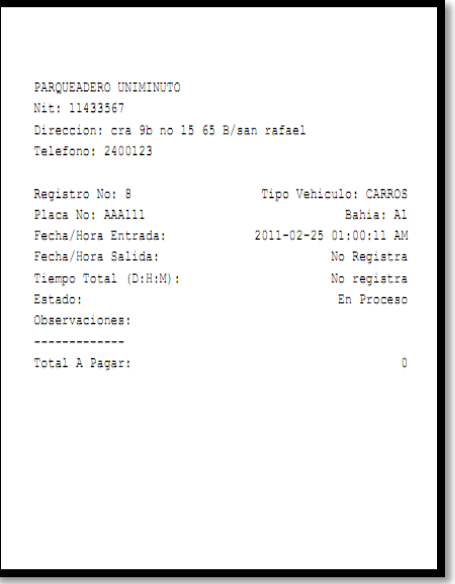

Si se desea dar ingreso al carro sin necesidad del imprimir el tiquete simplemente se da click en el botón cancelar, y en seguida no direccionara al rack grafico.

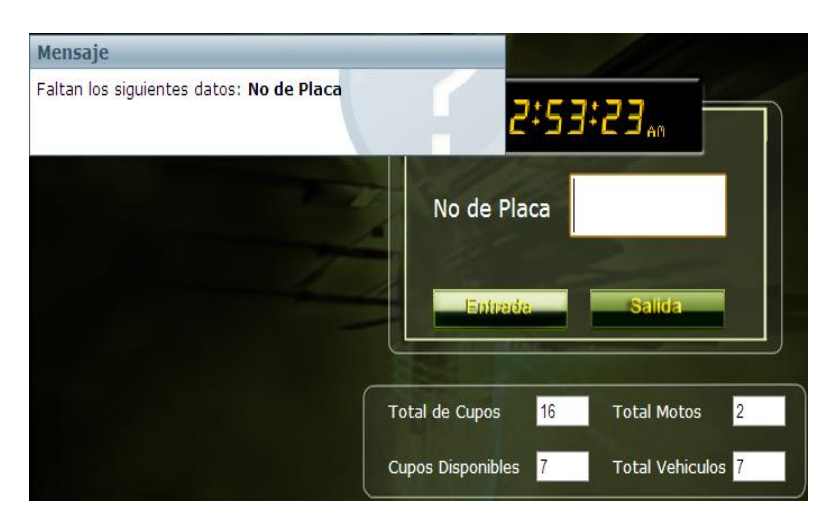

Si no se digita ninguna placa y se da click en el botón aceptar aparecerá el siguiente mensaje:

Para darle salida a un vehículo en modo rack grafico se realizan los mismos pasos que se hicieron en la opción de registro rápido. (Ver procedimiento de salida del vehículo en modo registro rápido).

si se digita una placa que no exista en ese momento en el parqueadero y se le da click en el botón aceptar aparecerá el siguiente mensaje donde se confirmara **que no hay ningún registro con el numero de placa digitada** como lo muestra la siguiente imagen:

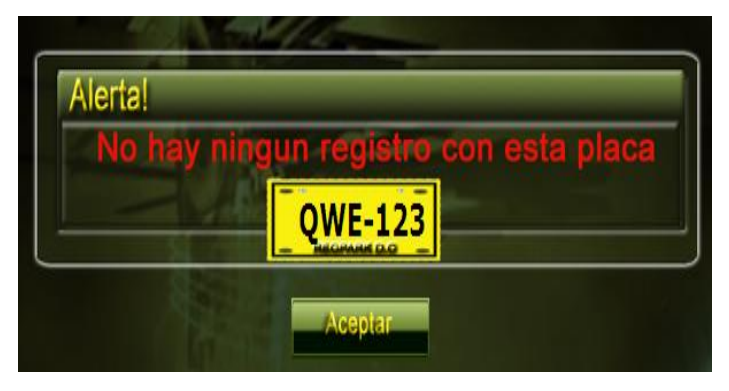

### **3. OPCIÓN REIMPRIMIR TIQUETES**

.

Esta opción del menú se realiza cuando por algún motivo se solicite una copia del tiquete o cuando el usuario lo halla extraviado, para ello damos click en la opción reimprimir tiquete y nos aparecerá la siguiente pantalla:

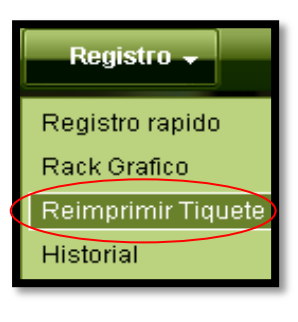

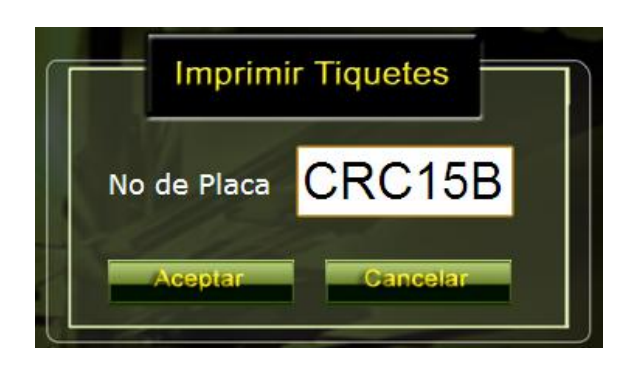

Para imprimir una copia solamente hay que digitar la placa del vehículo, si la placa se encuentra ingresada en el sistema al dar aceptar se dirigirá a la siguiente pantalla como se muestra en la imagen:

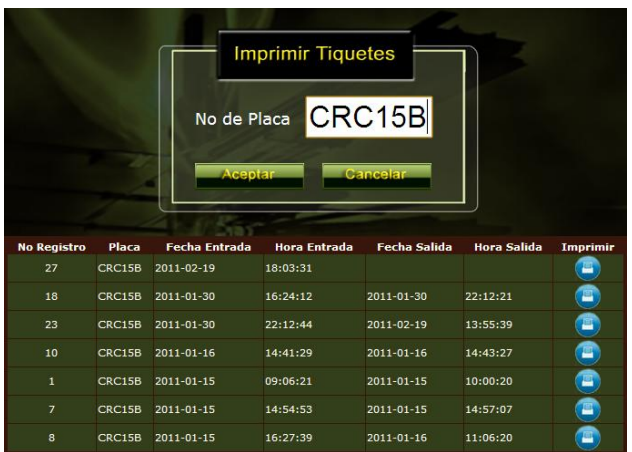

Si se digita una placa que existe en el sistema aparecerá un listado detallado donde se plasma las veces que ingreso el vehículo en el parqueadero, para imprimir se da click en el logo de la impresora que se encuentra a la parte derecha de la pantalla.

Si se digita una placa que no halla ingresado al parqueadero aparecerá el siguiente mensaje:

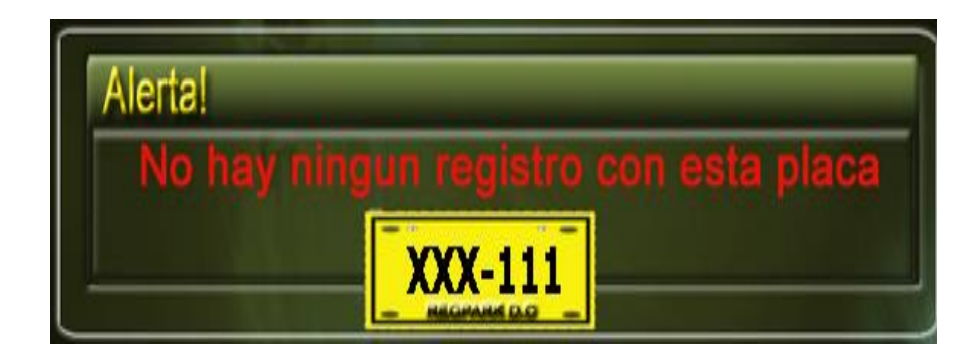

### **4. OPCIÓN HISTORIAL REGISTRO**

En esta opción se muestra un registro de los últimos 20 carros ingresados al sistema, basta con hacer click sobre la opción y aparecerá la siguiente pantalla:

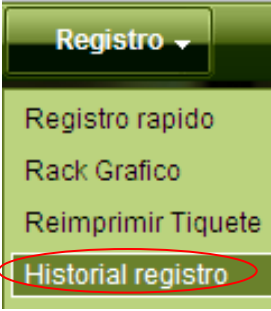

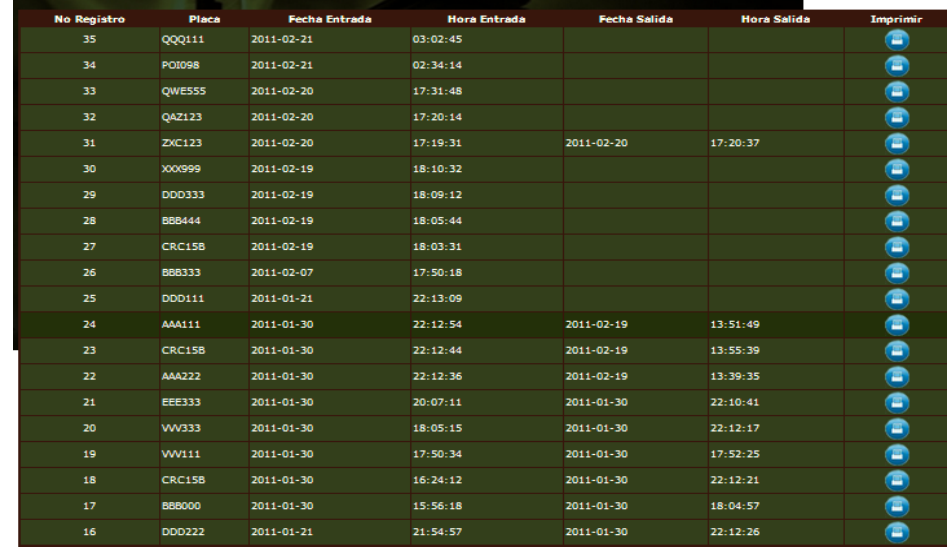

Si se desea imprimir algún registro basta con dar click en el icono azul

#### **CAPITULO IV**

### **MENÚ ADMINISTRACION**

En esta opción se pueden agregar al menú principal mas opciones tantas como deseemos y/o necesitemos, al igual que por medio del la opción permisos se puede manejar niveles de acceso de seguridad por menús, de tal manera que se convierta en una decisión administrativa el acceso que se le entrega a cada usuario.

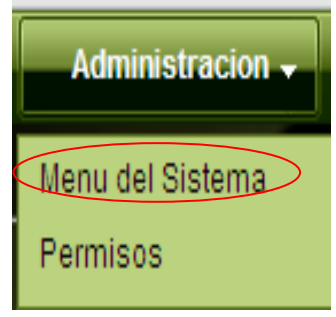

## **1. OPCIÓN MENÚ DEL SISTEMA**

Esta opción es la encargada de administrar todas las opciones del menú, ingresando a este ítem se pueden agregar, modificar y/o eliminar las opciones que aparecen en el menú principal y los submenús del aplicativo, vale aclarar que estas modificaciones solo las podrá realizar el administrador del sistema.

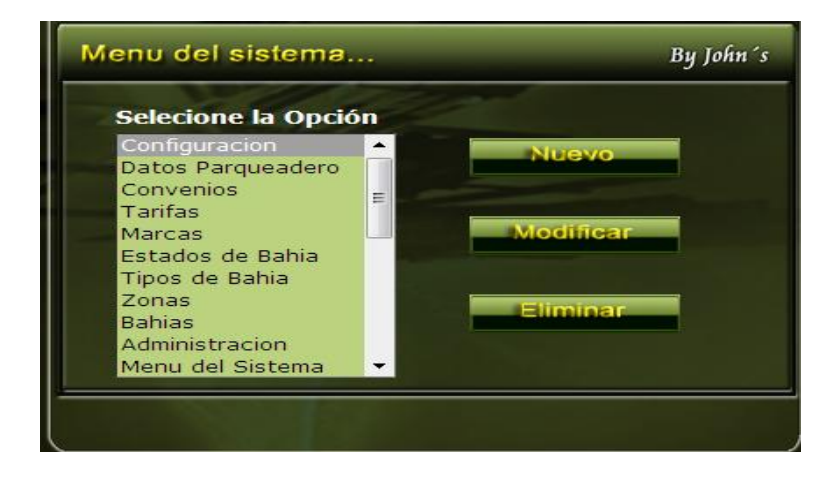

Al dar click en la opción menú del sistema aparecerá la siguiente pantalla:

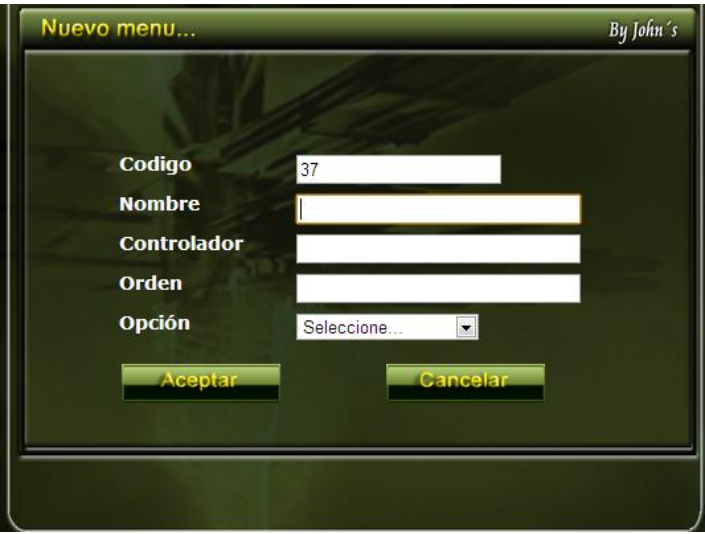

Al dar click en la opción nuevo aparecerá la siguiente pantalla:

Se digitan todos los campos solicitados y se da click en aceptar y aparecerá el siguiente mensaje:

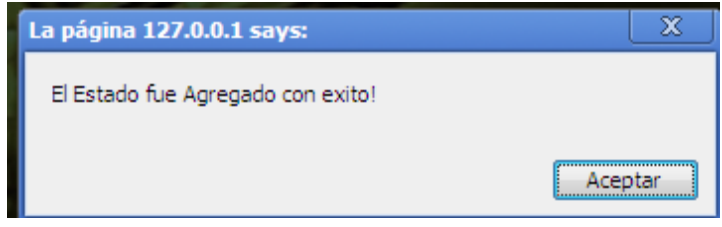

Si no se digitan todos los campos requeridos para agregar el nuevo menú aparecerá el siguiente mensaje

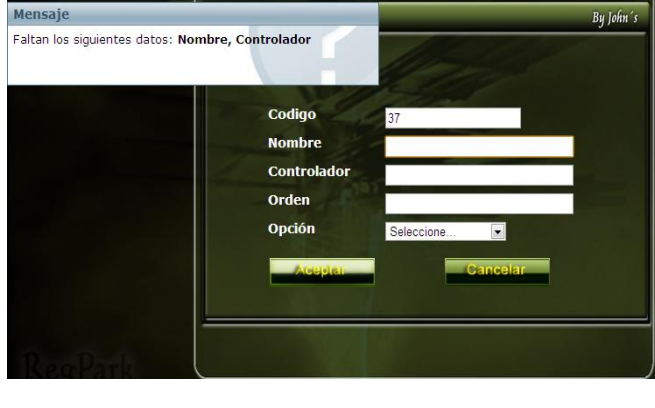

Si se desea eliminar una opción del menú del sistema primero se solicita una confirmación para realizar dicha acción como se ve a continuación:

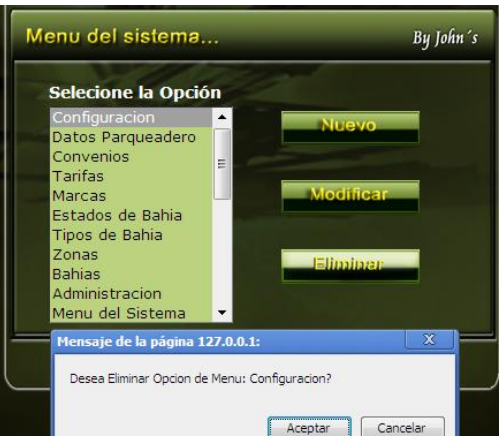

Si se acepta la confirmación del mensaje anterior el nuevo mensaje que saldrá es el siguiente:

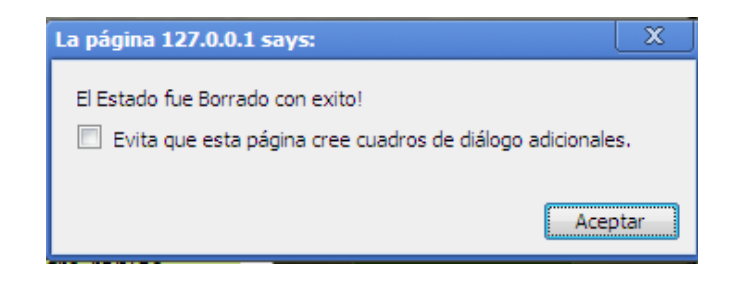

### **2. OPCIÓN PERMISOS**

En la opción de "**permisos"** usted podrá delimitar las opciones del menú a la cual puede acceder un usuario común y corriente, esto con el fin de que su aplicativo este a salvo de manos fraudulentas que deseen sabotear su empresa o finanzas.

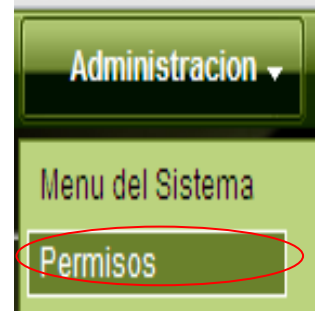

Al dar click en la opción permisos se dirigirá a la siguiente pantalla:

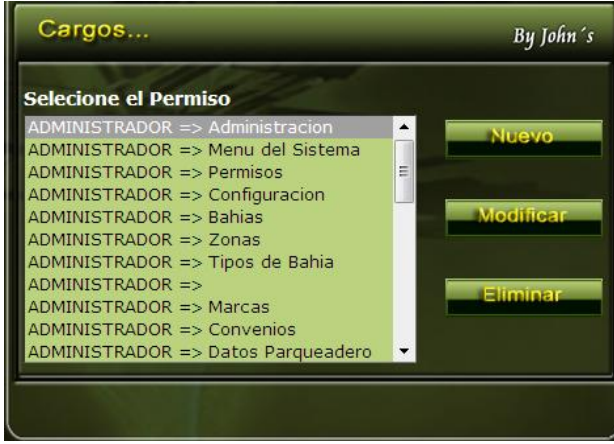

Al dar click en el botón nuevo aparecerá la siguiente pantalla:

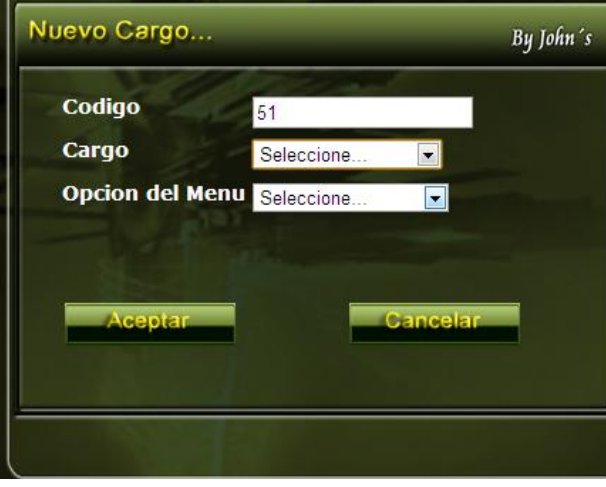

Si se ingresan todos los campos correctamente aparecerá un mensaje de confirmación como el que se muestra a continuación:

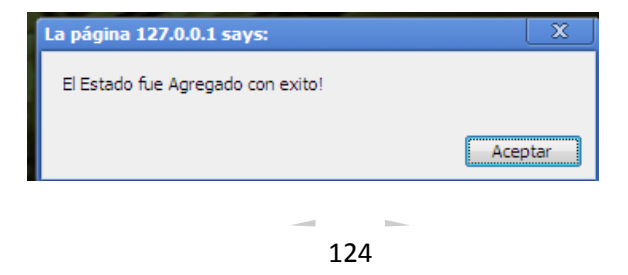

Si no se digitan todo el campo necesario para ingresar el nuevo cargo aparecerá el siguiente mensaje:

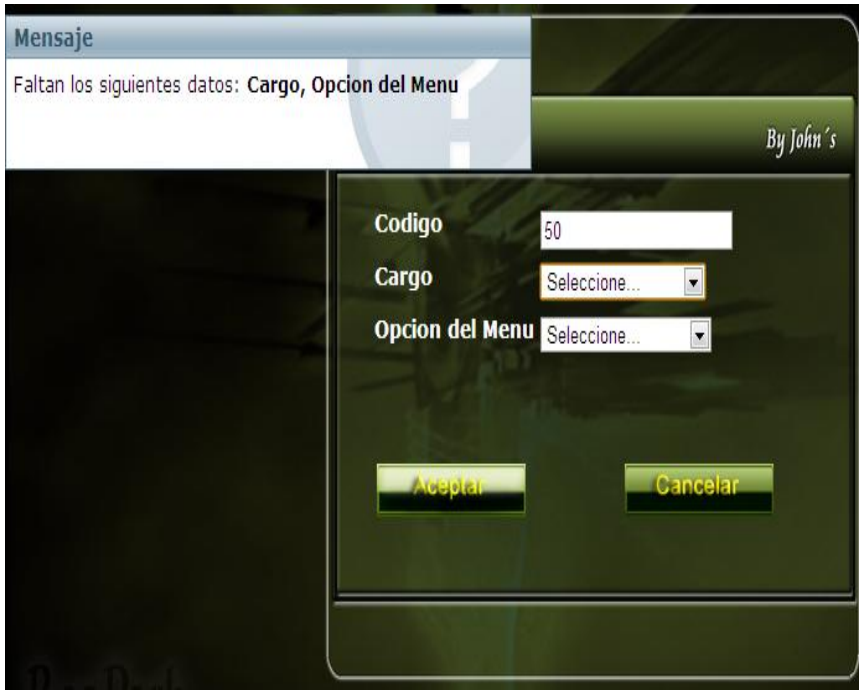

Si se modifica correctamente la opción de permisos aparecerá el siguiente mensaje:

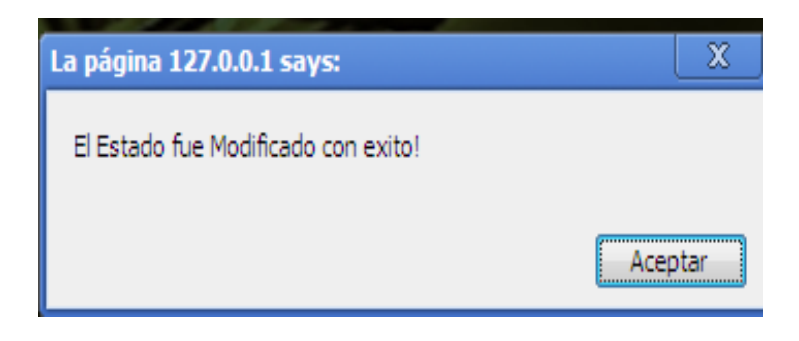

### **CAPITULO V**

### **MENÚ CAJA**

En esta opción están plasmados todos y cada uno de los movimientos que se realizan con los dineros que recauda la empresa por. Tiene la opción de generar totales de caja, realizar ingresos y retiros de efectivo, y generar reportes de movimientos de caja por días o por semanas

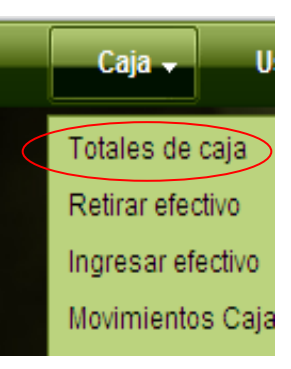

### **1. OPCIÓN TOTALES DE CAJA**

Al hacer click en la opción total de caja aparecerá la siguiente pantalla:

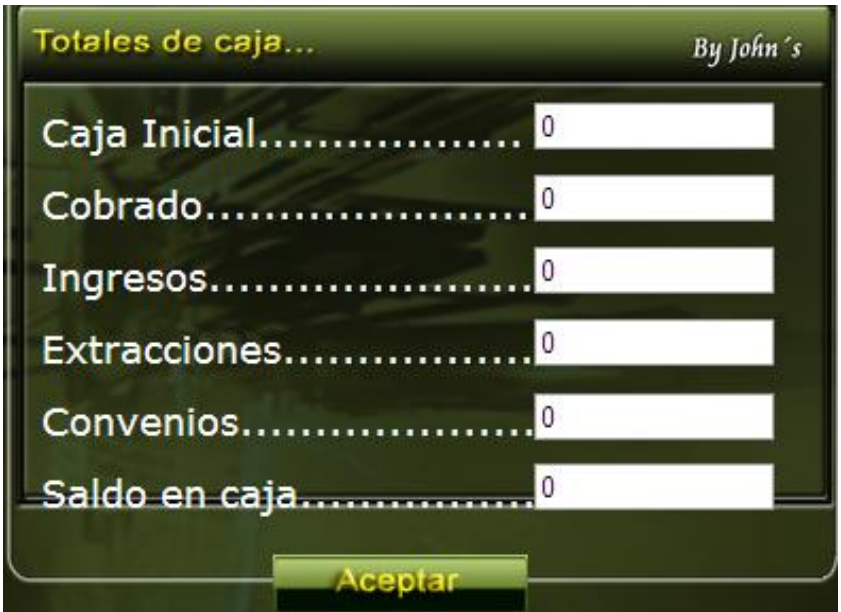

En esta pantalla anterior se visualiza todos los movimientos realizados con el dinero de la empresa.

# **2. OPCIÓN RETIRAR EFECTIVO**

Al dar click en la opción retirar efectivo aparecerá la siguiente pantalla:

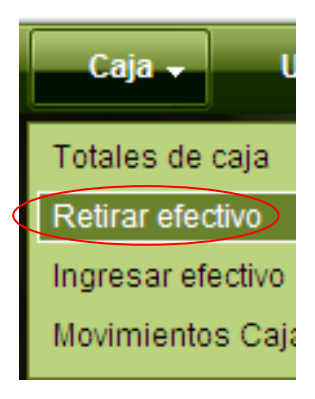

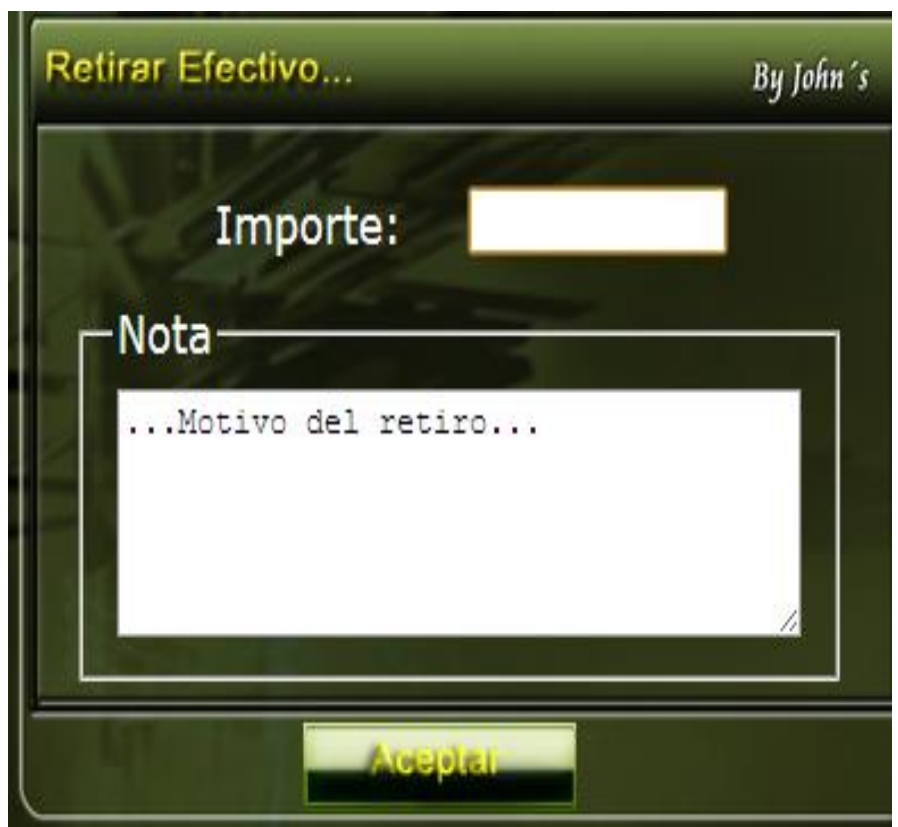

Si no se digita alguna cantidad en la casilla importa aparecerá el siguiente mensaje

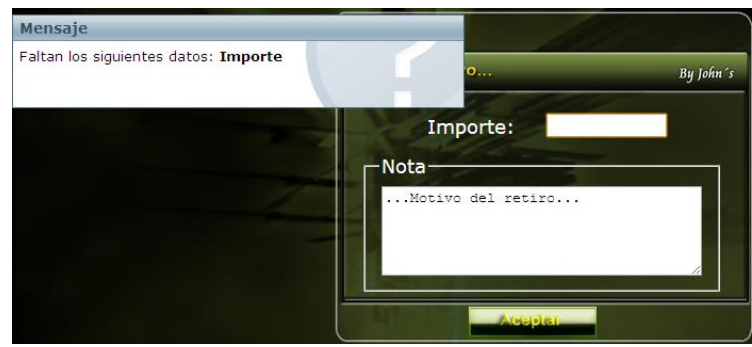

Si se digita una cantidad superior a la que existe en el momento en la caja aparecerá el siguiente mensaje:

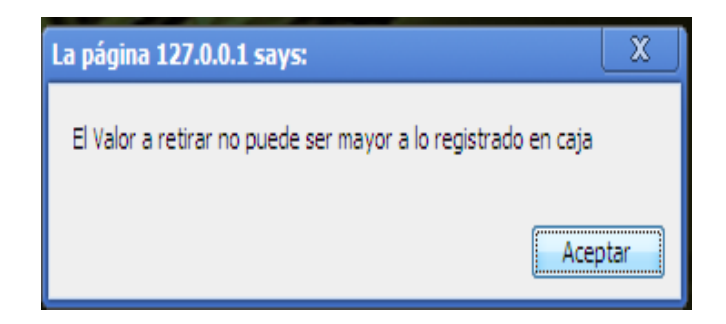

Y si el retiro de efectivo que se hace es inferior a la cantidad que hay en la caja aparecerá un mensaje confirmado que el retiro del dinero se realizo con éxito como lo muestra la siguiente imagen:

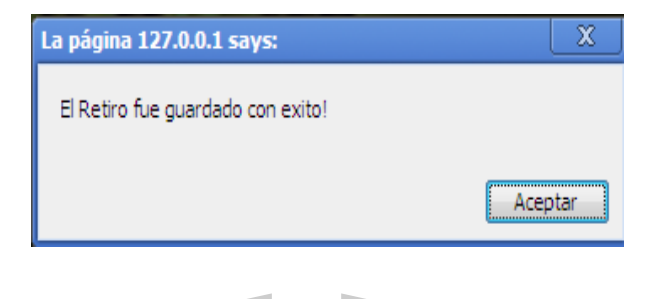

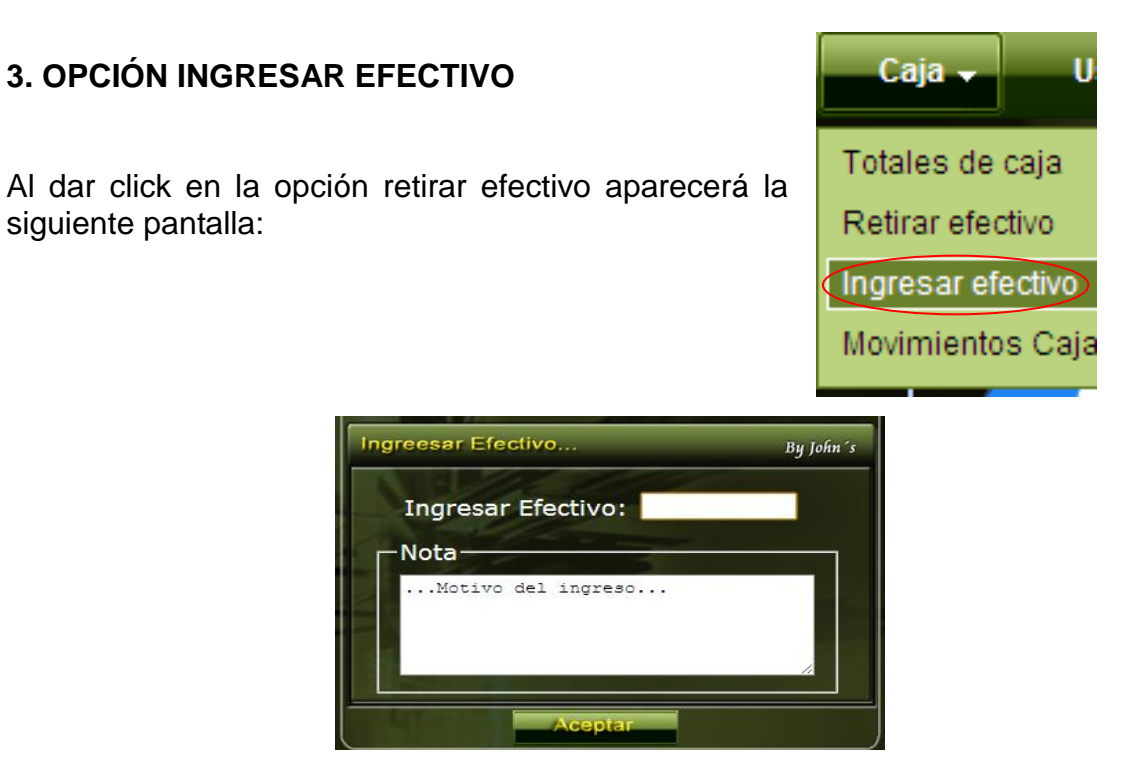

Si no se digita alguna cantidad en la casilla ingresar efectivo aparecerá el siguiente mensaje

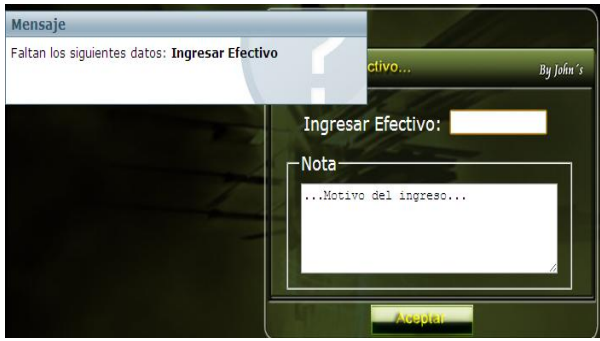

Si se ingresa la cantidad y se da luego el botón aceptar el mensaje que aparecerá será el siguiente:

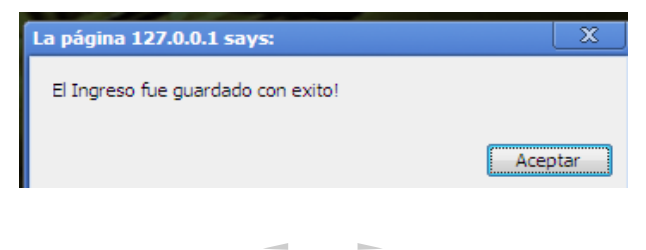

## **4. OPCIÓN MOVIMIENTOS DE CAJA**

En esta opción el administrador del sistema podrá generar impresiones de todos los movimientos de caja realizados dia a dia basta solo con ingresar la fecha que quiere imprimir.

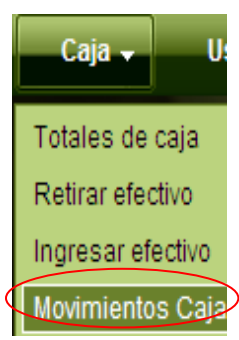

Al dar click en la opción movimientos de caja aparecerá la siguiente pantalla:

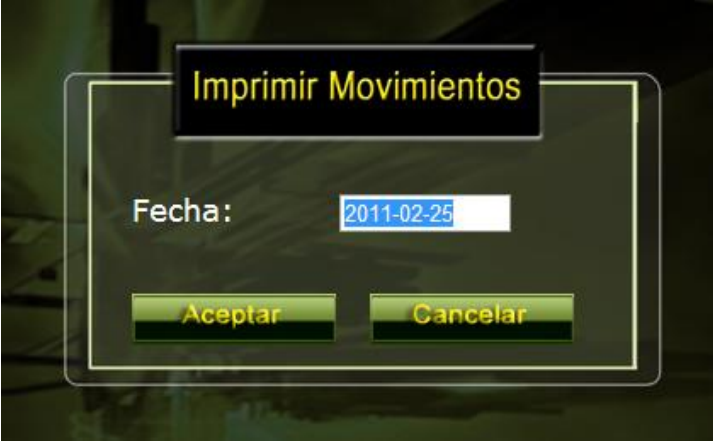

Al dar click en aceptar imprimirá todos los movimientos de la fecha ingresada como se muestra en la siguiente imagen:

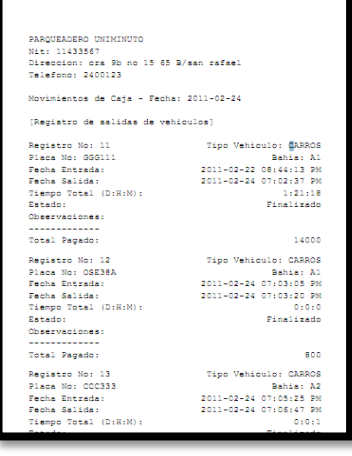

#### **CAPITULO VI**

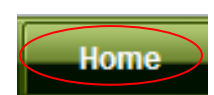

### **MENÚ HOME**

Al dar click sobre el menú home, este nos llevara de inmediato a la pagina principal del aplicativo la cual es el rack grafico.

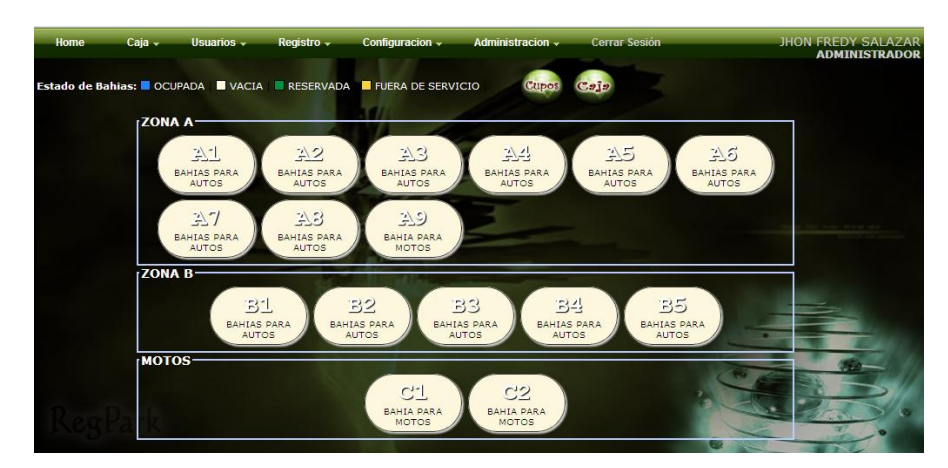

# **CAPITULO VII**

**CERRAR SESION** 

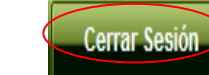

Para cerrar sesión se da click en el botón que se encuentra en la parte superior derecha de nuestra pantalla, al hacerlo aparecerá el siguiente mensaje:

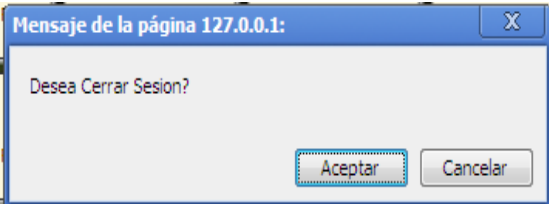

Se da click en aceptar y listo de esta manera ha cerrado sesión correctamente. De inmediato se dirige a la página de iniciar sesión.

## **DESCRIPCIÓN DE LOS REPORTES DEL SISTEMA**

#### IMPRIMIR MOVIMIENTOS DE CAJA

Este reporte da la facilidad al administrador del sistema de imprimir, y visualizar los movimientos realizados durante el día, donde se especifica los siguientes datos:

- Registro de salida de vehículos (facturación)
- Convenios
- Ingresos y retiros de efectivo
- Totales de caja

#### Ejemplo:

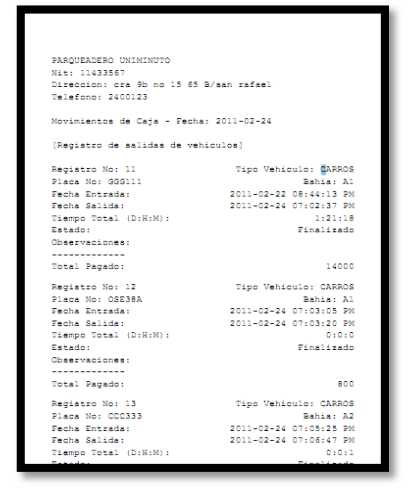

IMPRIMIR TIQUETE DE ENTRADA DE VEHÍCULO

El aplicativo da la opción de imprimir un tiquete al momento de ingresar cada vehículo, en el cual se estipula:

- Número de registro o tiquete
- Lugar de parqueo
- Número de placa
- Fecha y hora de entrada
- Observaciones

Ejemplo:

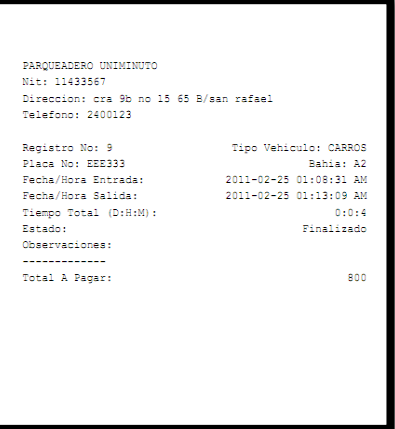

IMPRIMIR TIQUETE DE SALIDA DEL VEHÍCULO

El aplicativo genera un tiquete de salida confirmando los siguientes datos:

- Número de registro o tiquete
- Lugar de parqueo
- Número de placa
- Fecha y hora de entrada
- Fecha y hora de salida
- Tiempo de permanencia en el parqueadero
- Total a pagar

Ejemplo:

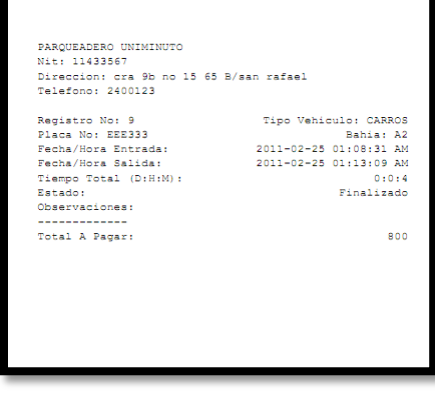

### REPORTE DE CONVENIOS

En esta opción el aplicativo visualiza un informe detallado de los convenios que se han ingresado al sistema, que comprende los siguientes ítems:

- Numero del convenio
- Placa que se encuentra en el convenio
- Cliente en convenio
- Fecha en la que se realizo el convenio
- Fecha en la que inicia el convenio
- Fecha en la que termina el convenio
- Total a pagar

Ejemplo:

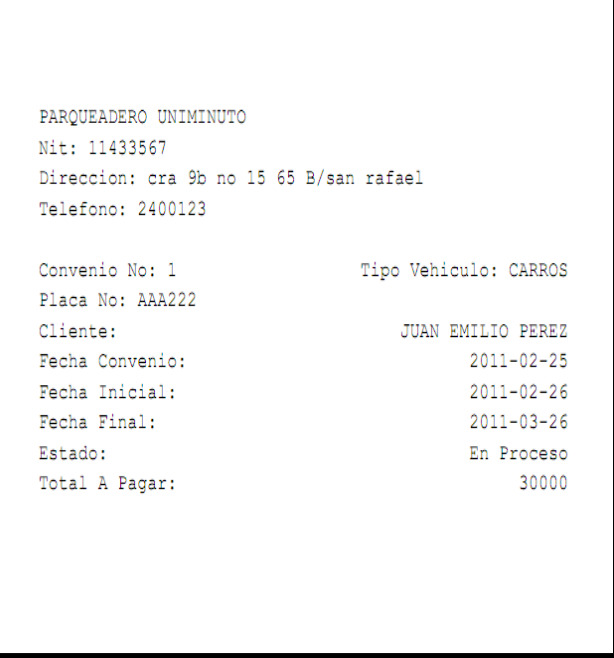

#### **PROCEDIMIENTOS A SEGUIR EN CASO DE FALLOS**

En caso de fallos se recomienda antes que todo leer detalladamente el manual del usuario, para que si es posible el administrador del sistema pueda solucionar el inconveniente, de no ser así, el paso a seguir será ponerse en contacto con el creador del software vía telefónicamente o por correo electrónico para dar solución, y de no poder solucionarse de esta forma la última opción será, programar una visita del creador del aplicativo o de alguno de sus colaboradores al lugar donde se realizo la instalación del mismo para que sean ellos directamente quienes solucionen el inconveniente.